# **Návrh robotické ruky s využitím aditivní výroby**

Bc. Matej Krupčiak

Diplomová práce 2022

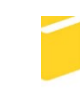

Univerzita Tomáše Bati ve Zlíně Fakulta aplikované informatiky

Univerzita Tomáše Bati ve Zlíně Fakulta aplikované informatiky Ústav automatizace a řídicí techniky

Akademický rok: 2021/2022

# ZADÁNÍ DIPLOMOVÉ PRÁCE

(projektu, uměleckého díla, uměleckého výkonu)

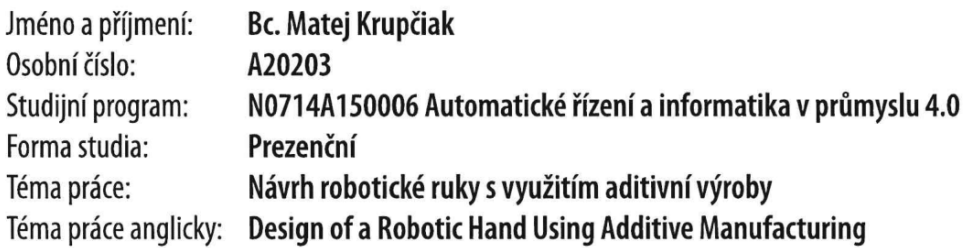

# Zásady pro vypracování

- 1. Vypracujte literární rešerši na téma aditivní výroba.
- 2. Seznamte se s elektricky ovládanými modely lidské ruky.
- 3. Prozkoumejte mechanické možnosti pohybů jednotlivých částí ruky.
- 4. Navrhněte model elektricky ovládané robotické ruky.
- 5. Ověřte funkčnost navrženého modelu.

Forma zpracování diplomové práce: tištěná/elektronická

#### Seznam doporučené literatury:

1. Ian GIBSON, David ROSEN a Brent STUCKER. Additive Manufacturing Technologies: 3D Printing, Rapid Prototyping, and Direct Digital Manufacturing. New York: Springer, 2015. ISBN 978-1-4939-2112-6.

2. Andreas GEBHARDT a Jan-Steffen HÖTTER. Additive Manufacturing: 3D Printing for Prototyping and Manufacturing. Munich: Carl Hanser Verlag, 2016. ISBN 978-1-56990-582-1.

3. Jadran LENARČIČ a Manfred HUSTY. Latest Advances in Robot Kinematics. Dordrecht: Springer, 2012. ISBN 978-94-007-4619-0.

4. John J. CRAIG. Introduction to Robotics: Mechanics and Control. Edinburgh: Pearson Education, 2014. ISBN 978-1-292-04004-2.

5. Woodrow Barfield. Cyber-Humans. Springer International Publishing Switzerland, 2015. ISBN 978-3-319-25050-2.

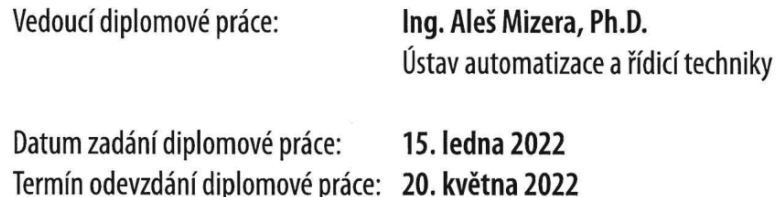

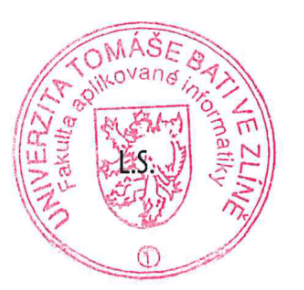

prof. Ing. Vladimír Vašek, CSc. v.r. ředitel ústavu

doc. Mgr. Milan Adámek, Ph.D. v.r. děkan

Ve Zlíně dne 15. ledna 2022

#### **Prohlašuji, že**

- beru na vědomí, že odevzdáním diplomové práce souhlasím se zveřejněním své práce podle zákona č. 111/1998 Sb. o vysokých školách a o změně a doplnění dalších zákonů (zákon o vysokých školách), ve znění pozdějších právních předpisů, bez ohledu na výsledek obhajoby;
- beru na vědomí, že diplomová práce bude uložena v elektronické podobě v univerzitním informačním systému dostupná k prezenčnímu nahlédnutí, že jeden výtisk diplomové práce bude uložen v příruční knihovně Fakulty aplikované informatiky Univerzity Tomáše Bati ve Zlíně;
- byl/a jsem seznámen/a s tím, že na moji diplomovou práci se plně vztahuje zákon č. 121/2000 Sb. o právu autorském, o právech souvisejících s právem autorským a o změně některých zákonů (autorský zákon) ve znění pozdějších právních předpisů, zejm. § 35 odst. 3;
- beru na vědomí, že podle § 60 odst. 1 autorského zákona má UTB ve Zlíně právo na uzavření licenční smlouvy o užití školního díla v rozsahu § 12 odst. 4 autorského zákona;
- beru na vědomí, že podle § 60 odst. 2 a 3 autorského zákona mohu užít své dílo diplomovou práci nebo poskytnout licenci k jejímu využití jen připouští-li tak licenční smlouva uzavřená mezi mnou a Univerzitou Tomáše Bati ve Zlíně s tím, že vyrovnání případného přiměřeného příspěvku na úhradu nákladů, které byly Univerzitou Tomáše Bati ve Zlíně na vytvoření díla vynaloženy (až do jejich skutečné výše) bude rovněž předmětem této licenční smlouvy;
- beru na vědomí, že pokud bylo k vypracování diplomové práce využito softwaru poskytnutého Univerzitou Tomáše Bati ve Zlíně nebo jinými subjekty pouze ke studijním a výzkumným účelům (tedy pouze k nekomerčnímu využití), nelze výsledky diplomové práce využít ke komerčním účelům;
- beru na vědomí, že pokud je výstupem diplomové práce jakýkoliv softwarový produkt, považují se za součást práce rovněž i zdrojové kódy, popř. soubory, ze kterých se projekt skládá. Neodevzdání této součásti může být důvodem k neobhájení práce.

# **Prohlašuji,**

- že jsem na diplomové práci pracoval samostatně a použitou literaturu jsem citoval. V případě publikace výsledků budu uveden jako spoluautor.
- že odevzdaná verze diplomové práce a verze elektronická nahraná do IS/STAG jsou totožné.

Ve Zlíně, dne metal na hlavech na hlavech na hlavech na hlavech na hlavech na hlavech na hlavech na hlavech na podpis studenta

# **ABSTRAKT**

#### Abstrakt slovensky

V dnešnej dobe existuje veľké množstvo ľudí, ktorí, bohužiaľ, v rôznych kritických situáciách nevyviazli bez zranenia či inej ujmy na zdraví. Jedna z dôležitých častí tela, o ktorú ľudia v dôsledku či už nehody alebo zo zdravotných príčin prichádzajú, je ruka. Vďaka pokročilým technológiám, ktoré dnešný svet ponúka, už nie je také nákladné náhradnú končatinu vyrobiť aj v domácich podmienkach. Pomocou aditívnej výroby a 3D návrhu modelov je možné náhradnú ruku vyrobiť za menšie náklady svojpomocne.

Cieľom práce je návrh a realizácia elektro-mechanicky ovládanej robotickej ruky. Riešená bude problematika jednotlivých častí ruky, ako prsty, dlaň, zápästie a predlaktie. Pre riadenie robotickej ruky bude využitá vývojová doska z platformy Arduina. Jednotlivé prsty budú ovládané za pomoci servomotorov a tiahel k nim pripojených. Práca sa taktiež zaoberá aditívnou výrobou ako celkom, konkrétnejšie históriou, metódami, materiálmi pre 3D tlač, ale aj CAD softvérmi pre návrh jednotlivých modelov.

Kľúčové slova: aditívna výroba (3D tlač), robotická ruka, Arduino, 3D modelovanie, CAD

# **ABSTRACT**

#### Abstrakt vo svetovom jazyku

Nowadays, there are lots of people who, unfortunately, did not escape various critical situations without injuries. One of the most important parts of the body that people often lose in accidents is the arm. Thanks to advanced technologies that are available in the modern world, it is not so difficult to create a limb surrogate even at home. Using additive manufacturing and 3D design will enable you to do it by youself at a lower cost.

The aim of this work is the design and the creation of an electro-mechanically operated robotic arm. The problems of the individual parts of the arm which are the fingers, the palm, the wrist, and the forearm will be dealt with. The robotic arm will be operated by Arduino development board. Each of the fingers will be operated by using servomotors and tie rods adjusted to them. The work will also deal with additive manufacturing as a whole, especially its history, methods, materials for 3D printing, but also with CAD software for the design of individual models.

Keywords: additive manufacturing (3D printing), robotic hand, Arduino, 3D modeling, CAD

#### **Poďakovanie**

Týmto spôsobom by som sa chcel veľmi poďakovať hlavne vedúcemu diplomovej práce Ing. Alešovi Mizerovi Ph.D., za jeho trpezlivosť, vecné pripomienky a odborné rady pri vypracovaní práce. Taktiež veľká vďaka patrí mojej priateľke, rodine a kamarátom za podporu nielen počas písania práce, ale aj počas celého štúdia.

#### **Motto**

*"Decide what you want, decide what you are willing to exchange for it. Establish your priorities and go to work."* 

- - H. L. Hunt - -

# **OBSAH**

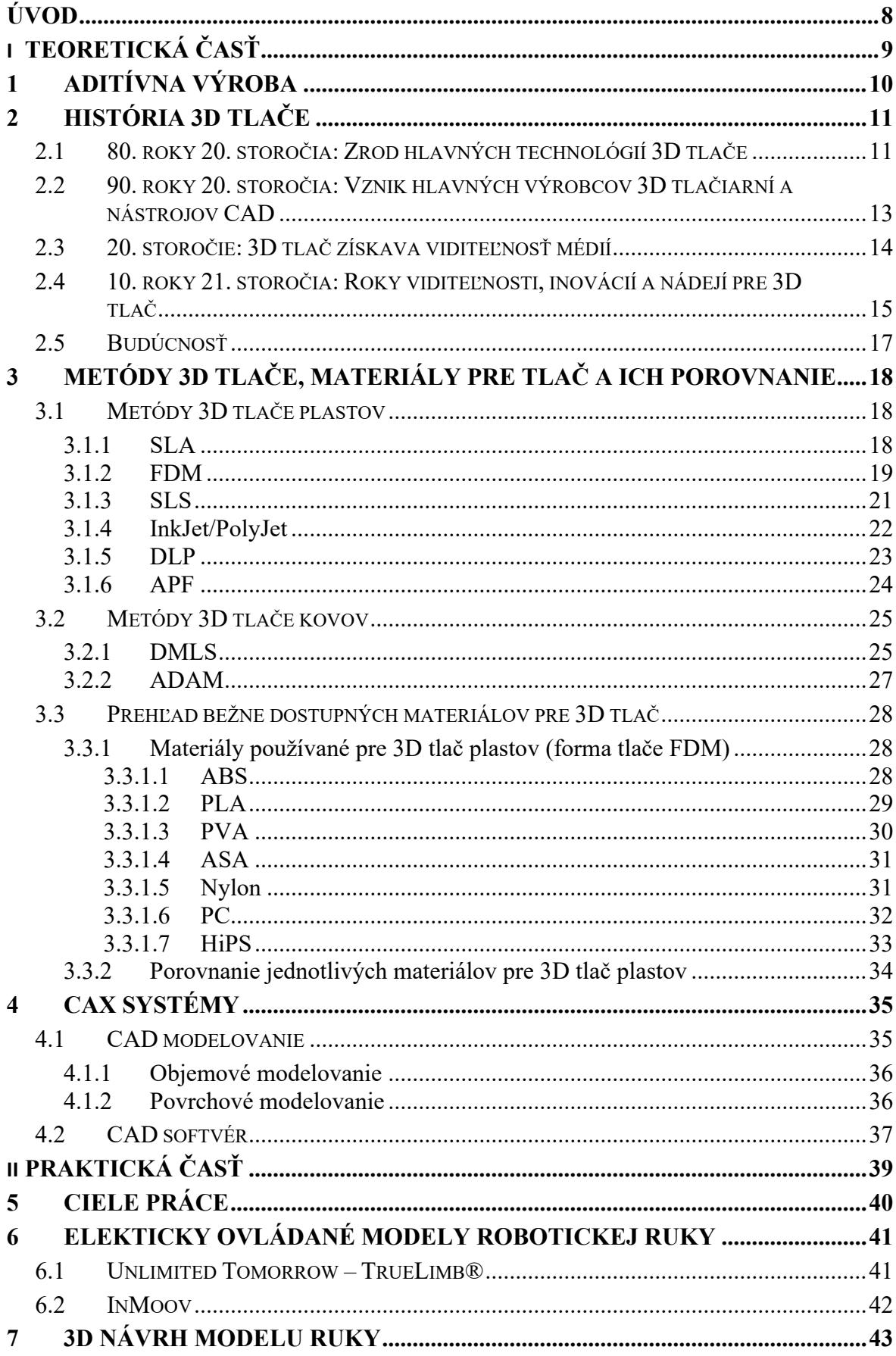

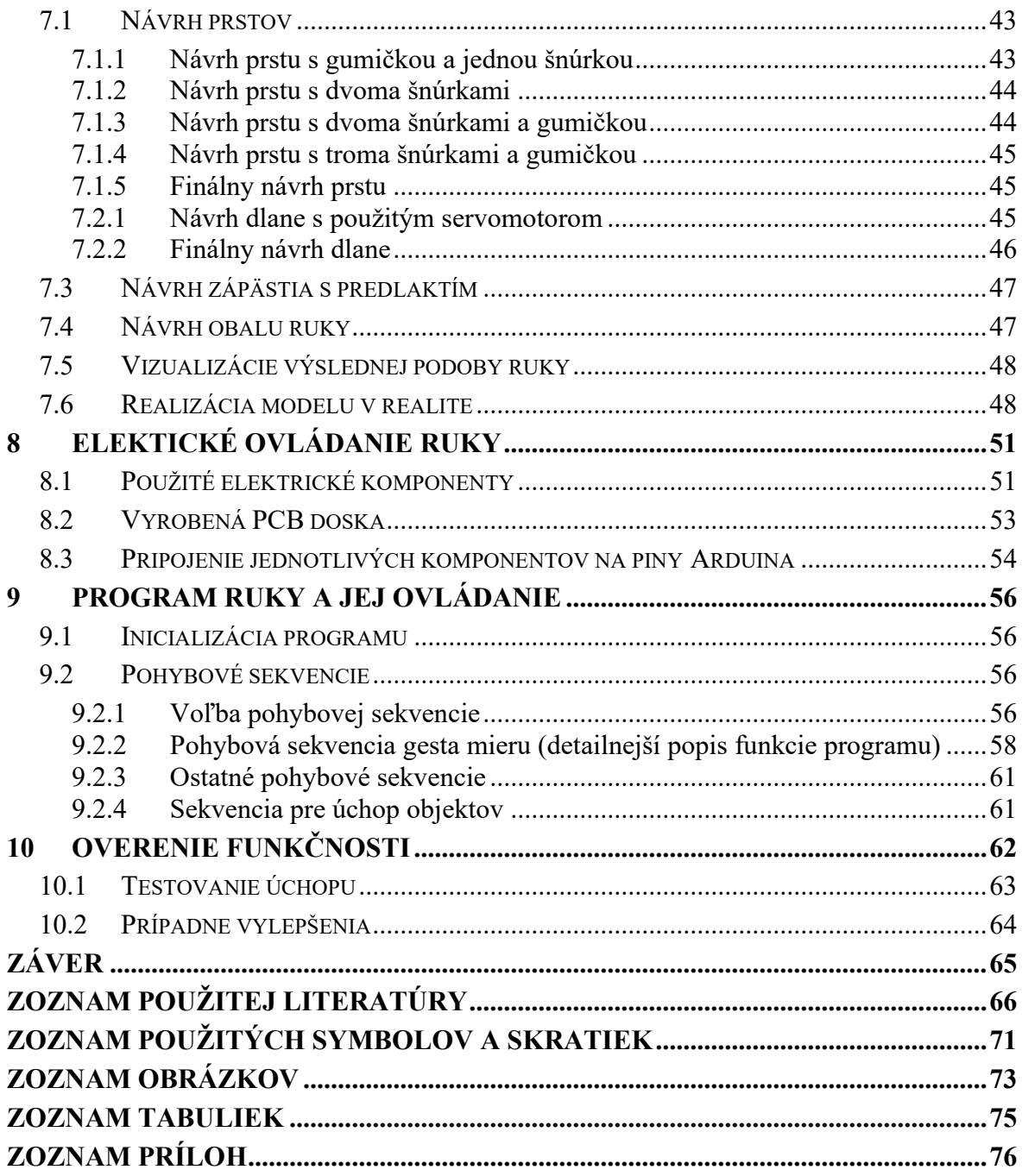

# <span id="page-8-0"></span>**ÚVOD**

Dnešná doba je význačná práve vývojom a rozširovaním rôznych nových robotických pomôcok pre zvýšenie pohodlia a zlepšenie celkovej kvality pobytu na našej domovskej planéte, ktorú nazývame Zem. Vyrábajú sa rôzne inteligentné domáce spotrebiče, ktorých funkcie a použitie šetria ľuďom čas, ktorý môžu venovať práve sebarozvoju alebo oddychu po dlhom a náročnom pracovnom dni. Do priemyslu sa prinášajú rôzne inovatívne riešenia pre odstránenie stereotypných a fyzicky náročných úkonov. Okrem takýchto vychytávok do domácnosti alebo priemyslu vznikajú aj protézy ľudských končatín pre ľudí, ktorí v živote mali o niečo menej šťastia ako iní.

V tejto práci bola navrhnutá robotická ruka, ktorá môže byť použitá ako protéza pre ľudí, ktorí prišli o svoju ruku alebo môže taktiež slúžiť ako rehabilitačná pomôcka. Táto ruka môže byť napríklad primontovaná aj na prírubu kolaboratívneho robota, kde by vykonávala pomocné úkony takzvanej tretej ruky, čo by mohlo viesť k zvýšeniu efektívnosti práce.

Teoretická časť práce je venovaná aditívnej výrobe. Prvá kapitola približuje čitateľovi problematiku spojenú s 3D tlačou a objasňuje pojem aditívna výroba. Kapitola druhá je zameraná na históriu 3D tlače, zmienená je však aj možná perspektíva do budúcna. V kapitole tretej sú bližšie rozoberané jednotlivé metódy 3D tlače spolu s materiálmi bežne používanými v dnešnej dobe. Štvrtá kapitola zakončuje teoretickú časť práce zameranú na CAx systémy a celkové 3D modelovanie.

Praktická časť práce začína piatou kapitolou, kde sú zhrnuté ciele práce. Nasleduje kapitola šiesta, ktorá sa zaoberá elektricky ovládanými modelmi ľudských rúk, ponúkaných pre ľudí bez hornej končatiny. Siedma kapitola sa zaoberá prieskumom mechanických možností pohybov jednotlivých častí ruky a objasňuje voľbu použitého variantu. V tejto kapitole je taktiež popísaný celkový návrh modelu ruky. Predmetom ôsmej kapitoly je popis navrhnutého elektrického ovládania ruky spolu s použitými komponentmi. Deviata kapitola popisuje programovú časť a spôsob ovládania ruky. Praktickú časť uzatvára desiata a zároveň aj posledná kapitola, ktorá je zameraná na overenie funkčnosti celého návrhu ako jedného celku. Poukázané je aj na prípadné vylepšenia.

# <span id="page-9-0"></span>**I. TEORETICKÁ ČASŤ**

# <span id="page-10-0"></span>**1 ADITÍVNA VÝROBA**

3D tlač je laické označenie technológie takzvanej aditívnej výroby, pri ktorej vzniká výsledný produkt postupným nanášaním stavebného materiálu po veľmi tenkých vrstvách, ktoré sa vzájomne spojujú napríklad tavením alebo lepením. Stavený materiál môže predstavovať či už plast, kov, betón alebo jedného dňa napríklad aj ľudské tkanivo.

Aditívna výroba predstavuje kvázi ďalší technologický pokrok, ktorý umožnil prechod z analógových na digitálne procesy. V posledných desaťročiach prešli odvetvia komunikácie, zobrazovania, architektúry a inžinierstva svojimi vlastnými digitálnymi revolúciami. Teraz môže aditívna výroba priniesť flexibilitu a efektivitu do rôznych výrobných operácií.  $[1]$ 

Úzko spojené pojmy, ktoré súvisia s aditívnou výrobou, sú napríklad softvéry 3D modelovania, označované ako CAD, 3D skenovanie objektov, čo otvára dvere do sféry reverzného inžinierstva, alebo aj smerovanie hardvéru na ukladanie materiálu vrstvu po vrstve na predom definované miesta, pre vytvorenie presných geometrických tvarov. Ako už spomínaný popis napovedá, tak pri procesoch aditívnej výroby dochádza k pridávaniu materiálu, zatiaľ čo pri tradičných procesoch obrábania, či už frézovaním, vyrezávaním, tvarovaním alebo inými prostriedkami, dochádza k uberaniu materiálu. Z tohto hľadiska sú procesy aditívnej výroby omnoho šetrnejšie k celkovej spotrebe materiálu. Termín aditívna výroba preto zahŕňa mnoho technológií vrátane podskupín ako 3D tlač, rýchle prototypovanie, priama digitálna výroba alebo vrstvená výroba. [1][2]

# <span id="page-11-0"></span>**2 HISTÓRIA 3D TLAČE**

3D tlač sa v dnešnej dobe stáva čoraz viac rozšírenejšou formou produkovania rôznych čiastkových súčiastok alebo aj finálnych produktov. Čím ďalej, tým viac sa s 3D tlačou stretávame nielen v priemyselných odvetviach, kde samozrejme zohrávajú nezastupiteľnú funkciu, ale aj v domácom prostredí, kde produkty jednotlivcovi môžu slúžiť na zlepšovanie celkovej životnej úrovne všetkých ľudí. O tom, ako a kde vznikla 3D tlač, si je možné prečítať v nasledujúcej sekcii.

Prvé náznaky konceptu, ktorý sa má použiť pri 3D tlači, prvýkrát opísal Murray Leinster vo svojej krátkej poviedke pod názvom "Things Pass By" z roku 1945, kde popisuje 3D tlač ako konštruktéra efektívneho a flexibilného: "Do pohyblivého ramena dávam magnetronické plasty – veci z ktorých sa dnes vyrábajú domy a lode. Rameno kreslí vo vzduchu podľa nákresov, ktoré naskenuje fotobunkami. Plast vychádza z konca ramena a vzapätí tvrdne." [3]

Podobne to opísal aj Raymoned F. Jones vo svojom príbehu "Tools of the Trade", publikovanom v novembri 1950 v časopise "Astounding Science Ficition", kde 3D tlač označil ako takzvaný "molekulárný sprej". [4]

V roku 1971 si Johannes F. Gottwald nechal patentovať koncept zariadenia pod názvom " Liquid Metal Recorder". Malo ísť o zariadenie, ktoré používa na vytvorenie výrobkov tekutý kovový atrament. Tlakom sa nasával elektricky vodivý atrament na nosič, kde potom za pomoci eklektického výboja sa na seba tieto atramentové kvapôčky natavovali. Tento proces prebiehal na opakovane použiteľnom povrchu a výrobky boli pripravené na okamžité použitie alebo prípadne nepodarky vhodné na znovu pretavenie. [5][6]

# <span id="page-11-1"></span>**2.1 80. roky 20. storočia: Zrod hlavných technológií 3D tlače**

Prvé zdokumentované experimenty 3D tlače sa datujú do skorých 80. rokoch minulého storočia. V roku 1981 pod záštitou Dr. Hideo Kodomy z Japonska prebiehali experimenty, ktoré mali viesť k vyvinutiu systému rýchleho prototypovania. Dr. Kodoma prišiel s postupom výroby po vrstvách s použitím fotocitlivej živice, ktorá bola polymerizovaná UV svetlom. Išlo o predchodcu 3D tlače, v dnešnej dobe, označovanej ako SLA (stereolitografia). Hoci spoločnosť Dr. Kodoma nebola schopná podať požiadavku na patent tejto technológie v stanovenom termíne, tak i napriek tomu sa najčastejšie považuje za prvého vynálezcu tohto výrobného systému. [7][8][9]

Na druhej strane zemegule o pár rokov neskôr (1984) trojica francúzskych výskumníkov, Alain Le Méhauté, Olivier de Witte a Jean-Claude André, sa zaujímali o stereolitografiu, ale pre nedostatok obchodnej perspektívy ju opustili. Tento pokus o 3D tlač tiež využíval stereolitografický proces, ale miesto použitia živice sa pokúšali používať tekuté monoméry, ktoré následne vytvrdzovali na pevné látky použitím lasera. Rovnako ako Dr. Kodomovi, tak ani im sa nepodarilo podať patent na túto technológiu, no aj napriek tomu sa im pripisuje zásluha za to, že systém vymysleli. [7][8][9][10]

V roku 1986 Charles Hull podal oficiálne ako prvý patentovú prihlášku na technológiu Stereolitografie (SLA). Bol to americký výrobca nábytku, ktorý už bol frustrovaný z toho, že nie je ľahko schopný vytvárať malé zákazkové diely. Z tohto dôvodu vyvinul systém na vytváranie 3D modelov vytvrdzovaním fotocitlivej živice vrstvu po vrstve. O dva roky neskôr (1988) Hull založil spoločnosť "3D Systems Corporation", kde v tomto roku jeho spoločnosť uviedla aj prvú komerčnú tlačiareň SLA "The SLA 1". [7][8][9][10][11]

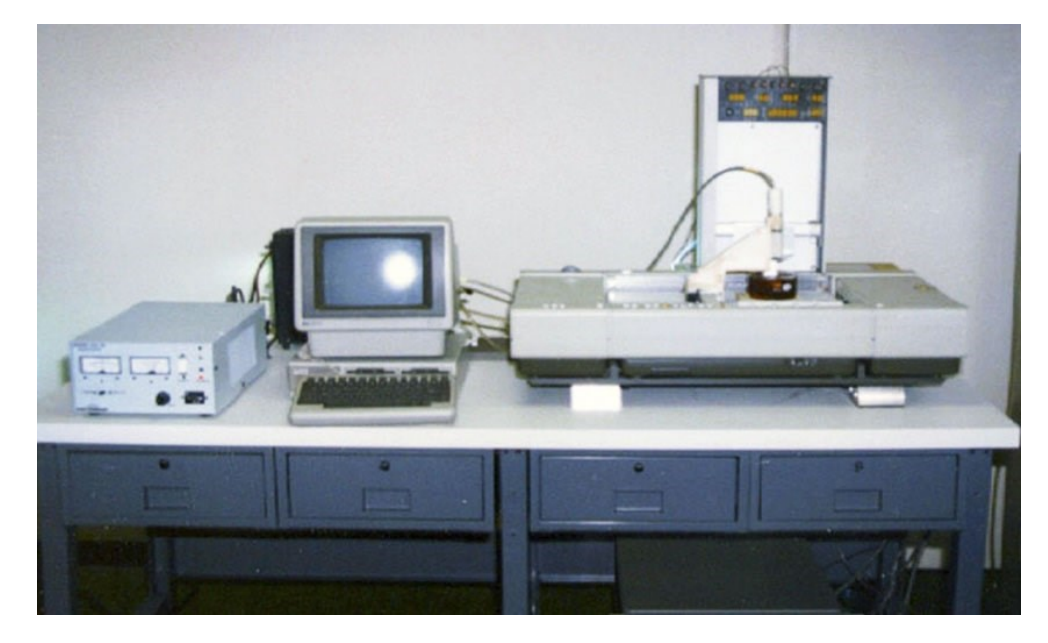

Obr. 1: The SLS 1 [7]

Technológia 3D tlače typu SLA však nebola jediným z aditívnych procesov výroby, ktorý bol v tomto období skúmaný. Taktiež v roku 1988 na Univerzite v Texase Carl Deckard podal patent na technológiu selektívneho laserového spekania (Selective Laser Sintering – SLS). Táto technika 3D tlače sa líšila tým, že na rozdiel od tekutej živice sa lokálne spekali zrnká prášku tiež za pomoci laseru. [7][8][9]

Niekedy tiež okolo tohto obdobia Scott Crump, spoluzakladateľ spoločnosti "Stratasys Inc.", podal patent na technológiu 3D tlače typu FDM (Fused Deposition Modelling), niekedy tiež označovanú ako FFF (Fused Filament Fabricarion), ktorá sa od SLS a SLA líši v tom, že namiesto použitia vytvrdzovania za pomoci lasera, je plastová struna priamo natavená a následne vytláčaná z vyhrievanej trysky na plochu vo vrstvách, kde tuhne samovoľne, krátko po vytlačení. Táto technológia 3D tlače je v súčasnosti najbežnejšou, s ktorou sa môžeme stretnúť. [7][8][9][10]

Tieto tri technológie nie sú jedinými typmi metód 3D tlače, ktoré existujú. Avšak sú to tri v podstate stavebné kamene, ktoré položili základy pre ešte rozmanitejší rast priemyselného odvetvia a taktiež im vďačíme za dnešnú podobu 3D tlače a celkovo aditívnej výroby ako takej. Za menej ako 10 rokov boli tieto tri technológie vynájdené, a tak vznikla 3D tlač, akú ju poznáme dnes. [7][8]

# <span id="page-13-0"></span>**2.2 90. roky 20. storočia: Vznik hlavných výrobcov 3D tlačiarní a nástrojov CAD**

V 90. rokoch minulého storočia, keď už boli stanovené základy aditívnej výroby, tak sa zrýchlil aj ich vývoj. Veľa spoločností a startupov sa objavilo po celom svete a začali nezávisle od seba s experimentovaním v tomto odvetví. Objavujú sa hlavní výrobcovia 3D tlačiarní, zdokonaľujú sa jednotlivé nové technológie a postupne sa začínajú vyvíjať aj nástroje na 3D modelovanie, čím sa aditívna výroba posúva ešte o ďalšiu úroveň napred. [7][8]

V Európe bola založená spoločnosť EOS GmbH, ktorá vytvorila prvý systém EOS "Stereos" pre priemyselné prototypovanie a produkčné aplikácie 3D tlače. Jeho priemyselná kvalita je dnes celosvetovo uznávaná v technológii SLS pre plasty a kovy. [7]

V roku 1992 bol udelený patent technológie FDM spoločnosti Stratasys, ktorá vyvinula mnoho 3D tlačiarní pre profesionálov aj jednotlivcov. Od roku 1993 do roku 1999 sa hlavní aktéri v sektore 3D tlače objavili s rôznymi novými technikami. Napríklad spoločnosť ZCorp s technológiou "binder jetting", ktorá je založená na technológii atramentovej tlače patriacej MIT, vytvorili 3D tlačiareň Z402, ktorá vyrába modely využívajúce práškové materiály na báze škrobu a sadry a tekuté spojivo na vodnej báze. [7][9][10][12]

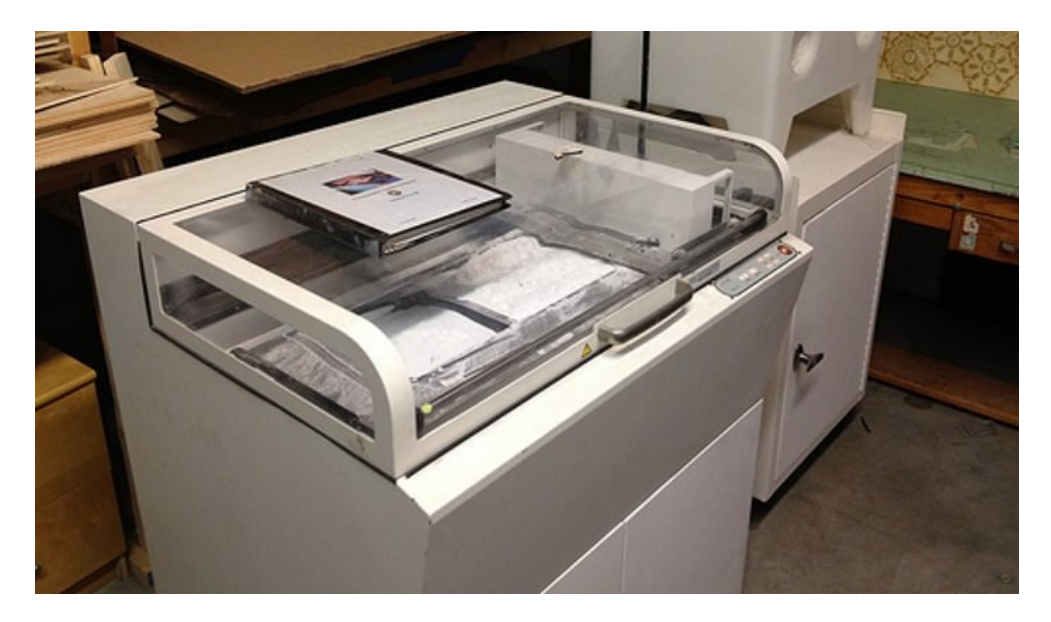

Obr. 2: ZCorp – Z402 [9]

V rovnakom čase sa nástroje 3D modelovania, označované ako CAD, stávajú dostupnejšie aj pre jednotlivcov, kde si každý môže na svojom počítači vymodelovať, čo mu len napadne. Vznikol napríkald aj software Sanders Prototype, dnes známy pod názvom Solidscape. [7][11]

Počas tohto obdobia boli tlačiarne veľmi odlišné od tých, čo používame dnes. Boli veľmi náročné na používanie, na tú dobu boli pomerne drahé a mnohé z finálnych výtlačkov si ešte vyžadovali veľa následného spracovania a dolaďovania. [8]

# <span id="page-14-0"></span>**2.3 20. storočie: 3D tlač získava viditeľnosť médií**

Veľký prelom nastal v roku 2000, kde sa objavila prvá 3D vytlačená oblička, no ale na jej transplantáciu pacientovi sme si museli počkať ešte 13 rokov. V dnešnej dobe takého 3D vytlačené obličky fungujú perfektne a výskumníci rapídne experimentujú s týmito orgánmi vhodnými na transplantáciu. [7][8]

Potom, v roku 2005, open-source projekt posunul túto technológiu na ďalšiu úroveň, a tak k nej umožnil prístup viacerých ľudí. Dr. Adrian Bowyer vytvoril RepRap projekt, išlo o iniciatívu na vytvorenie 3D tlačiarne, ktorá by mohla postaviť ďalšiu 3D tlačiareň spolu s ďalšími 3D tlačenými objektmi. Takisto v tomto roku spoločnosť ZCorp uviedla na trh ďalšiu tlačiareň Spectrum Z510, čo bola úplne prvá farebná 3D tlačiareň s vysokým rozlíšením. [7][8]

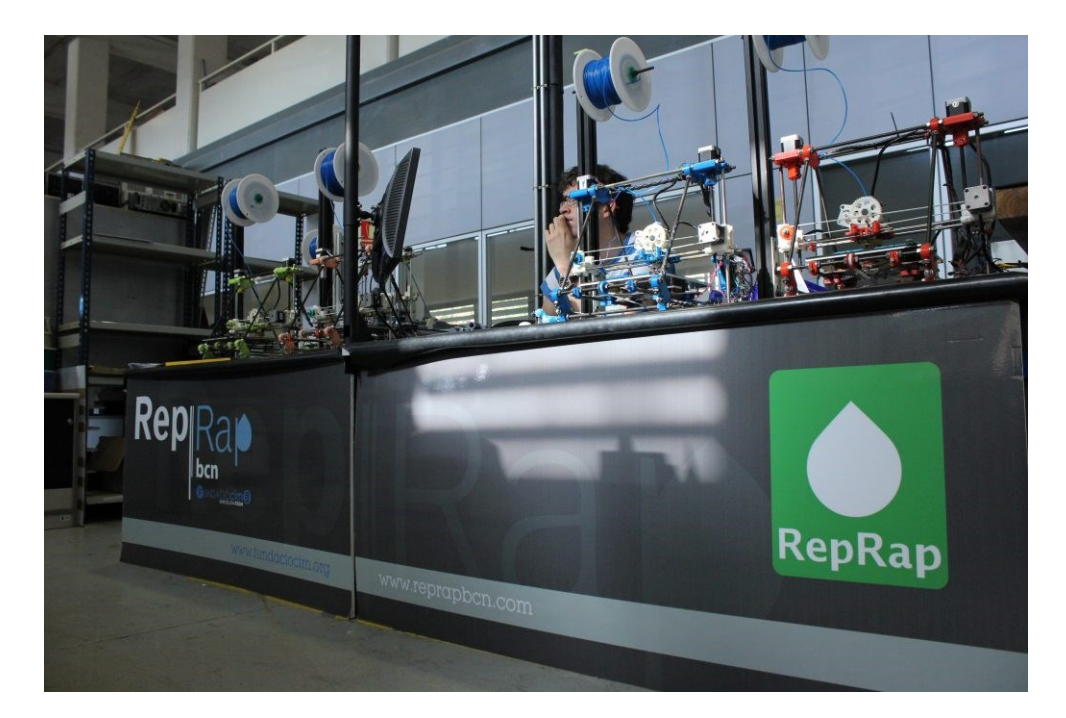

Obr. 3: RepRap [8]

V roku 2008 bola vytlačená prvá protetická noha, čím sa 3D tlač dostala ešte viac do centra pozornosti a tento pojem sa zaviedol pre milióny ľudí na celom svete. Tento úžasný projekt lekárskej 3D tlače zahŕňal všetky časti biologickej končatiny, bol vytlačený ako jeden celok, bez ďalšej potreby akejkoľvek montáže. 3D tlačené lekárske protézy a ortézy sú v súčasnosti v kombinácii s 3D skenovaním pre pacienta stále lacnejšie a rýchlejšie k získaniu. Navyše sú tieto protézy stále viac a viac optimalizované a prispôsobené morfológii pacienta. Aditívna výroba prináša nové možnosti v oblasti hromadnej zákazkovej úpravy, aby každý pacient dostal čo najpresnejší model reálnej končatiny. [7][8]

Rok 2009 bol rokom, v ktorom sa patenty podané v 80. rokoch dostali verejnej sféry, čím sa otvorila cesta k širokej vlne inovácií v oblasti FDM 3D tlačiarní, poklesu ceny stolových 3D tlačiarní a následne, keďže technológia bola dostupnejšia, k zvýšeniu ich viditeľnosti. Rok 2009 bol tiež rokom vytvorenia online služby 3D tlače Sculpteo, jedného z priekopníkov v súčasnosti prekvitajúcich online služieb 3D tlače, čo je ďalší krok smerom k dostupnosti 3D tlače a ich produktov. [7][8]

# <span id="page-15-0"></span>**2.4 10. roky 21. storočia: Roky viditeľnosti, inovácií a nádejí pre 3D tlač**

Posledné roky boli pre 3D tlač veľmi dôležité. Po vypršaní patentu FDM sa prvé roky desaťročia 21. storočia stali rokmi 3D tlače. Aditívna výroba sa stala skutočnou a cenovo dostupnou technikou prototypovania a výroby pre podniky, čím sa otvorili nové možnosti. Taktiež spolu so znižovaním cien sa zvýšila aj kvalita a jednoduchosť tlače. [7][8]

Objavilo sa aj prvé 3D vytlačené auto pod názvom Urbee spoločnosťou Kor Ecologic a to v roku 2010. Jeho telo bolo rozdelené na 20 častí a všetky boli plne 3D vytlačené pomocou veľkej 3D tlačiarne. Teraz sa 3D tlačené auta postupne stávajú realitou a aditívna výroba zaberá čoraz viac priestoru v automobilovom sektore. Od integrácie technológie 3D tlače do procesu výroby nástrojov až po 3D tlačené automobilové diely sa aditívna výroba javí ako celkom užitočná na mnohých úrovniach a pomáha prekonávať úplne nové výzvy. [7][13]

Charles Hull získal v roku 2014 cenu európskeho vynálezcu (European Inventor Award) v kategórii mimoeurópskych krajín, ktorú mu udelil Európsky patentový úrad cien. [7]

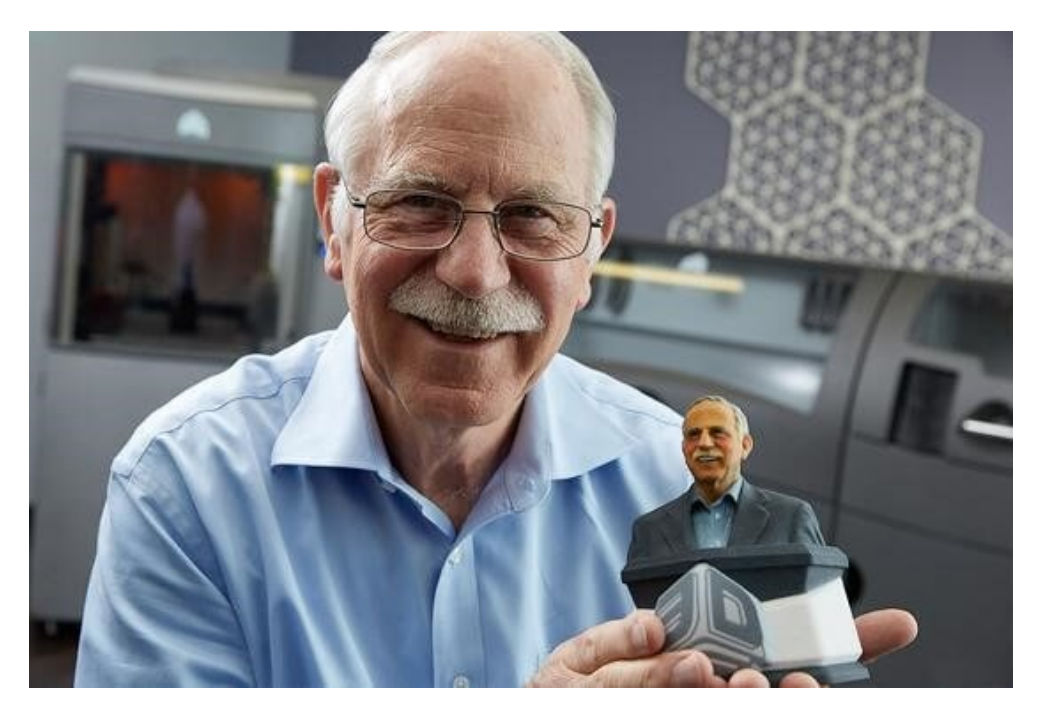

Obr. 4: Charles Hull – European Inventor Award [7]

Technológia 3D tlače sa neustále vyvíja a napreduje. Nové 3D tlačiarne sa vydávajú pravidelne, sú efektívnejšie, tlačia rýchlejšie a umožňujú prístup k novým materiálom pre 3D tlač. Technológie ako CLIP (DLS) vyvíja spoločnosť Carbon, vďaka čomu je proces tlače ešte rýchlejší a presnejší než kedykoľvek predtým. Dokonca materiály, ako sú uhlíkové vlákna a sklenené vlákna, môžu byť tiež 3D vytlačené. Niektorí kreatívci dokonca experimentujú s materiálmi ako čokoláda alebo cestoviny. [7][8]

Francúzsky startup XtreeE spôsobil revolúciu v stavebnom priemysle použitím betónu pre 3D tlač. 3D tlač betónu je skutočnou vecou a rodiny sa začínajú sťahovať do 3D tlačených domov. Prvá rodina, ktorá sa presťahovala do 3D tlačeného domu, sa skutočne presťahovala v roku 2018. Dom má rozlohu 95 metrov štvorcových, je dokonale obývateľný a jeho tlač trvala 54 hodín. [7][14]

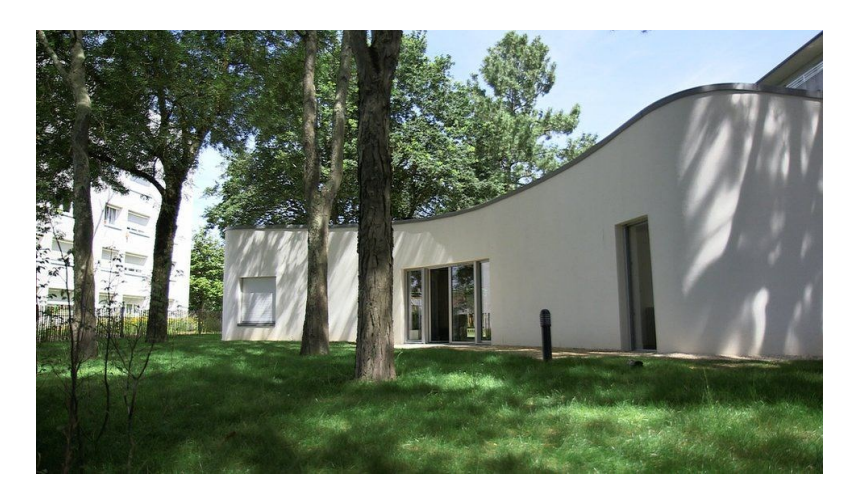

Obr. 5: 3D vytlačený dom [14]

# <span id="page-17-0"></span>**2.5 Budúcnosť**

Môžeme vidieť, že 3D tlač prináša revolúciu vo veľkých sektoroch, ako je automobilový priemysel, architektúra alebo zdravotníctvo. Kam sa však táto technológia môže ešte posunúť?

3D biotlač sa stáva veľkou témou pre oblasť medicíny. Aplikácií 3D biotlače môže byť skutočne veľa. Touto formou tlače by mohlo byť vytvorené ľudské tkanivo pre obete popálenín, taktiež aj ľudské orgány, aby sa mohli vykonávať ich transplantácie. Môžeme si povšimnúť nedostatok darcov orgánov a biotlač by mohla byť výborným, rýchlym a život zachraňujúcim riešením. Technológia 3D biotlače by mohla umožniť vytváranie rôznych tkanivových štruktúr, ako je obličkové tkanivo, kožné tkanivo a iné. [7]

3D tlač v architektúre tiež zaznamenala pomerné zlepšenie. Produkujú sa čoraz komplexnejšie a pevnejšie štruktúry, a v nasledujúcich rokoch sa bezpochyby čoraz častejšie budeme stretávať so stavbami vytvorenými touto formou budovania. Projekty sa stávajú rýchlejšími, lacnejšími a taktiež zabraňujú plytvaniu materiálom: výhody tejto technológie pre stavebný sektor sú početné.

V potravinárskom priemysle sa už v týchto dňoch môžeme stretnúť s určitým druhom potravín, ktoré je možné 3D tlačiť, a tak ich tvarovať napríklad v zaujímavé dezerty, ale zatiaľ len s použitím ich hlavných zložiek. Budúcnosť by v tomto odvetví mohla priniesť tlač aj základných potravín a to na molekulárnej úrovni.

Určite 3D tlač ešte nedosiahla svojho maxima a dá sa povedať, že história sa stále rozširuje a píše každým dňom.

# <span id="page-18-0"></span>**3 METÓDY 3D TLAČE, MATERIÁLY PRE TLAČ A ICH POROVNANIE**

V dnešnej dobe si je možné vybrať metódu 3D tlače spolu s vhodným materiálom zo širokej škály ponúkaných produktov na trhu. Jednotlivé produkty sa líšia nie len z kvalitatívnej stránky výsledného produktu, ale aj jeho náročnosťou pre samostatnú 3D tlač.

#### <span id="page-18-1"></span>**3.1 Metódy 3D tlače plastov**

Už ako bolo spomenuté v časti zaoberajúcej sa históriou, tak medzi najznámejšie metódy 3D tlače plastov patria tieto: SLA (Stereolithography), FDM (Fused Deposition Modeling), SLS (Selective Laser Sintering), ale taktiež sa môžeme stretnúť aj s metódami ako Inkjet/Polyjet, DLP (Digital Light Processing) a APF (Arburg Plastic Freeforming).

#### <span id="page-18-2"></span>**3.1.1 SLA**

Metóda SLA, alebo taktiež nazývaná ako stereolitografia, funguje na princípe vytvrdzovania fotocitlivého polyméru laserovým žiarením vlnových dĺžok od 310 do 410 nm, čo zodpovedá ultrafialovému žiareniu. Táto metóda patrí medzi jednu z najpresnejších, presnosť v osách XY je už od jednotiek μm. Výška vrstvy v osi Z zodpovedá 15 až 100 μm. Vďaka takýmto malým rozdielom v jednotlivých vrstvách je povrch vytlačených objektov veľmi hladký a vrstvenie tlače býva často ťažko rozoznateľné. Nevýhoda tejto metódy spočíva v cene tlačiarne, ktorá sa pohybuje v rádoch stotisíc českých korún, ale taktiež v cene materiálu, ktorá začína na cenovke 10 000,- Kč za kilo materiálu. Oproti ostatným variantom je to pomerne obrovský nárast nákladov na vytvorenie finálneho produktu. [10][11][15][16]

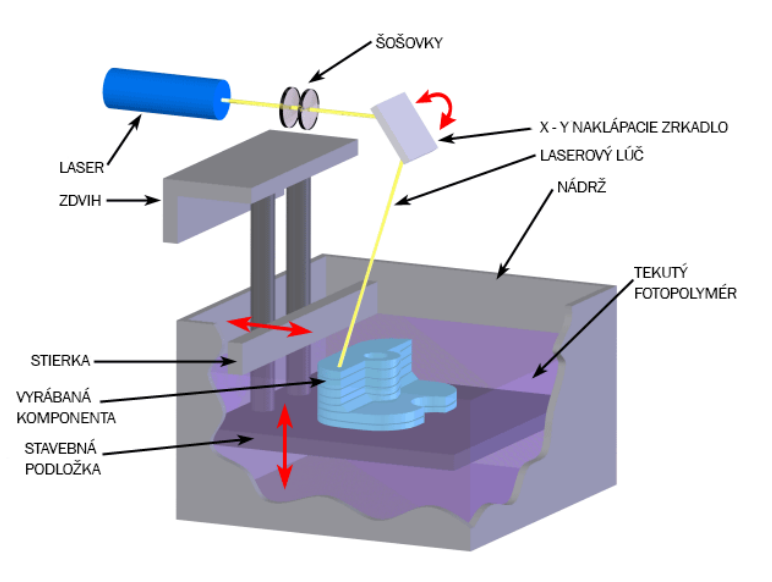

Obr. 6: SLA – Sterelitografia [16]

Pre vytvrdzovanie materiálu sa používajú pulzné laserové diódy, ich výkon sa líši podľa použitého fotopolyméru, ale aj podľa výrobcu zariadenia. Zväzok laserových lúčov sa pomocou naklápajúceho zrkadielka usmerňuje na hladinu fotopolyméru, hladina je vyrovnávaná na výšku vrstvy za pomoci stierky. Tento proces opakovaného vyrovnávania a vytvrdzovania sa opakuje, dokým nie je vytvrdnutá posledná vrstva. Po vytvrdnutí poslednej vrstvy sa tlačený produkt vynorí zo živice (označovanej aj ako fotopolymér alebo resin), aby prebytočná živica mohla z produktu stiecť. Takýto vytlačený produkt ešte nie je finálny, je totiž ešte potrebné odstrániť všetok podporný materiál, ktorý je súčasťou výrobku. Podporný materiál je vo väčšine prípadov generovaný samovoľne v procese prípravy tlače a o toto generovanie sa stará 3D tlačiareň sama, ale je si to možné aj doladiť podľa vlastných potrieb. Generovanie týchto podpôr taktiež závisí na orientácii tlačeného produktu. Výrobok vybraný z tlačiarne je potrebné umyť alebo ponoriť do izopropyl-alkoholu, aby došlo k uvoľneniu a odstráneniu prebytočnej živice, ktorá je veľmi dráždivá voči pokožke, ale aj nebezpečná pre zdravie človeka. Preto sa odporúča s neumytým výrobkom pracovať minimálne v rukaviciach a nie je na škodu mať ani nasadený respirátor. Umytý výrobok je možné ešte umiestniť do ultrafialovej pece, aby došlo k úplnému vytvrdnutiu materiálu. Ako posledná nepovinná časť je opracovanie výrobku za pomoci jemného brúsneho papiera pre dosiahnutie hladkého povrchu finálneho produktu. [10][11][15][16][17]

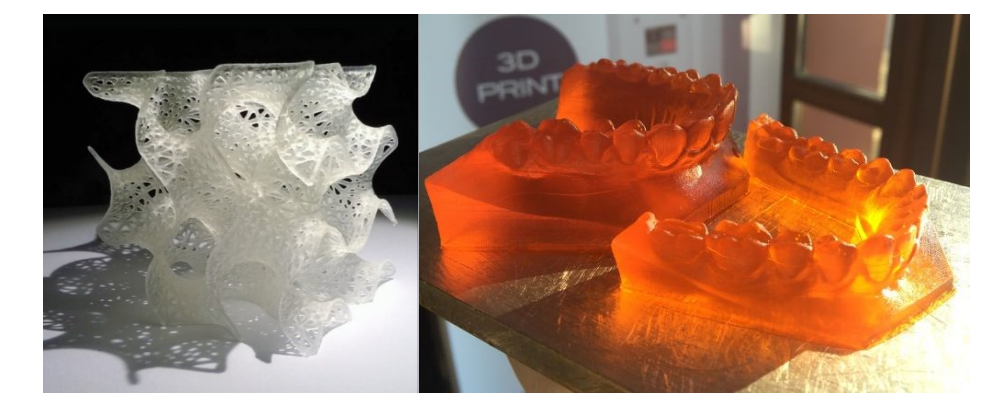

Obr. 7: Produkty vytlačené metódou stereolitografie (SLA) [18][19]

#### <span id="page-19-0"></span>**3.1.2 FDM**

Metóda FDM – Fused Deposition Modeling (FDM je ochrannou známkou firmy Stratsys Inc.), v angličtine tiež označovaná ako Thermoplastic extrusion (Termoplastické vytlačovanie), alebo aj ako FFF – Fused Filament Fabrication spočíva vo vytlačovaní tlačeného materiálu vo forme plastovej struny (označovanej ako filament), ktorá sa pomocou trysky nataví a je následne vo vrstvách nanášaná na plochu tlače. [10][15]

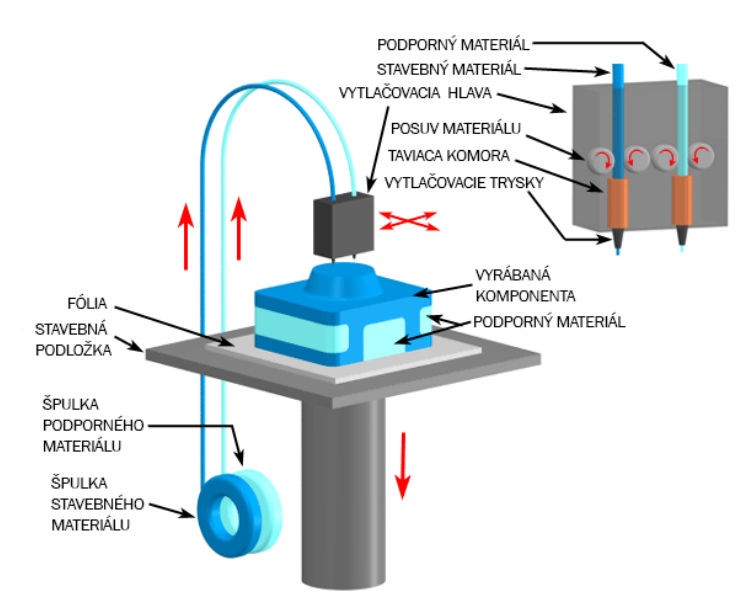

Obr. 8: FDM [20]

Výška jednotlivých vrstiev je vo väčšine prípadov v rozmedzí od 0,1 mm do 0,5 mm a vrstvenie prebieha v smere osi Z. Najčastejšie sa používajú dva priemery plastovej struny, a to 3 a 1,75 mm. Pôvodný variant priemeru 3 mm má v súčasnej dobe alternatívy s priemerom 2,9 mm a 2,85 mm. Tieto rozdiely vznikajú skôr z marketingového hľadiska, než aby to malo nejaký kvalitatívny zámer. Jednotlivé rozdiely si preto stanovujú výrobcovia sami, s cieľom zabezpečiť uzavretosť svojich produktov a znemožniť použitie materiálov od iných výrobcov. Priemer plastovej struny 1,75 mm je možno použiť pre rýchlejšiu tlač, kde vďaka menšiemu priemeru materiál spôsobuje menší odpor vo výstupnej tryske. Táto technológia je ekonomicky najprijateľnejšia, čo sa týka ako ceny samotnej tlačiarne, tak aj, vo väčšine prípadov, ceny používaného materiálu (viac v nasledujúcej podkapitole). Tlačiareň je celkovo veľmi jednoduchá na zostavenie, keďže väčšinou je dodávaná v demontovanom stave, a je taktiež skoro bezúdržbová. Tak, ako v prípade tlačiarne typu SLA, aj táto tlačiareň vybudováva podporný materiál, samozrejme len v prípade pokiaľ sa výrobok nezaobíde bez neho. V prípade FDM však odpadá nutnosť umývania výrobku od potenciálne škodlivého a dráždivého materiálu, plastová struna je vo väčšine prípadov v tomto smere neškodná. Maximálne môže dôjsť k drobným popáleninám o horúci materiál alebo vytlačovaciu trysku či vyhrievanú podložku a poraneniu o ostré hrany alebo špicaté zvyšky materiálu. Na druhú stranu však musíme počítať s tým, že sa predĺži celkový čas opracovávania brúsnym papierom pre dosiahnutie hladkej plochy finálneho produktu, a to z dôvodu nanášania materiálu vo väčších vzdialenostiach medzi jednotlivými vrstvami. [10][15][20]

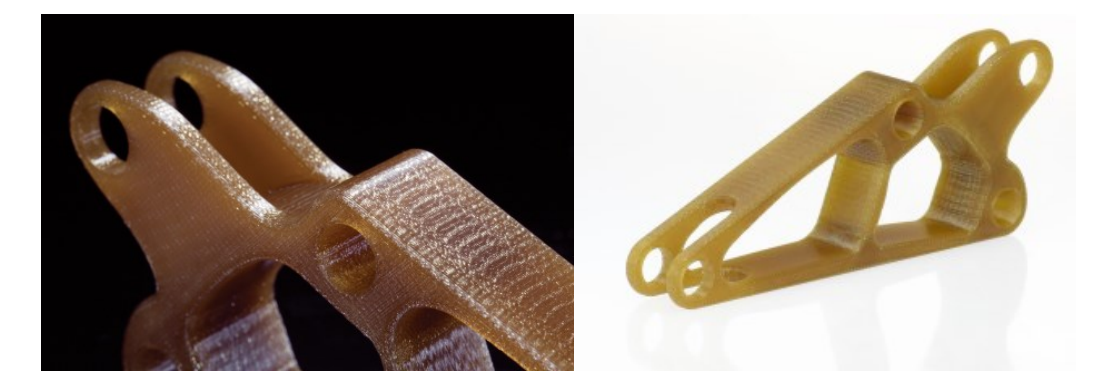

Obr. 9: Produkty vytlačené metódou FDM [21][22]

#### <span id="page-21-0"></span>**3.1.3 SLS**

Metóda SLS – Selektívneho Laserového Spekania (Selective Laser Sintering) je pomerne podobná metóde SLA, s tým rozdielom, že miesto tekutej živice je použitý práškový materiál, najčastejšie kovový, keramický alebo plastový, ktorý je taktiež v určitých bodoch spekaný za pomoci lasera. Veľká výhoda tejto technológie spočíva v absencii použitia podporných materiálov, z dôvodu neustáleho obklopenia, a tým pádom podopierania výrobku zvyškovým nespečeným materiálom. Tlač prebieha nanesením súvislej vrstvy prášku, ktorá sa v požadovaných bodoch spečie a podložka je následne posunutá smerom nadol (v osi Z), kde výška medzi jednotlivými vrstvami je 0,1 mm. Nanesie sa ďalšia súvislá vrstva prášku za pomoci takzvaného pravítka a celý proces sa opakuje, dokým nie je výrobok na svete. Prášok sa udržiava pri zvýšenej teplote, aby sa pri vystavení laseru ľahko roztavil. [10][11][15][23]

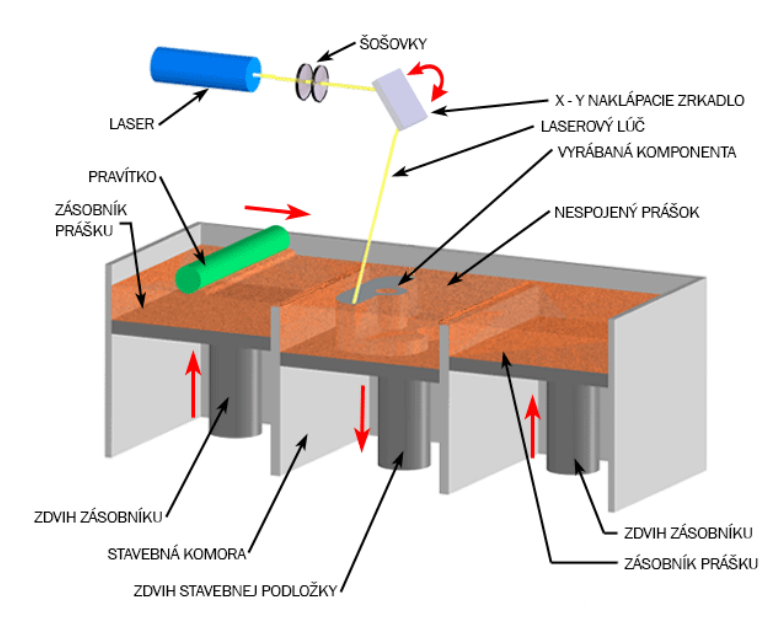

Obr. 10: SLS [23]

Podobná tejto metóde je aj metóda SHS (Selective Heat Soltering), ktorá miesto spekania laserom využíva niekoľko tisíc vytápajúcich telies. Čo sa týka presnosti, tak metóda SLS je veľmi presná v osiach XY, a to do 100 μm. Na druhej stane jej nevýhoda spočíva v nákladnejšom čistení stroja, ale aj výrobku, od jemného prášku, ktorý je taktiež ako živica dráždivá. [15]

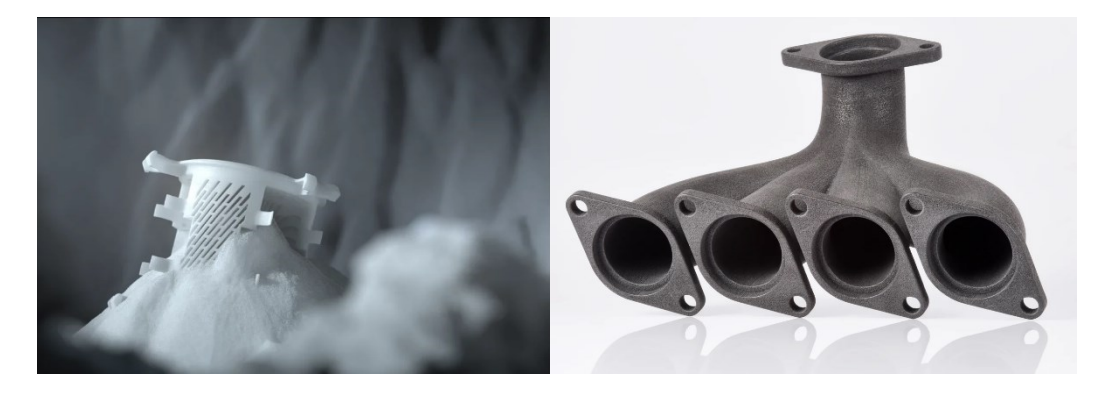

Obr. 11: Produkty vytlačené metódou SLS [24][25]

#### <span id="page-22-0"></span>**3.1.4 InkJet/PolyJet**

Metóda InkJet, taktiež označovaná ako PolyJet, je najviac podobná klasickej tlači za pomoci atramentovej tlačiarne v kombinácii s metódou SLA. Spôsob vytvárania každej vrstvy je podobný atramentovej tlači v tom, že využíva rad atramentových tlačových hláv na nanášanie malých kvapiek stavebného materiálu a podporného materiálu na vytvorenie každej vrstvy dielu. Polymér je podobne ako pri SLA tekutý fotopolymér na báze akrylátu, ktorý je vytrysknutý z hlavy trysky a následne vrstvu po vrstve vytvrdzovaný UV žiarením. Výška medzi jednotlivými vrstvami (v osi Z) je do 0,16 μm. [10][15][26]

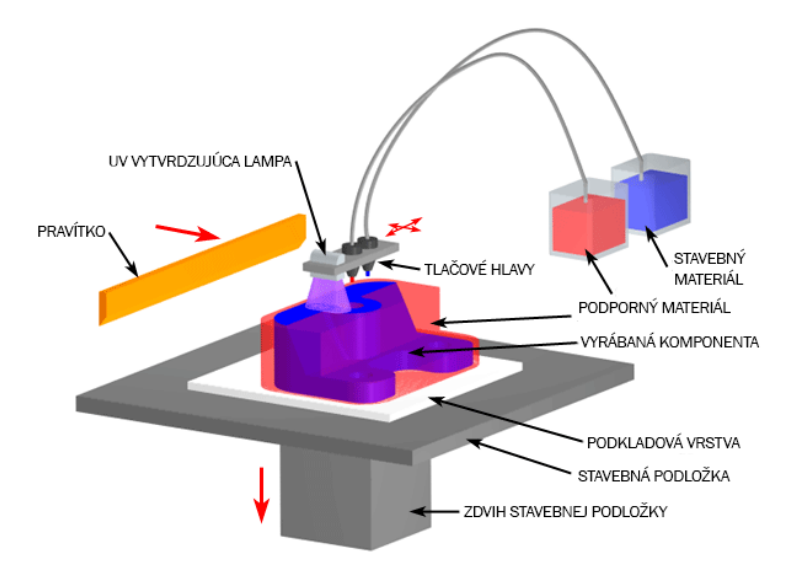

Obr. 12.: InkJet/PolyJet [26]

Výhodou tohto procesu je veľmi dobrá presnosť a povrchová úprava. Avšak detaily prvkov a vlastnosti materiálu nie sú také dobré ako pri SLA. Najbežnejšou aplikáciou tejto technológie je, ako v iných prípadoch, prototypovanie používané na testovanie rôznych tvarov a následné prispôsobovanie k dosiahnutiu finálneho produktu. Taktiež sa však môžeme stretnúť s použitím tejto techniky v odvetviach šperkárstva a medicíny, ako ukazujú aj nasledujúce obrázky. [10][26]

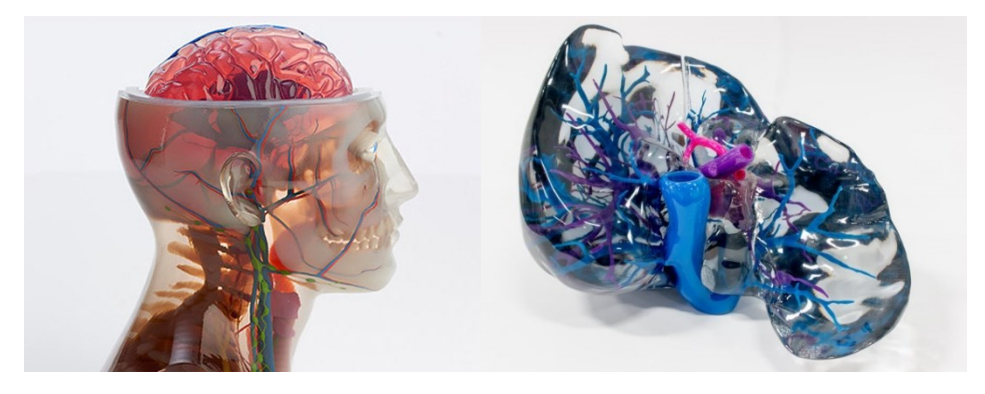

Obr. 13: Produkty vytlačené metódou PolyJet [27]

Dve spoločnosti, ktoré vyvinuli zariadenia založené na tejto technológii tlače, sú známe pod menami Objet Geometries Ltd. a 3D Systems. Zariadenie navrhnuté oboma spoločnosťami nanáša fotopolymérny stavebný materiál, ako je opísané vyššie, ale líši sa v aplikácii nosného materiálu. Izraelská spoločnosť Objet uviedla na trh svoju technológiu PolyJet v roku 2000. V systéme PolyJet je nosným materiálom tiež fotopolymér, ktorý sa nanáša z druhej tlačovej hlavy a vytvrdzuje sa pomocou UV lampy. Tento nosný materiál však nie je vytvrdzovaný na rovnakú pevnosť ako stavebný materiál a je ho možno neskôr odstrániť umytím výrobku tlakom vody. 3D Systems komercializovali svoje systémy InVision v roku 2003. Tieto tlačové fotopolymérne zariadenia používajú samostatnú tlačovú hlavu na nanášanie voskového podporného materiálu. Po dokončení výrobku sa vosk jednoducho roztaví v peci na to určenej. [10][26]

#### <span id="page-23-0"></span>**3.1.5 DLP**

Metóda DLP – Digitálneho spracovania svetla (Digital Light Processing) funguje na podobnom princípe ako SLA, s tým rozdielom, že miesto laseru sa využíva UV dataprojektor, ktorý priamo premieta tlačené vrstvy na plochu tlače. Pohyb však prebieha len v osi Z a výška medzi jednotlivými vrstvami je 50 μm. Technológia DLP je taktiež veľmi presná, vďaka vysokému rozlíšeniu projektoru premietajúceho dáta na veľmi malú plochu. Firma EnvisionTEC má prístroje s presnosťou 30 μm. [15][28]

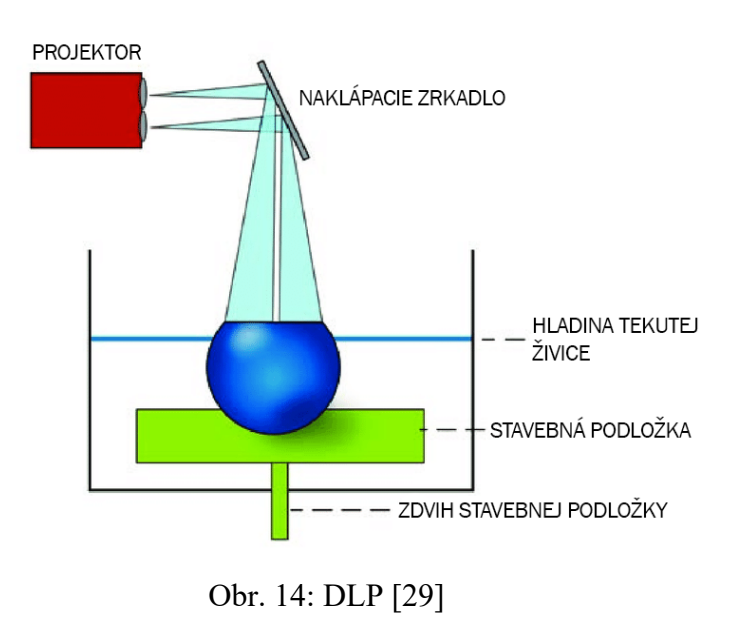

#### <span id="page-24-0"></span>**3.1.6 APF**

Metóda APF – ARBURG Plastic Freeforming je ochranná známka značky ARBURG, ktorá je založená na spracovaní bežne dostupného granulátu technológiou vstrekovania mikrokvapôčok, ktoré sa nanášajú na podložku vo vrstvách. Výška medzi jednotlivými vrstvami (v osi Z) je od 0,2 do 0,27 mm v závislosti od použitého materiálu. Použiť je totiž možné široké spektrum materiálov, od pevných, cez flexibilné až po materiály morfologicky nezávadné. [30][31]

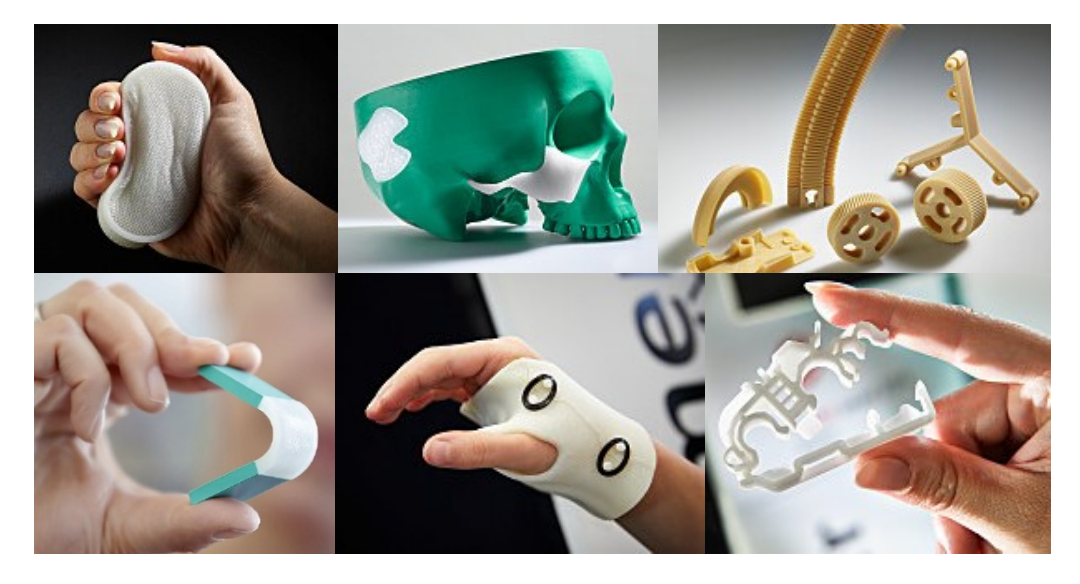

Obr. 15: Produkty vytlačené metódou APF [31][32][33]

Napríklad jedna z ich tlačiarní Arburg Freeformer pomocou piezoelektricky riadeného dávkovania so 60 až 100 otvoreniami trysky za sekundu vytvára drobné kvapôčky roztaveného materiálu, ktoré pri styku so stavebnou podložkou, prípadne s minulou vrstvou materiálu, okamžite tuhnú a vrstvu po vrstve tvoria výsledný výrobok. Granulát, ktorý je pred tavením v násypke vysušovaný a zbavený vlhkosti, je rovnako ako pri klasickom vstrekovaní naberaný závitovkou do plastifikačnej jednotky. Tu je pri požadovanej teplote roztavený a následne privádzaný do tlačovej hlavy. Tlačová hlava s tryskou dávkujúcou materiál je stacionárna, zatiaľ čo vyrábaná súčasť sa na pracovnom stole pohybuje buď v troch, alebo piatich osiach. Veľkou výhodou tlače v piatich osiach je napríklad aj absencia použitia podporných materiálov. [33]

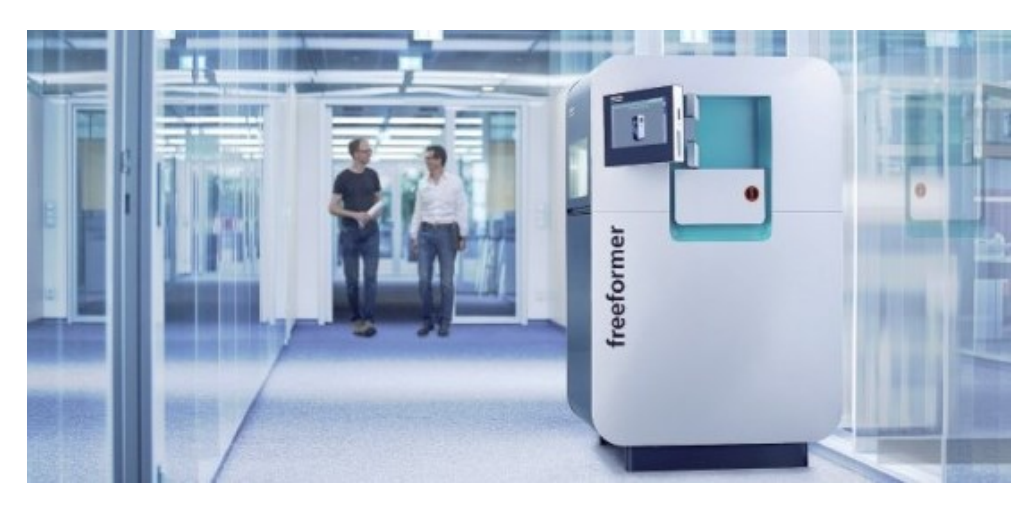

Obr. 16: Tlačiareň Arburg Freeformer [33]

#### <span id="page-25-0"></span>**3.2 Metódy 3D tlače kovov**

Okrem 3D tlače plastov je rozšírené aj tlačenie kovových materiálov, kde počas procesu tlače nevzniká toľko odpadového materiálu, ako pri klasickom obrábaní materiálu.

#### <span id="page-25-1"></span>**3.2.1 DMLS**

Metóda DMLS – Priame laserové spekanie kovov (Directive Metal Laser Sintering) je podobná metóde SLS. V tomto prípade je však použitý kovový prášok (v priemere 20 μm) a použitý laser dosahuje vyšší výkon, tak aby došlo k nataveniu kovového prášku. Elimináciou polymérneho spojiva sa vytvorí oveľa kvalitnejšia oceľ z hľadiska hustoty ocele obsiahnutej vo výrobku, a to zhruba 95%, čo je oproti 70% hustote dosiahnutej pri selektívnom laserovom spekaní (SLS). Ďalšou výhodou procesu DMLS v porovnaní s SLS je vyššie rozlíšenie detailov vďaka použitiu tenších vrstiev, čo umožňuje menší priemer prášku. Táto schopnosť umožňuje vytvárať zložitejšie tvary výrobkov. Materiály, ktoré sa používajú pri metóde 3D tlače DMLS ponúkané v súčasnej dobe, zahŕňajú zliatiny hliníku, cementovú oceľ, materiály na báze kobaltu a chrómu, meď, bronz, zliatiny niklu, nehrdzavejúce a nástrojové ocele a taktiež titán. Okrem použitia DMLS na výrobu výrobkov používaných

จักจักพห X - Y NAKLÁPACIE ZRKADLO LASER LASEROVÝ LÚČ WRÁRANÁ **KOMPONENTA PRAVÍTKO** NESPOJENÝ PRÁŠOK **ZÁSOBNÍK** PRÁŠKU ZDVÍHANÁ **PODLOŽKA ZÁSOBNÍKU** ZDVIH ZÁSOBNÍKU STAVEBNÁ PODLOŽK ZDVIH STAVEBNEJ PODLOŽKY

funkciou prototypovania sa často používa na výrobu nástrojov rýchleho obrábania, lekárskych implantátov a leteckých dielov pre vysokoteplotné aplikácie. [11][34]

Obr. 17: DMLS [34]

Proces DMLS možno vykonávať dvoma rôznymi metódami, nanášaním prášku a práškovým lôžkom, ktoré sa líšia spôsobom nanášania každej vrstvy prášku. Pri metóde nanášania prášku je kovový prášok umiestnený v násypke, ktorá roztaví prášok a nanesie tenkú vrstvu na stavebnú platformu. Pri metóde práškového lôžka (viď. obrázok *Obr. 17*) piest práškového dávkovača zdvihne prívod prášku, a potom rameno starajúce sa o rozprestretie prášku distribuuje vrstvu prášku na práškové lôžko. Laser potom speká vrstvu kovového prášku. Pri oboch metódach po vytvorení vrstvy stavebný piest spustí montážnu plošinu a nanesie sa ďalšia vrstva prášku. Spôsob nanášania prášku ponúka výhodu použitia viac ako jedného materiálu, každý vo svojej vlastnej násypke. Metóda práškového lôžka je obmedzená iba na jeden materiál, ale ponúka vyššiu rýchlosť vytvárania. [34]

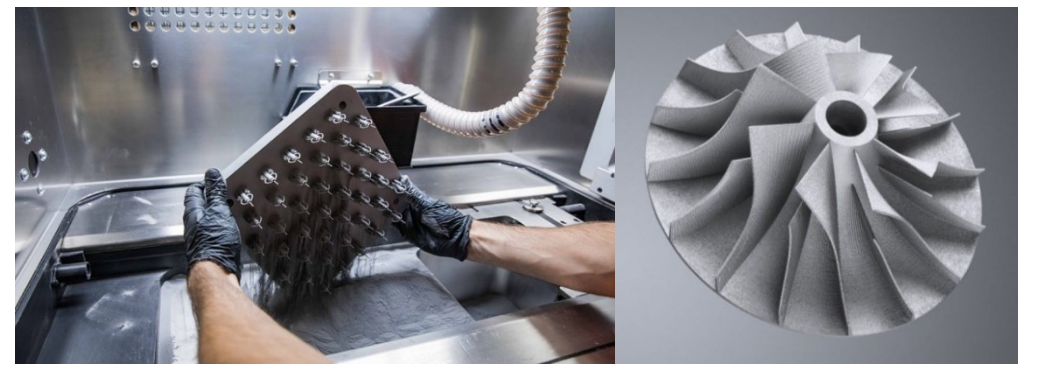

Obr. 18: Produkty vytlačené metódou DMLS [35][36]

#### <span id="page-27-0"></span>**3.2.2 ADAM**

Metóda ADAM – Atómová difúzna aditívna výroba (Atomic Diffusion Additive Manufacturing) sa podobá metóde FDM/FFF, kde miesto plastovej struny je použitá de facto kovová struna, ktorá sa postupne na seba po vrstvách navaruje. [37]

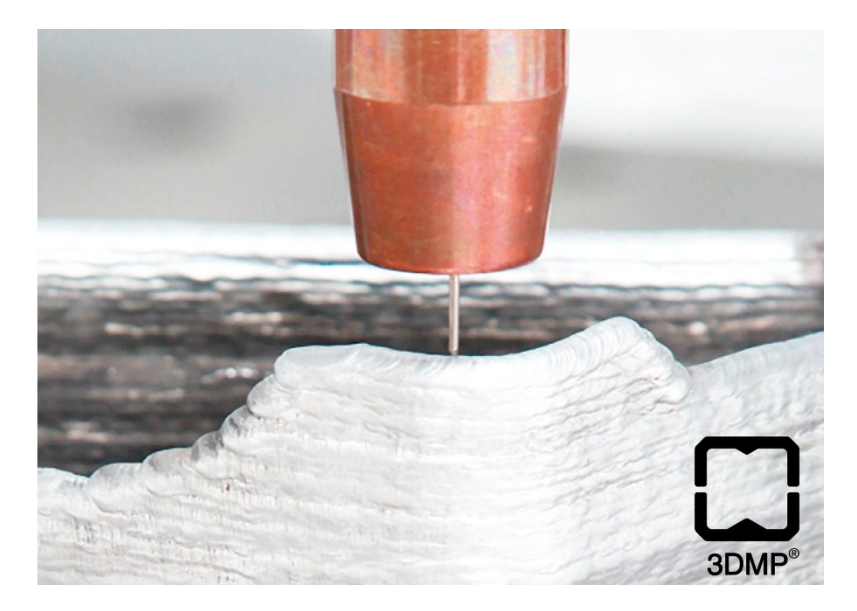

Obr. 19: ADAM [38]

Spomínaná kovová struna je vytvorená na princípe kovového prášku obaleného tenkou vrstvou plastového obalu. Po zhotovení surového výrobku sa zvyšky plastového obalu odstránia takzvaným prepraním a následným spekaním. Výsledná hustota výrobku je tak daná meniacou sa vzdialenosťou medzi jednotlivými vrstvami a intervalom natavovania. Táto hustota je však vo väčšine prípadov vyššia ako pri metóde DMLS, možné sa je dostať až na 99,9 % hustotu materiálu. Materiály sú obdobné ako pri už spomínanej metóde DMLS. Povrchová drsnosť je silne závislá od hrúbky vrstvy, ale je vyššia ako pri iných procesoch výroby kovových prísad kvôli použitiu suroviny vo forme vlákna. Veľká výhoda tvorby výrobkov týmto spôsobom, oproti klasickému obrábaniu, spočíva v šetrení potrebného materiálu na vytvorenie požadovaného tvaru. Inak povedané, nevzniká až toľko odpadu a aj čas potrebný na obrobenie výrobku je podstatne nižší. Obrobenie nie je však nutné v každom prípade a keď už potrebné je, tak nemusí byť obrábaný celý výrobok, ale len jeho požadované časti. [37]

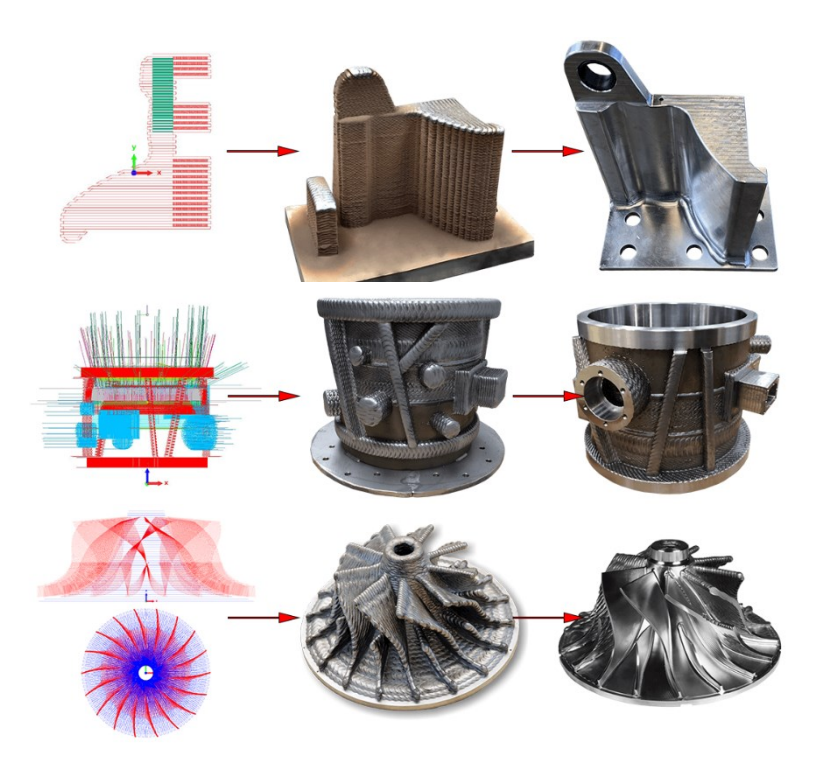

Obr. 20: Produkty vytlačené metódou ADAM [39]

#### <span id="page-28-0"></span>**3.3 Prehľad bežne dostupných materiálov pre 3D tlač**

Výber vhodného materiálu pre dosiahnutie výsledného produktu s určitou požadovanou kvalitou môže byť zložitejšie ako sa na prvý pohľad môže zdať.

#### <span id="page-28-1"></span>**3.3.1 Materiály používané pre 3D tlač plastov (forma tlače FDM)**

#### <span id="page-28-2"></span>*3.3.1.1 ABS*

Materiál ABS – Akrylonitrilbutadiénstyrén je amorfný termoplastický polymér, vyznačujúci sa vysokou odolnosťou proti mechanickému poškodeniu. Ide o tuhý, húževnatý materiál, odolný voči kyselinám, hydroxidom a teplotám do 100°C. ABS sa hlavne spracováva pomocou technológie FDM/FFF, kde teplota vhodná pre spracovanie sa pohybuje v rozmedzí 210 – 250°C. Po zahriatí sa stáva mäkkým a pružným a krátko po vytlačení rýchlo tuhne a zmenšuje svoj objem. Aj z tohto dôvodu sa odporúča používať minimálne tlačiareň s vyhrievanou podložkou a použitie tlačiarne s vyhrievanou komorou tiež nie je na škodu. Pri zahrievaní ABS vytvára nepríjemný zápach kvôli chemikáliám, ktoré sú v ňom obsiahnuté, preto je vhodné zabezpečiť dostatočné odvetrávanie týchto výparov. Nevýhodou ABS je už spomínaná vysoká zmrštiteľnosť  $(0,3 - 0,7 \%)$  oproti iným materiálom. Na druhej strane za veľkú výhodu môžeme považovať možnosti použitia lepidiel na báze acetónu, toluénu, prípadne metylénchloridu či polyakrylátu. Najznámejšie použitie ABS je pre výrobu LEGO

kociek, hlavne z dôvodu spomínanej odolnosti ale aj z dôvodu dobrej udržateľnosti svojej farby. Ale stretneme sa s ním aj vo väčšine výrobkov, s ktorými sa stretávame v každodennom živote, napríklad v elektronických zariadeniach akými sú notebooky a mobilné telefóny, v automobilovom priemysle, kde väčšina plastových dielov je z tohto materiálu, v kuchynskom vybavení, či už ide o mixéry, rýchlovarné kanvice alebo aj rôzne nádobky a kuchynské nástroje. Cena ABS struny sa pohybuje od 0,35 Kč za gram materiálu. [10][11][40][41][42]

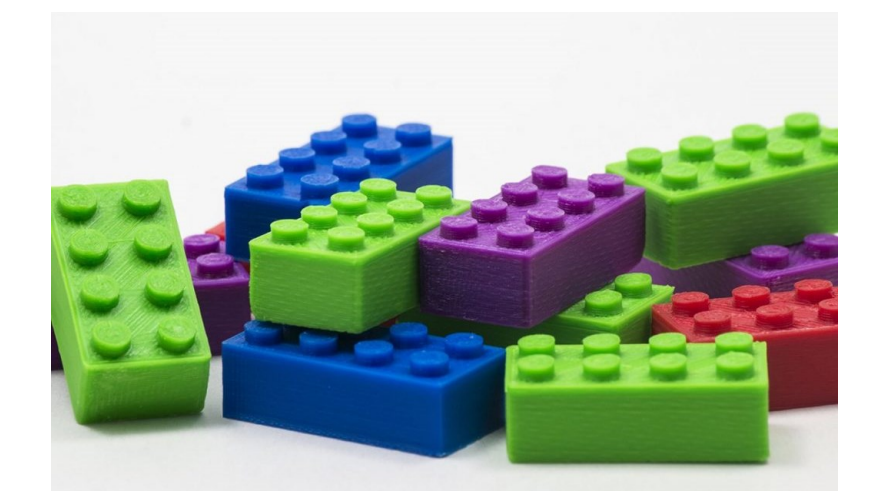

Obr. 21: Použitie materiálu ABS [41]

#### <span id="page-29-0"></span>*3.3.1.2 PLA*

Materiál PLA – kyselina polymliečna (Polylactic Acid) je bio plast vyrábaný z biologických materiálov ako je kukuričný škrob alebo cukrová trstina a má rovnaké vlastnosti ako plasty vyrábané z ropy. Je podobný materiálu používanému v biologicky rozložiteľných plastových obaloch, čo znamená, že nie je nijako zdraviu škodlivý a že je omnoho šetrnejší k prírode ako napríklad ABS. Nie je však bezpečný pre použitie v styku s potravinami. Taktiež môže byť v prírode rozložený riadeným kompostovaním. Dlhodobé vystavenie acetónu alebo pôsobením tetrahydrofurénu môže spôsobiť naleptanie povrchu PLA. Je húževnatý a odolný, dokonca o niečo odolnejší ako ABS, pokiaľ nie je vystavený vyšším teplotám. Pri vystavení vyšším teplotám má ABS lepšie kvalitatívne vlastnosti, čo sa odolnosti týka. PLA totiž mäkne už pri teplotách nad 50°C a pri zahriatí cítiť mierny sladký zápach, ktorý však nie je nijako toxický, čo znemená, že nie je potrebné jeho vetranie. Na druhej strane PLA je vhodnejší pre tlač a nepotrebuje ani vyhrievanú podložku. Teplota vhodná pre spracovanie je v rozmedzí 180 – 220°C, v závislosti od iných prímesových materiálov, pridávaných kvôli farbe a textúre. Cena PLA struny sa pohybuje od 0,35 Kč za gram materiálu. [40][41][42]

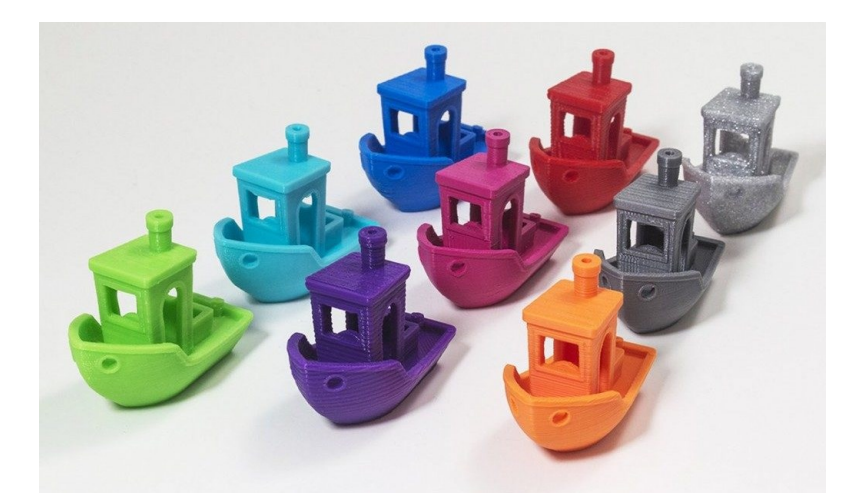

Obr. 22: Použitie materiálu PLA [42]

#### <span id="page-30-0"></span>*3.3.1.3 PVA*

Materiál PVA – Polyvinyl alkohol je mäkký biologicky odbúrateľný a netoxický polymér, ktorý je vysoko citlivý na vlhkosť. Po strete s vodou sa PVA rozpúšťa a z toho dôvodu sa využíva vo viachlavových tlačiarňach, kde jedna hlava slúži pre tvorbu podporných materiálov a druhá tlačí samotný objekt. Pri tlači extrémne zložitých tvarov alebo tvarov s čiastočne uzavretými dutinami možno použiť PVA podpery a tie je potom možné jednoducho odstrániť ponorením celého výrobku do vody. V obdobných situáciách by mohlo byť ťažké vytlačiť alebo odstrániť štandardné podpery, z toho dôvodu je jeho funkcia aktuálne nenahraditeľná. Teplota vhodná pre spracovanie je v rozmedzí 180 – 220°C, neodporúča sa prekračovať hodnotu 225°C, pretože potom PVA kryštalizuje. Cena PVA struny sa pohybuje od 1,20 Kč za gram materiálu. [40][41][42][43]

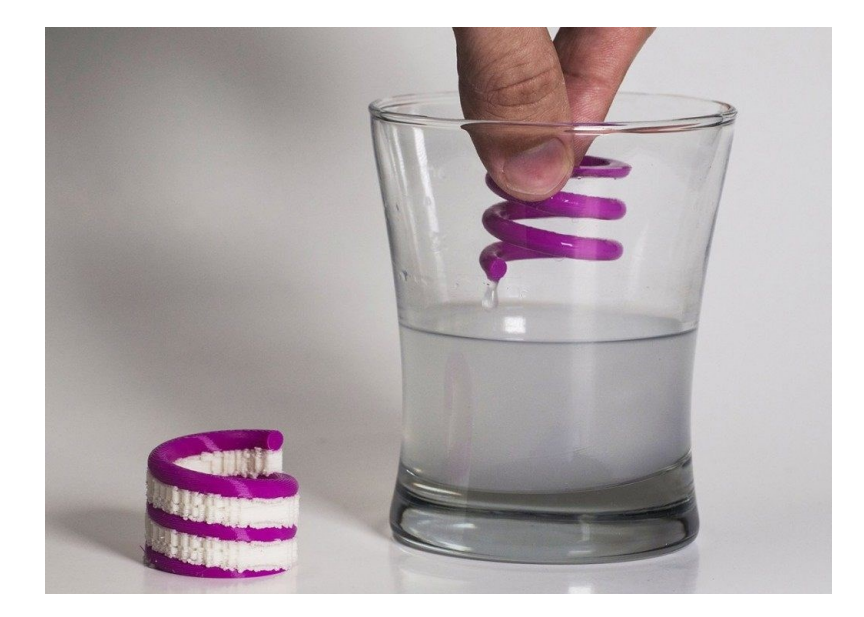

Obr. 23: Použitie materiálu PVA [42]

#### <span id="page-31-0"></span>*3.3.1.4 ASA*

Materiál ASA – Akrylonitrile Sryrene Akrylát je obdobný materiálu ABS, kde butadién v zložení je nahradený akrylátom. Oproti ABS má ASA menšiu zmrštiteľnosť. ASA je taktiež viac odolná voči nárazom a disponuje vyššou teplotnou odolnosťou, čiže môže byť ako jeden z mála plastov dlhodobo vystavený priamemu slnečnému žiareniu a extrémnejším poveternostným podmienkam, ale to všetko za cenu zvýšenej náročnosti na tlač. Tak ako ABS, tak aj ASA pri tlači uvoľňuje potenciálne nebezpečné výpary v dôsledku prítomnosti styrénu, preto sa odporúča zabezpečiť dostatočné vetranie. Teplota vhodná pre spracovanie je v rozmedzí 230 – 270°C. Cena ASA struny sa pohybuje od 0,60 Kč za gram materiálu. [40][42]

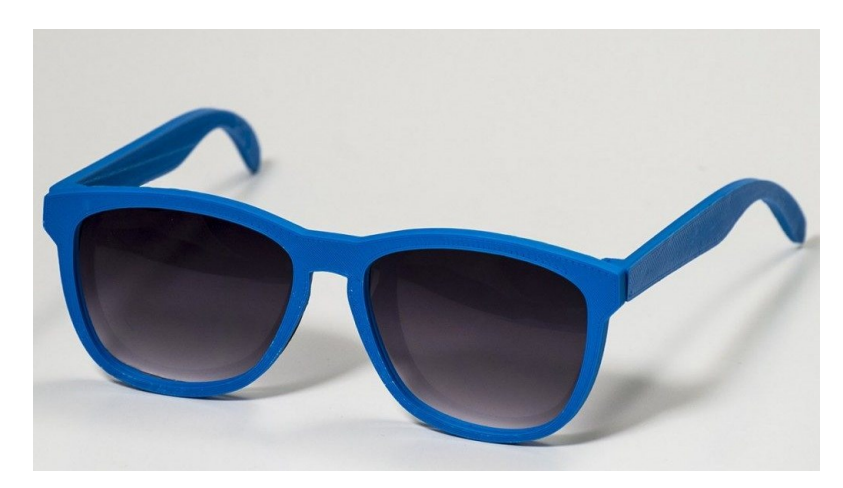

Obr. 24: Použitie materiálu ASA [42]

#### <span id="page-31-1"></span>*3.3.1.5 Nylon*

Materiál Nylon je syntetický polymér/termoplast a vyrába sa z uhlia, vody a vzduchu. Nylon je známy svojou húževnatosťou či flexibilitou a pôvodne bol vytvorený ako náhrada hodvábu. Začiatky jeho používania v tlači sú pomerne nedávne, ale čoraz viac sa stáva populárnejším aj vďaka svojej odolnosti, cene a nepoškodzuje ho ani väčšina bežných chemikálií. Nylon má veľmi zlú priľnavosť k podložke, preto sa odporúča použiť vyhrievanú podložku a taktiež biele lepidlo aby sa počas procesu tlače neodliepal. Teplota vhodná pre spracovanie je v rozmedzí 230 – 280°C, ale optimálne je držať sa v rozmedzí 250 – 260°C. Žiaľ, mnoho tlačiarní nedisponujú hotendom, ktorý môže bezpečne dosiahnuť týchto teplôt, preto niektoré značky umožňujú tlač už pri teplote 220°C, kvôli ich chemickému zloženiu. Tento variant nás môže ušetriť od potenciálnej potreby aktualizácie hotendu. Veľkou výzvou pre nylonové vlákna je, že sú hygroskopické, čo znamená, že ľahko absorbujú vlhkosť zo svojho okolia. Tlač na nylon po absorbovaní vlhkosti povedie k niekoľkým problémom s kvalitou tlače, preto sa skladovanie filamentu stáva veľmi dôležitým a vyžaduje si osobitnú pozornosť. Cena struny nylonu sa pohybuje od 0,50 Kč za gram materiálu. [40][41][42]

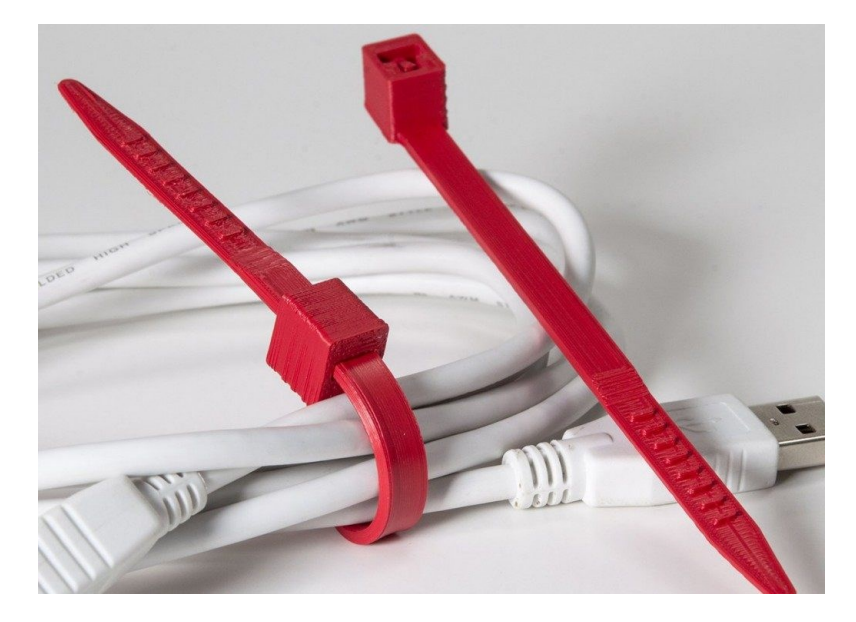

Obr. 25: Použitie materiálu Nylon [42]

#### <span id="page-32-0"></span>*3.3.1.6 PC*

Materiál PC – Polykarbonát je ďalší z používaných termoplastov vhodný aj do náročnejších prostredí a inžinierskych aplikácií. Známy je svojou dobrou odolnosťou proti nárazom ale má aj vysokú teplotu skleného prechodu, približne 150°C. To znamená, že si zachová svoju štrukturálnu integritu až do tejto teploty, vďaka čomu je vhodný na použitie vo vysokoteplotných aplikáciách. Výhoda tohto materiálu spočíva v zachovaní ohybnosti aj za studena, preto sa často používa v aplikáciách, kde je vyžadovaná menšia flexibilita, ale jeho najčastejšie využitie je skôr pre tlač transparentoch výrobkov. Na druhej strane je polykarbonát extrémne hygroskopický, čo znamená, že absorbuje vlhkosť zo vzduchu, čo ovplyvní jeho tlačový výkon a pevnosť. Po otvorení by sa mal skladovať vo vzduchotesných nádobách bez vlhkosti. Vyžaduje tiež veľmi vysoké teploty na tlač a bude vykazovať oddelenie vrstiev, ak sa tlačí pri príliš nízkej teplote, alebo ak je povolené nadmerné chladenie. Polykarbonát sa často najlepšie tlačí na tlačiarni, ktorá má uzavretý stavebný objem a je schopná zvládnuť vysoké teploty podložky a extrudéra. PC spolu s materiálom typu ASA sú najhoršie tlačiteľné materiály zo všetkých dostupných. Teplota vhodná pre spracovanie je v rozmedzí 260  $-310^{\circ}$ C. Cena PC struny sa pohybuje od 0,50 Kč za gram materiálu. [10][11][40][42]

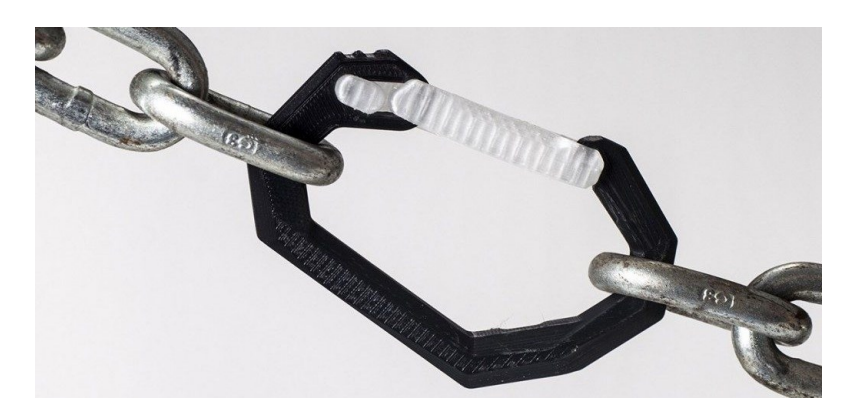

Obr. 26: Použitie materiálu PC [42]

#### <span id="page-33-0"></span>*3.3.1.7 HiPS*

Materiál HiPS – Húževnatý polystyrén (High-impact polystyrene) je ľahký a flexibilný materiál, ktorý je možno ľahko lepiť a natierať. HiPS je taktiež aj rozpustný v D-Limonene, takže sa často používa pre tlač podporných materiálov pri tlači spolu s materiálom ABS. Spolu s ABS má HiPS mnoho podobných vlastností, čo z neho logicky robí partnera pre duálne vytláčanie. HIPS je nielen skvelý na tlač podporných materiálov výtlačkov ABS, ale je aj rozmerovo (priestorovo) stabilnejší a o niečo ľahší ako ABS, vďaka čomu je skvelou voľbou pre diely, ktoré by sa nakoniec opotrebovali, alebo sa použili v aplikáciách, ktoré môžu ťažiť z nižšej hmotnosti. Vyžaduje však extrudér, ktorý dokáže dosiahnuť vyššie teploty a vyhrievanú tlačovú podložku spolu s vnútrom tlačiarne. HiPS má tiež tendenciu sa pri ochladzovaní zmršťovať, čo môže viesť k pokriveným výtlačkom. Teplota vhodná pre spracovanie je v rozmedzí 230 – 250°C. Cena HiPS struny sa pohybuje od 0,40 Kč za gram materiálu. [40][41][42]

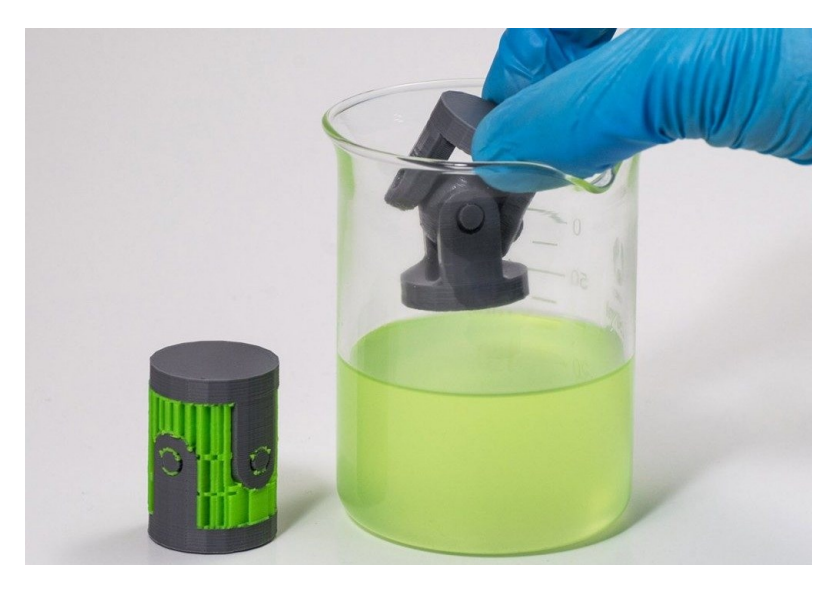

Obr. 27: Použitie materiálu HiSP [42]

#### <span id="page-34-0"></span>**3.3.2 Porovnanie jednotlivých materiálov pre 3D tlač plastov**

V nasledujúcej tabuľke (*Tab. 1*) si je možné povšimnúť porovnanie jednotlivých spomínaných materiálov pre 3D tlač. Porovnávaná je cena v Kč na gram materiálu, pevnosť v ťahu v jednotkách MPa, a taktiež potrebné nastavenie teploty výtlačnej hlavy a podložky pri procesu tlače. Uvedené hodnoty sú len rámcové a materiály od jednotlivých výrobcovu sa môžu vzájomne trochu meniť.

|                       | <b>ABS</b> | PLA  | <b>PVA</b> | ASA  | <b>Nylon</b> | PC   | <b>HiPS</b> |
|-----------------------|------------|------|------------|------|--------------|------|-------------|
| Cena $[K\check{c}/g]$ | 0.35       | 0.35 | 1,20       | 0,60 | 0,50         | 0.50 | 0,40        |
| Pevnosť v ťahu [MPa]  | 46         | 56   | 78         | 65   | 50           | 65   | 35          |
| Teplota tlače $[°C]$  | 240        | 210  | 200        | 250  | 255          | 280  | 240         |
| Teplota podložky [°C] | 100        | 60   | 78         | 90   | 100          | 100  | 95          |

Tab. 1: Charakteristika jednotlivých materiálov a odporúčané nastavenia teploty [40][42]

# <span id="page-35-0"></span>**4 CAx SYSTÉMY**

Pojem CAx zahrňuje širokú oblasť počítačových systémov na podporu návrhu, analýzy, vizualizácie, kontroly kvality, výroby produktov a iných. Označenie CA (Computer-Aided) predstavuje pojem "počítačom podporované" a za túto skratu sa doplnia ďalšie písmena v závislosti od konkrétnej technológie. Napríklad medzi CAx je možné zaradiť CAD (Computer-Aided Design), CAE (Computer-Aided Engineering), CAM (Computer-Aided Manufacturing), CAT (Computer-Aided Testing), CAQ (Computer-Aided Quality) a mnohé iné. [10][11][44]

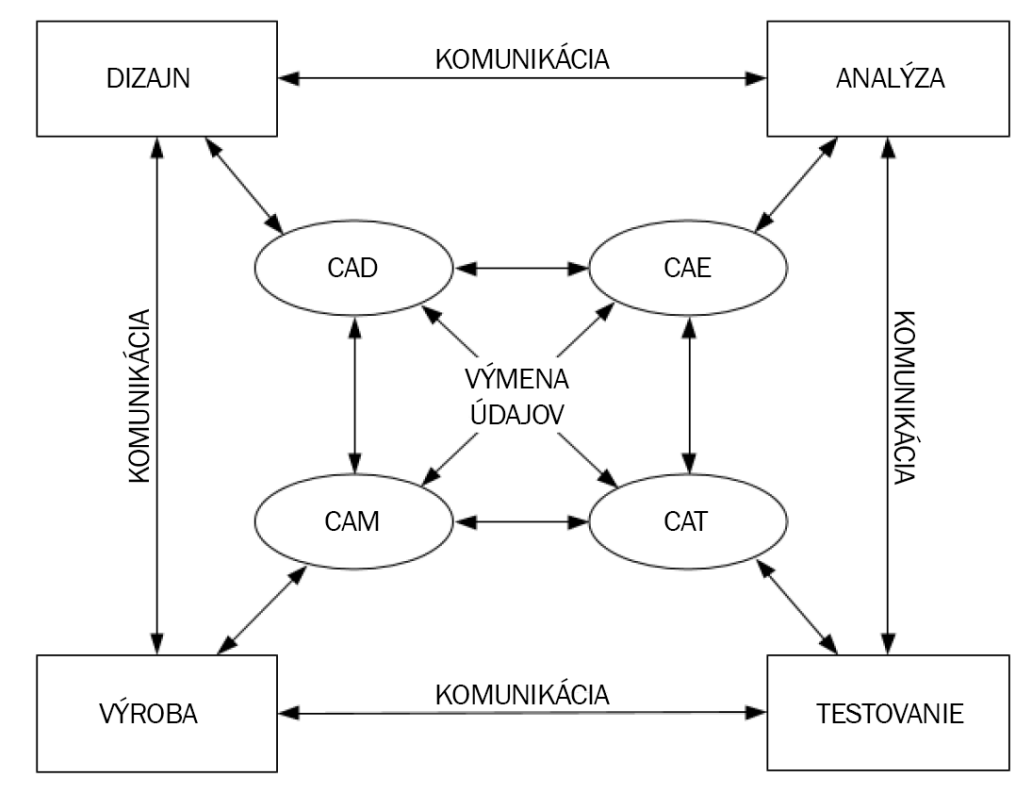

Obr. 28: CAx systémy [45]

#### <span id="page-35-1"></span>**4.1 CAD modelovanie**

CAD modelovanie alebo Computer-Aided Design je dôležitou súčasťou procesu navrhovania jednotlivých produktov. Predtým, ako sú vynaložené akékoľvek fyzické zdroje, CAD oživí nápad v digitálnom svete. Tieto počítačové návrhy sa používajú na rôzne aplikácie, od prototypov 3D tlače až po propagačné fotorealistické vykresľovanie. CAD modelovanie, alebo taktiež známe ako 3D modelovanie, umožňuje dizajnérom testovať, zdokonaľovať a manipulovať s virtuálnymi produktmi ešte pred výrobou. Tieto vysokokvalitné 3D návrhy
sú rozmerovo a detailne identické s požadovaným hotovým produktom, čo zaručuje kvalitu a presnosť výroby. [10][11][46]

#### **4.1.1 Objemové modelovanie**

Objemové modelovanie vytvára objemové 3D modely, ako keby to boli skutočné diely, s logickým pracovným tokom, ktorý je podobný procesom, ktoré by sa použili na výrobu dielu. Niektoré z týchto operácií zahŕňajú vytláčanie, vŕtanie a závitovanie. Objemové modely sa môžu navzájom pretínať, spájať a odoberať, aby vytvorili požadovanú časť. Ďalšou výhodou je, že objemové modely sú zvyčajne parametrické, čo znamená, že zmeny alebo ich parametre sa ukladajú v každej fáze procesu modelovania a môžu byť upravované kedykoľvek počas procesu návrhu. To je veľmi užitočné, pretože je tak možné previesť rýchlu úpravu vlastností modelu bez toho, aby musel byť diel vytvorený od začiatku. [47]

Modelovanie zostavy je taktiež dôležitou etapou v modelovaní telies, ktorá umožňuje spájanie jednotlivých častí a vytváranie zložitých modelov. Zostavy je možné použiť na vloženie štandardných komponentov, ako sú upevňovacie prvky alebo ložiská, ktoré boli stiahnuté priamo od výrobcov. Pohybové prvky možno použiť aj na zostavy, čo umožňuje použitie podrobnej analýzy pohybu na vyhodnotenie mechanického zaťaženia konštrukcie. [47]

#### **4.1.2 Povrchové modelovanie**

Povrchové modelovanie sa zvyčajne používa pre dolaďovanie estetických vlastnosti produktu. Pomocou tohto modelovania je oveľa jednoduchšie vytvárať organickejšiu geometriu jednotlivých dielov. Mnohé z obmedzení, ktoré sa môžu vyskytnúť pri modelovaní telies, nemusia byť problémom pri povrchovom modelovaní, ale niekedy to je za cenu zníženej presnosti. Ako už názov napovedá, modelovanie povrchu obsahuje iba povrchy dielu bez pevného vnútrajška. Hneď ako má však diel dostatok plôch na uzavretie dielu, možno ho vyplniť a následne použiť na 3D tlač. Pri vývoji návrhov pomocou povrchového modelovania môže byť ťažké vrátiť sa späť a vykonať zmeny, pretože to zvyčajne nie je parametrické. [47]

Každý typ modelovacieho softvéru má výhody a nevýhody, v závislosti od typu vyrábaného dizajnu to treba zvážiť. Niekedy je potrebné použiť objemové aj plošné modelovanie, aby sa spojili výhody každého z nich. [47]

#### **4.2 CAD softvér**

Existuje široká škála softvéru CAD s rôznymi balíkmi dostupnými pre množstvo rôznych odvetví. Najbežnejšie z nich sú: SOLIDWORKS, ktorý je v dnešnej dobe najrozšírenejší a najviac žiaduci. Je ho možno označiť ako štandardný inžiniersky softvér používaný na modelovanie dielov a zostáv, obsahuje simulačné funkcie, ako aj nástroje na kreslenie a zostavovanie. Programy zo softvérového balíčku firmy AutoDesk, ako napríklad Invertor, ktorý má veľmi podobné funkcie ako Solidworks, s profesionálnym 3D mechanickým dizajnom, nástrojmi na kreslenie a nástrojmi na simuláciu produktov. AutoDesk AutoCAD, ktorý používajú hlavne architekti, projektoví manažéri, inžinieri, grafickí dizajnéri a mnohí ďalší profesionáli. AutoDesk Fusion 360, ktorý získava veľkú obľubu u inžinierov a dizajnérov. Je podobný ako Solidworks, s pridanými integrovanými výrobnými nástrojmi a sochárskymi nástrojmi. Je tiež k dispozícii zadarmo pre študentov a startupy. Sketchup, ktorý sa ľahko používa, ale má len základné funkcie. Používa sa hlavne na aplikácie, ako sú architektonické modely a interiérový dizajn. Solid Edge, ktorý poskytuje strojárskym dizajnérom funkcionalitu modelovania objemov, modelovania zostáv a 2D ortografického zobrazenia. Solid Edge je priamym konkurentom SolidWorks, PTC Creo a Autodesk Inventor. PTC Creo je sada dizajnérskeho softvéru so zameraním na dizajn produktov pre diskrétnych výrobcov. Súprava pozostáva z aplikácií, z ktorých každá poskytuje odlišný súbor funkcií v rámci vývoja produktu. Rhino-ceros, ktorý je viacúčelový, nástroj voľného tvarovania povrchov pre strojárstvo, architektúru a dizajn šperkov. Siemens NX, ktorý je taktiež veľmi podobný softvéru SOLIDWORKS a disponuje skoro všetkými jeho funkciami. [10][47]

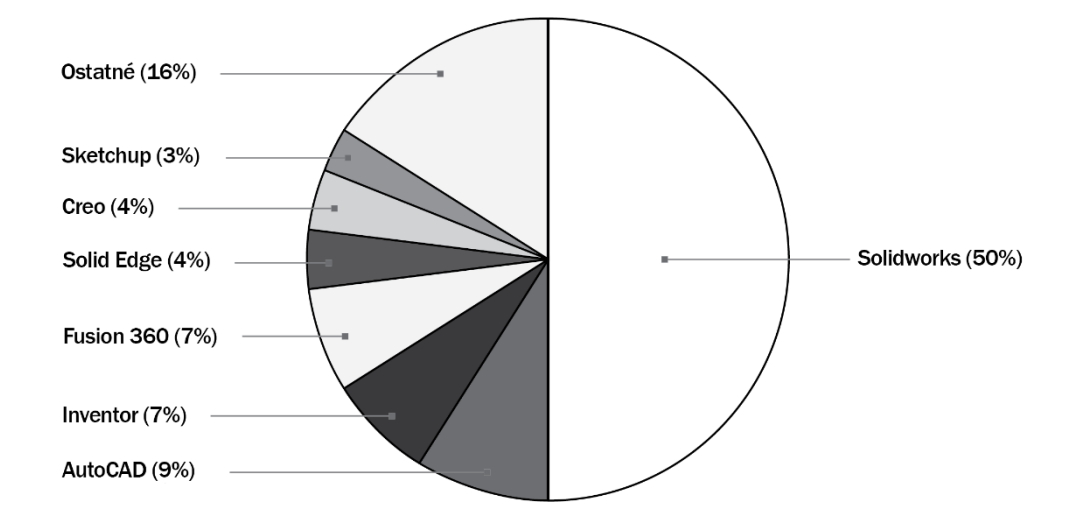

Obr. 29: Prieskum používaných CAD softvérov medzi inžiniermi [47]

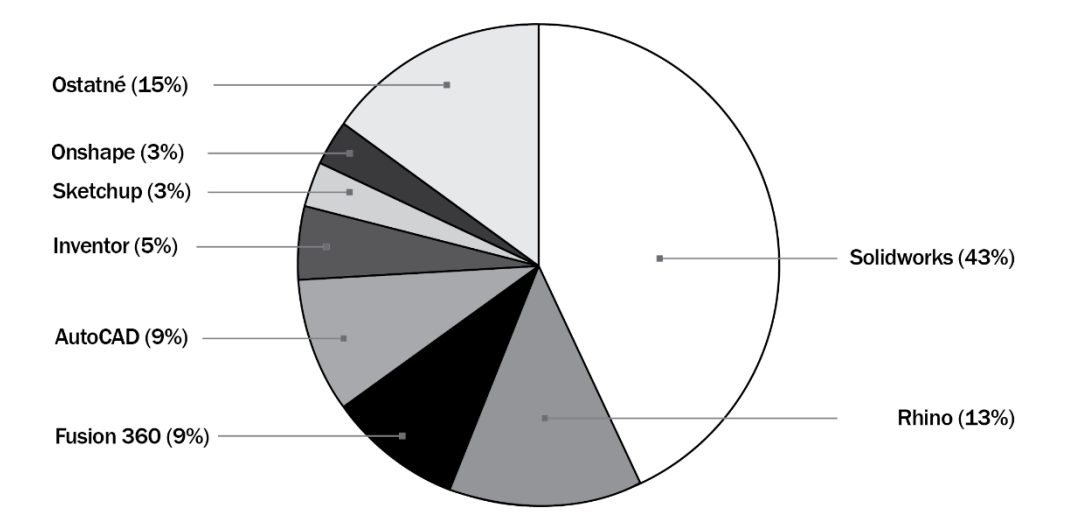

Obr. 30: Prieskum používaných CAD softvérov medzi dizajnérmi [47] Prieskum zistil, že väčšina inžinierov a dizajnérov používa Solidworks na navrhovanie CAD

modelov. Inžinieri potom uprednostnili AutoCAD, Inventor a Fusion 360 (jediný bezplatný profesionálny CAD softvérový balík na zozname), zatiaľ čo Rhino sa ukázalo ako druhý najobľúbenejší modelovací nástroj pre dizajnérov. Zaujímavou poznámkou je, že Rhino sa neobjavilo na zozname pre inžinierov, aj keď sa umiestnilo vysoko pre dizajnérov. [47]

# **II. PRAKTICKÁ ČASŤ**

## **5 CIELE PRÁCE**

Cieľom tejto práce je návrh a realizácia elektro-mechanicky ovládanej robotickej ruky, ktorá by sa mala formou vykonávaných pohybov najviac priblížiť k pohybom ľudským. Riešená bude problematika jednotlivých častí ruky, ako prsty, dlaň, zápästie a predlaktie, kde všetky tieto časti budú vymodelované pomocou CAD softvéru a následne vytlačené na 3D tlačiarni formou FDM (vytlačovanie tlačeného materiálu vo forme plastovej struny). Jednotlivé prsty budú ovládané za pomoci servomotorov a tiahel k nim pripojených. Dlaň bude taktiež ovládaná pomocou servomotora a bude s ňou možné vykonávať pohyb v zápästí. Všetky elektrické súčiastky budú umiestnené na predlaktí ruky, kde budú chránené ochranným krytom. Ruka bude napájaná pomocou batérií a o riadenie pohybov sa bude starať doska z platformy Arduina. Program ruky umožní vykonávať pohybové sekvencie a pohyby úchopu predmetov, na ktorých bude overená funkčnosť celého navrhnutého a vyrobeného modelu.

## **6 ELEKTICKY OVLÁDANÉ MODELY ROBOTICKEJ RUKY**

V dnešnej dobe existuje veľké množstvo ľudí, ktorí, bohužiaľ, v rôznych kritických situáciách nevyviazli bez zranenia či inej ujmy na zdraví. Jedna z dôležitých častí tela, o ktorú ľudia v dôsledku či už nehody alebo zo zdravotných príčin prichádzajú, je ruka. Títo ľudia v mnohých prípadoch nemajú na výber, lebo vo väčšine prípadov sú im ponúkané iba protézy, ktoré často nemusia byť podľa ich predstáv. Môže ísť o protézy takzvané jednoúčelové, ktoré majú splňovať iba funkciu akejsi vizuálnej podoby k ruke ľudskej. Na druhej strane, protézy, ktoré majú splňovať určitú funkciu, sa na ruky podobné ľudským nepodobajú.

Na trhu sa vyskytujú aj rôzne spoločnosti, ktoré sa venujú výrobe funkčných protéz, či už čisto mechanických alebo eklekticky ovládaných. Avšak, cena takýchto protéz sa v drvivej väčšine prípadov pohybuje v stovkách tisíc, či miliónov českých korún. K tomu všetkému poisťovne sa veľmi nemajú, aby takéto položky hradili, čo pre väčšinu ľudí môže predstavovať prekážku pre obstaranie si takejto protézy. Aj z tohto dôvodu sa začínajú objavovať jedinci a malé spoločnosti, ktoré sa venujú tvorbe a celkovému vývoju robotických rúk vyrábaných s použitím aditívnej výroby, kde sa celková cenovka pohybuje už v omnoho rozumnejších hodnotách.

Mnohé takto vyrábané ruky sú často výhodnejšou voľbou a to nielen z dôvodu ich ceny. Takéto ruky sú väčšinou omnoho viac prispôsobiteľné k požiadavkám zákazníka s možnosťou voľby tej správnej pigmentácie, tvaru na základe druhej ruky alebo požadovaných funkcií vzhľadom k ich profesijnému životu. Niektoré spoločnosti ponúkajú aj bezplatný servis a možnosť ďalšieho prispôsobovania, napríklad aj postupného zväčšovania protézy počas vývinu u detí až do dospelosti.

#### **6.1 Unlimited Tomorrow – TrueLimb®**

Jednou z takýchto spoločností je napríklad spoločnosť Unlimited Tomorrow s produktom TrueLimb®, ktorý sa na trhu vyskytuje od roku 2014. TrueLimb® sa vyznačuje hlavne možnosťou voľby tej správnej pigmentácie zo širokej škály možností, ale aj jej pevnosťou pri relatívnej malej váhe do 1 kg. Spoločnosť taktiež zabezpečuje prvotné merania miesta nasadenia ruky za pomoci 3D skenovania, či už prepožičaním tabletu určeného na skenovanie alebo možnosťou priamej návštevy, aby bolo možné ruku čo najlepšie prispôsobiť finálnemu zákazníkovi pre zabezpečenie najlepšieho možného komfortu. [48]

Cena takejto protézy začína na hodnote 95 000,- Kč pre deti a 190 000,- Kč pre dospelých jedincov. Pri všetkých ponúkaných možných úpravách a servise, je táto ponuka veľmi zaujímavá na zváženie.

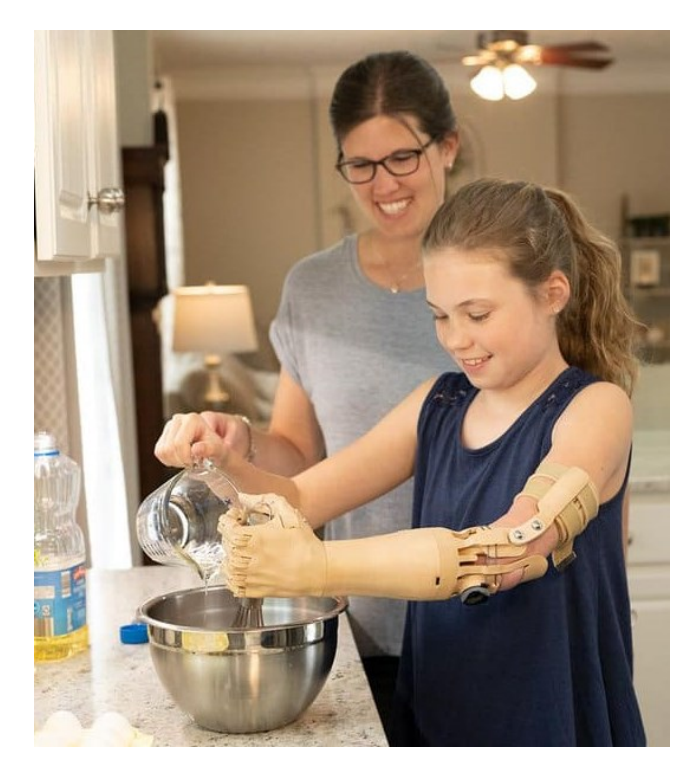

Obr. 31: Unlimited Tomorrow – TrueLimb® [48]

## **6.2 InMoov**

InMoov je osobný open source projekt pána Gaela Langevina, ktorý bol spustený v roku 2012 práve s protetickou rukou, vytvorenou pomocou aditívnej výroby. Tento projekt viedol k viacerým podobným projektom ako Bionico, E-Nable a mnoho ďalším, v značnej miere aj k tomuto. Na stránkach tohto projektu sa nachádzajú užitočné poznatky pre ľudí, ktorí majú záujem venovať sa tvorbe podobných projektov a taktiež v prípade potreby sa je možné obrátiť s prosbou o pomoc pri riešení rôznych problémov na komunitu tohto projektu. [49]

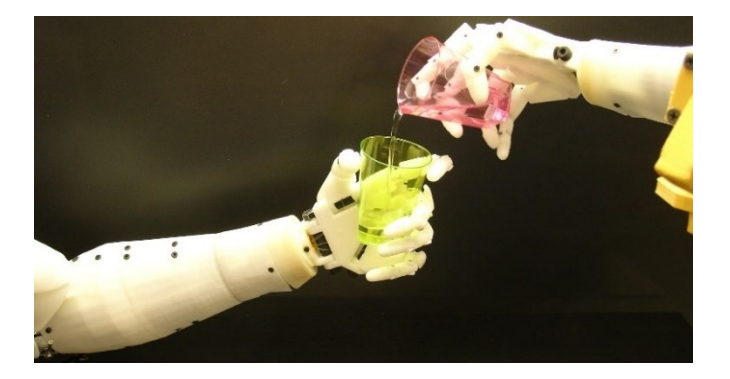

Obr. 32: Projekt InMoov [49]

## **7 3D NÁVRH MODELU RUKY**

Hlavná časť pri 3D návrhu modelu ruky spočívala v návrhu tvaru jednotlivých prstov, dlane, zápästia, predlaktia a obalu. Obal slúži predovšetkým ako ochrana všetkých elektrických komponentov a mechanických častí ruky, ale taktiež splňuje akúsi vizuálnu funkciu pre dosiahnutie tvaru podobajúceho sa predlaktiu ruky.

Pri návrhu časti ruky bolo nutné dbať na dosiahnutie celkovej konečnej funkčnosti a aby časti ruky do seba jednoducho zapadali. Napríklad, keďže sú jednotlivé časti tlačené na 3D tlačiarni formou vytlačovania materiálu vo forme plastovej struny (FDM – Fused Deposition Modeling), ktorá sa vyznačuje tým, že je možné pozorovať jednotlivé vrstvy aj vlastným okom, bolo nevyhnutné v miestach spojenia medzi článkami prstov a miestom uchytenia na dlani nechávať dostatočné vôle, tak aby výsledný pohyb bol čo najplynulejší, bez nejakých nežiaducich zasekávaní sa.

#### **7.1 Návrh prstov**

Vytvoreniu výslednej podoby prstov predchádzal návrh viacerých variantov, ktoré sa od seba hlavne líšili v použitom mechanizme, ale aj tvarovo.

#### **7.1.1 Návrh prstu s gumičkou a jednou šnúrkou**

Testované bolo napríklad riešenie, ktoré bolo založené na jednoduchom ťahaní za šnúrku pre dosiahnutie ohybu prstu a o návrat do vzpriamenej polohy sa starala gumička, ktorá bola schovaná vo vnútri prstu a taktiež držala jednotlivé články prstu pokope. Veľkou nevýhodou tohto spôsobu riešenia bolo to, že pre dosiahnutie ohybu medzi článkami o 90°, musela byť šnúrka umiestnená mimo prstu v miestach spojenia, a taktiež celkový prst bol trochu labilný, kvôli absencii pevného spojenia. Na druhej strane jej výhoda spočívala v už spomínanej jednoduchosti riešenia, ale aj dosiahnutý pohyb bol veľmi prirodzený a podobný tomu ľudskému.

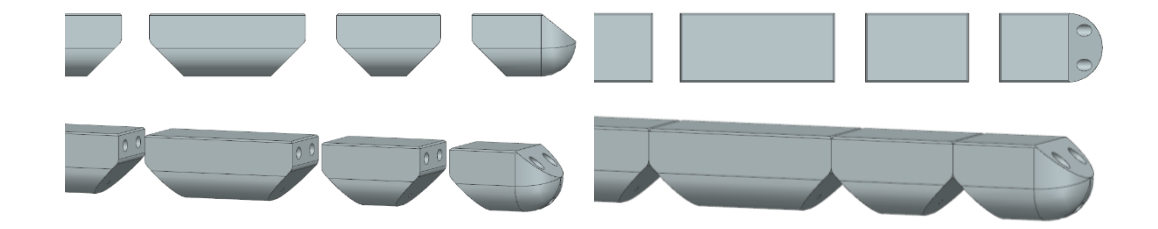

Obr. 33: Návrh prstu s gumičkou a jednou šnúrkou

#### **7.1.2 Návrh prstu s dvoma šnúrkami**

Ďalší vyskúšaný mechanizmus pohybu spočíval tentokrát iba v použití dvoch šnúrok, ktoré sa hýbu závisle od seba. Za jednu šnúrku sa tiahne a zároveň tá druhá je uvoľňovaná, aby došlo k ohybu prstu. Pre vyrovnanie prstu je potrebné tento úkon vykonať opačne, a to šnúrka, ktorá sa uvoľňovala bude ťahaná, a ktorá bola predtým ťahaná sa teraz bude uvoľňovať. O tento pohyb by sa mal starať servomotor, ktorý dokáže celkový pohyb vykonávať čo najplynulejšie. Výhoda tohto spôsobu riešenia pohybu je, že šnúrky sú skryté vo vnútri prstu a spojenie medzi jednotlivými článkami je pevné, čiže prst pôsobí pevnejšie. Nevýhoda spočíva v tom, že dosiahnutý pohyb až tak nepripomína pohyb ľudský, je akýsi dosť nepredvídateľný, keďže nie je nijako možné určiť, ktorý článok sa pohne ako prvý.

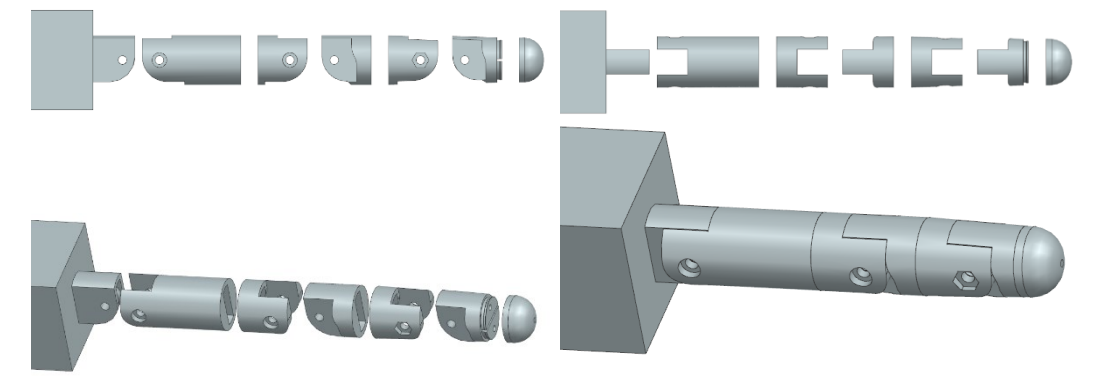

Obr. 34: Návrh prstu s dvoma šnúrkami

#### **7.1.3 Návrh prstu s dvoma šnúrkami a gumičkou**

Pre dosiahnutie čo neprirodzenejšieho pohybu prstu a zároveň ukrytie všetkých šnúrok vo vnútri prstu, bolo otestované riešenie, ktoré spočívalo v kombinácii predošlých dvoch metód. Použité totiž boli dve šnúrky a gumička, ktorá vyrovnávala prst do vzpriamenej polohy. Taktiež články prstu boli spojené pevnou väzbou za pomoci skrutiek a matíc, kde pozícia pre maticu bola zahrnutá v návrhu článku kvôli zabráneniu pretáčania. Toto riešenie sa od finálneho použitého líšilo iba v type použitia gumičky a pozície, na ktorej sa gumička nachádzala.

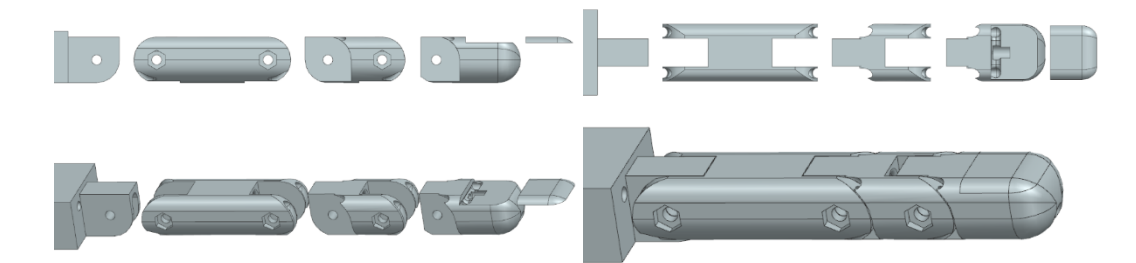

Obr. 35: Návrh prstu s dvoma šnúrkami a gumičkou

#### **7.1.4 Návrh prstu s troma šnúrkami a gumičkou**

Testované bolo ešte jedno riešenie, rôzne od toho finálneho, a to riešenie, kde prvá polovica prstu bola riešená prvou metódou a druhá tou druhou. Išlo teda o variant, kde boli tri šnúrky a jedna gumička. Výhodou tohto riešenia je možnosť ohybu jednotlivých článkov nezávisle od seba. Obrovskou nevýhodou je nutnosť použitia dvoch servomotorov pre jeden prst a zložitosť celkového modelu.

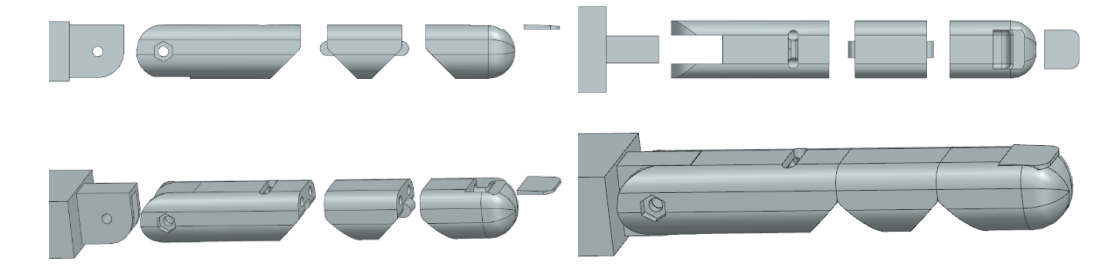

Obr. 36: Návrh prstu s troma šnúrkami a gumičkou

#### **7.1.5 Finálny návrh prstu**

Finálne riešenie prstu, už ako bolo spomenuté, spočívalo v použití dvoch šnúrok a skrytej gumičky. Dosiahnutý pohyb je plynulý a najpodobnejší možný tomu ľudskému. Zároveň šnúrky a gumička sú ukryté vo vnútri prstu. Jednotlivé články sú spojené skrutkami a matičkami, ktoré sú zapustené do steny prstu, tak aby neprekážali pohybu.

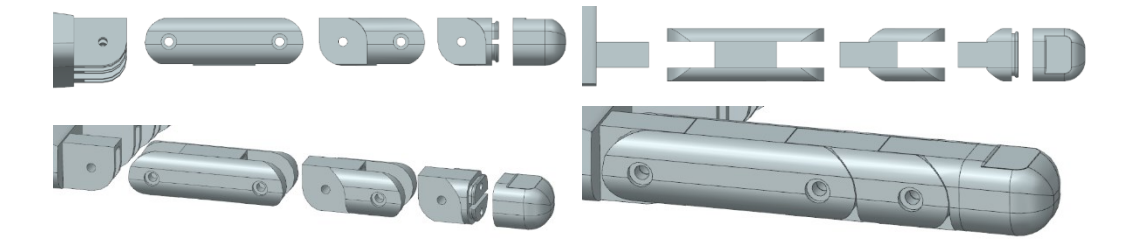

Obr. 37: Finálny návrh prstu

### **7.2 Návrh dlane**

Pri návrhu dlane vznikli dva varianty, jeden, ktorý aj bol použitý vo finálnom riešení, a druhý, ktorý je o niečo komplikovanejší.

#### **7.2.1 Návrh dlane s použitým servomotorom**

Komplikovanejší variant, na rozdiel od toho použitého, obsahoval navyše servomotor, ktorý mal za úlohu otáčať palec. Použitím tohto servomotora bolo potrebné navrhnúť spôsob, ako

ho schovať do dlane. Avšak takéto riešenie by trošku skomplikovalo ohyb palca, a to z dôvodu obmedzeného miesta ostávajúceho vo vnútri dlane. Kvôli nutnosti vyskúšania tohto variantu v realite a trvalej obsadenosti 3D tlačiarne takéto riešenie nebolo možné uskutočniť. Aj z tohto dôvodu bol zvolený jednoduchší, avšak plne funkčný a dostačujúci variant, bez nutnosti nejakého podrobného prvotného testovania.

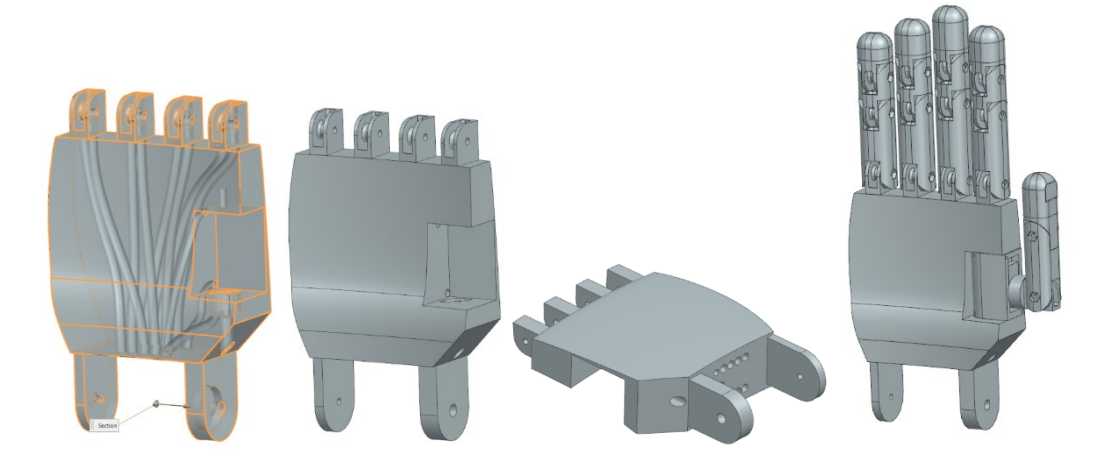

Obr. 38: Návrh dlane s použitým servomotorom

#### **7.2.2 Finálny návrh dlane**

Finálne riešenie dlane obsahuje skryté kanáliky, ktorými sú vedené šnúrky. Taktiež obsahuje skrytú pozíciu na osadenie matice pre uchytenie palca k dlani. Na spodnej časti dlane sa nachádzajú úchytné oká na pripevnenie zápästia s predlaktím a servomotoru, ktorý sa stará o sklápanie dlane.

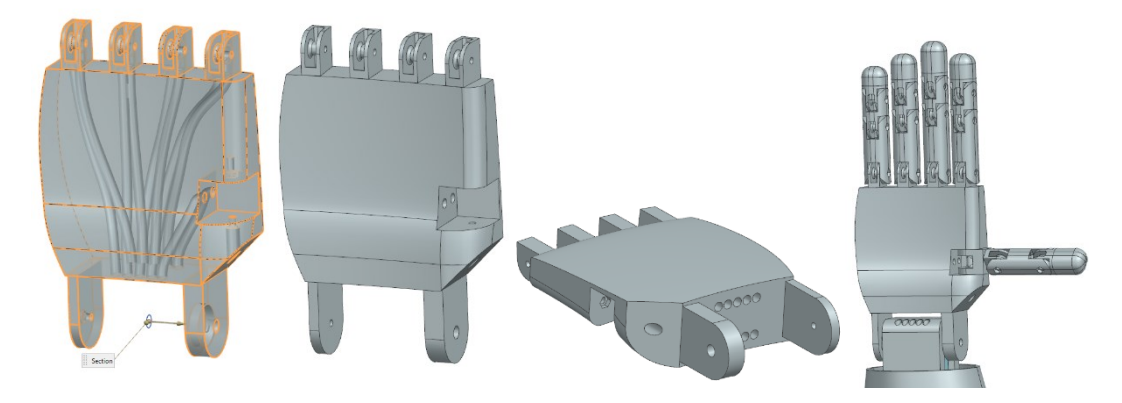

Obr. 39: Finálny návrh dlane

## **7.3 Návrh zápästia s predlaktím**

Navrhnuté zápästie a predlaktie je riešené ako jeden celok, kvôli dosiahnutiu lepšej tuhosti. Tento diel obsahuje šesť pozícií pre osadenie servomotorov, z toho jeden, ktorý slúži pre sklápanie dlane a ďalších päť, ktoré sa starajú o ohyb jednotlivých prstov. Taktiež obsahuje pozície pripravené pre umiestnenie všetkých ostatných elektrických častí ruky a má aj pripravené pozície pre montáž ku krytu tohto dielu.

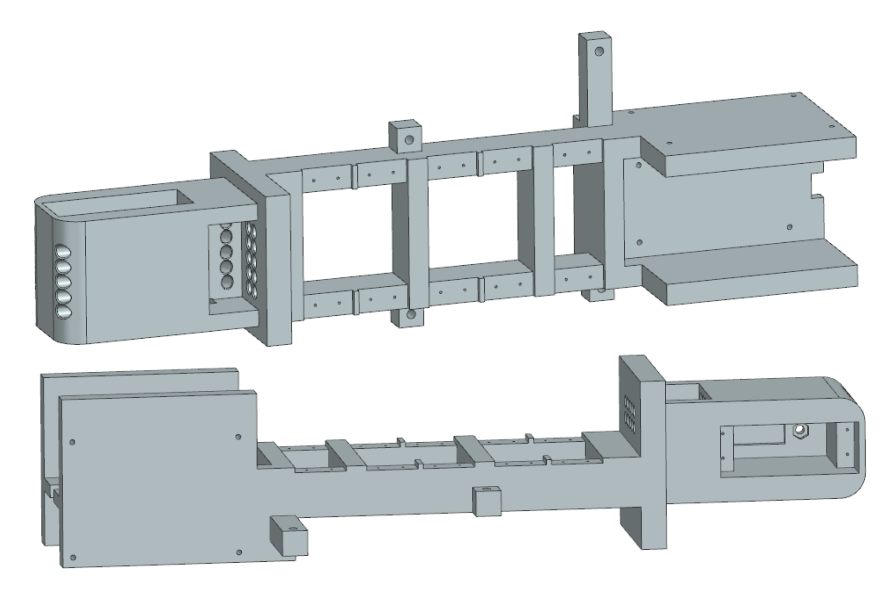

Obr. 40: Návrh zápästia s predlaktím

## **7.4 Návrh obalu ruky**

Pre dosiahnutie lepšej tuhosti celého modelu ruky a zároveň ochrany jednotlivých elektrických a mechanických súčastí ruky, bol vymodelovaný a realizovaný ochranný kryt. Kryt obsahuje pozície pre uchytenie zápästia s predlaktím a taktiež predpripravené diery na montáž vrchnej a spodnej strany krytu k sebe.

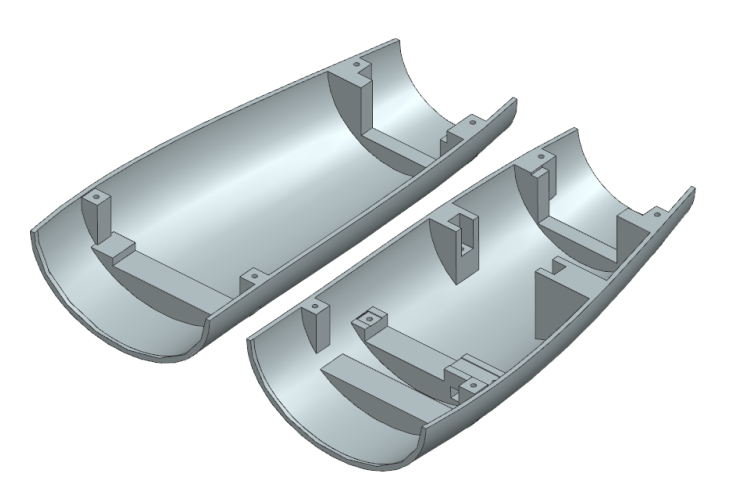

Obr. 41: Návrh obalu ruky

## **7.5 Vizualizácie výslednej podoby ruky**

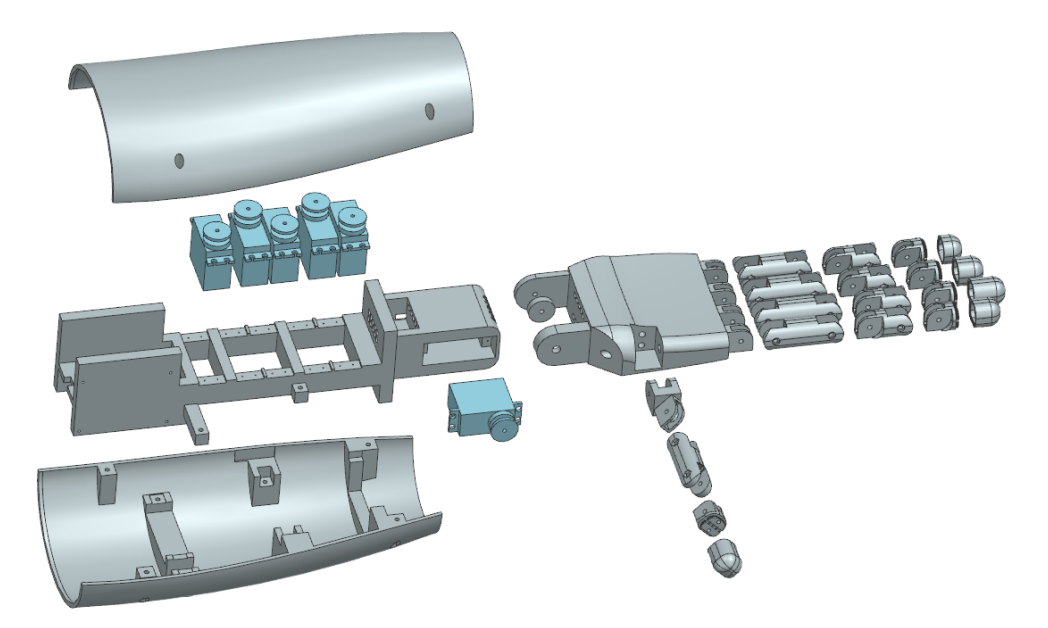

Obr. 42: Vizualizácia kompletnej ruky v rozloženom stave

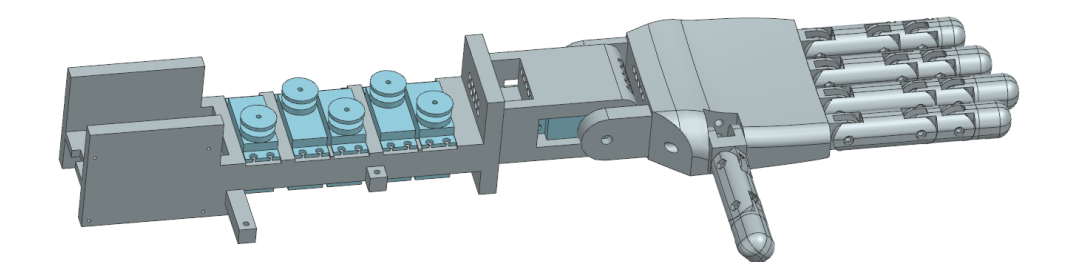

Obr. 43: Vizualizácia zloženej ruky s osadenými servomotormi

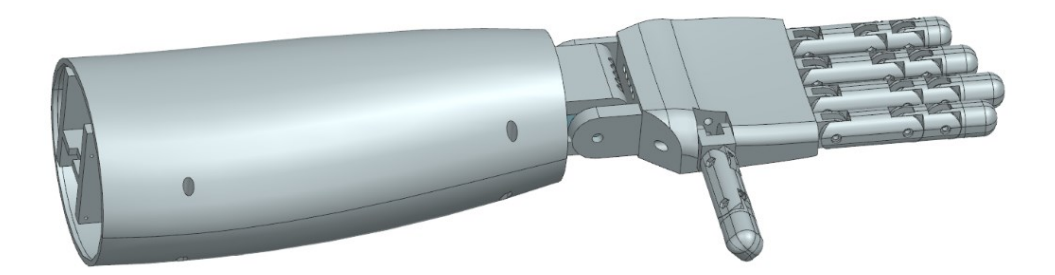

Obr. 44: Vizualizácia kompletnej ruky s nasadeným krycím obalom

## **7.6 Realizácia modelu v realite**

Celý návrh ruky bol vytvorený za pomoci programového prostredia Siemens NX a následne tieto modely boli prevedené do formátu .stl. Tento formát sa prevažne používa pre softvér 3D tlačiarní, ktorý umožňuje takto vytvorené modely rozkrájať na jednotlivé vrstvy a tým pádom je možné vytvorenie g-kódu, s ktorým pracujú 3D tlačiarne. Kód v sebe ukrýva pohybové údaje, ktoré slúžia pre ovládanie motorov 3D tlačiarne a tým pádom aj navádzanie výtlačnej hlavy na požadované miesta.

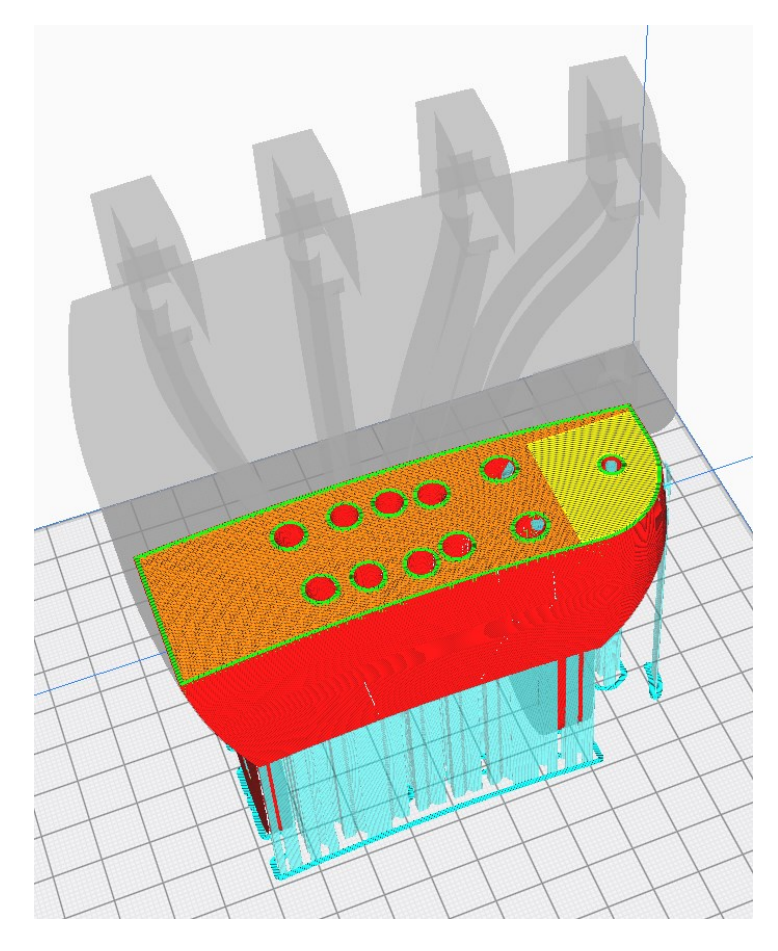

Obr. 45: Rozkrájanie modelu dlane na jednotlivé vrstvy

Jednotlivé časti robotickej ruky boli vytlačené z patentovaného materiálu spoločnosti Stratasys ABS-M30, ktorý je v podstate oveľa pevnejšia odnož klasického materiálu ABS. Podpory boli vytlačené taktiež z patentovaného materiálu spoločnosti Stratasys a to SR-35. Tento materiál lepšie znáša vysoké teploty ako klasické PVA a je aj vhodnejší pre tlač zložitejších tvarov, kde po odstránení v mieste opory zanecháva vynikajúcu kvalitu. Po dokončení tlače bolo nutné odstrániť vytlačené podpory z materiálu SR-35 a to rozpustením v kúpeli z hydroxidu sodného (v tomto prípade s koncentráciou 12 %). Kúpeľ z hydroxidu sodného je vyhrievaná na 70 °C a o jej cirkuláciu sa stará ultrazvuk. Po rozpustení všetkých podporných materiálov bolo potrebné jednotlivé časti ešte poriadne umyť v čistej vode, aby sa odstránili všetky zvyšky rozpúšťadla.

Miesto patentovaných materiálov spoločnosti Stratasys je možné použiť klasicky dostupné materiály. ABS pre časti ruky a PVA, či HiPS pre podpory. Jediný rozdiel oproti týmto materiálom bude o niečo labilnejší a menej kvalitnejší finálny produkt.

Týmto bolo možné ruku konečne skompletizovať. Pri montáži jednotlivých článkov prstov sa osvedčilo prebrúsiť hrany ohybu šmirgľovým papierom, pre dosiahnutie ešte lepšej a plynulejšej ohybnosti. Články k sebe boli pripevnené pomocou skrutiek a matičiek. Vnútrom prstov boli vedené tiahla, ktoré boli prilepené o posledný článok, na ktorý bola potom nasadená čiapočka imitujúca koniec prstu. Vo vnútri na vonkajšej strane článkov a úchytných bodov na dlani bola vedená plochá gumička, ktorá mala za úlohu vytvárať napätie medzi jednotlivými článkami a taktiež ich vracať plynulejšie do vzpriamenej polohy. Vytvorenie napätia medzi článkami bolo požadované z dôvodu docielenia prirodzenejšieho pohybu pri ohybu prsta.

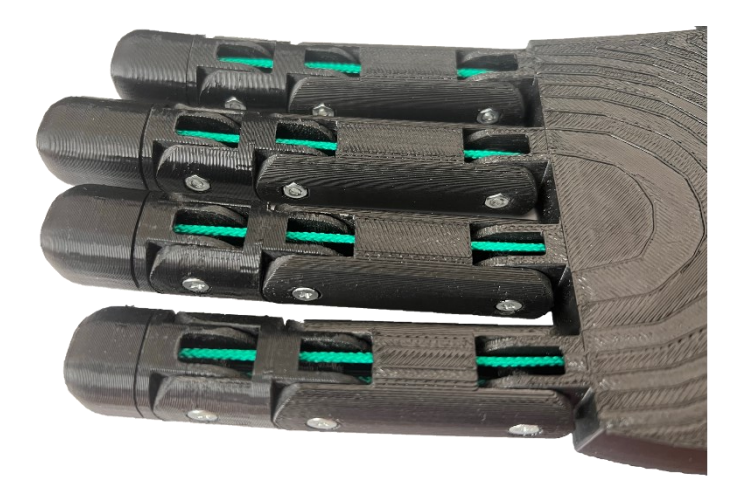

Obr. 46: Tiahla vedené vnútrom prstov

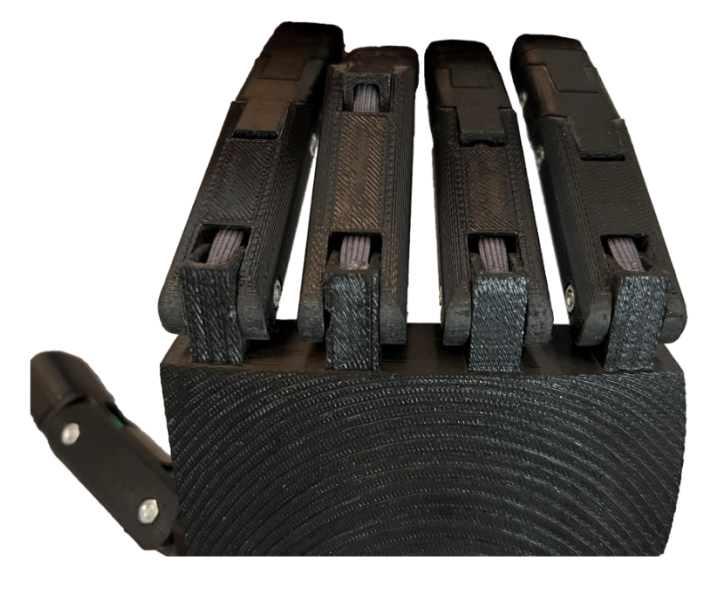

Obr. 47: Umiestnené gumičky vo vnútri prstov

# **8 ELEKTICKÉ OVLÁDANIE RUKY**

Druhá dôležitá časť pri celkovej realizácii ruky v praxi spočívala v elektrickom návrhu pre dosiahnutie požadovaných pohybov.

Vytvorená bola doska, na ktorej boli upevnené všetky drobné elektrické komponenty spolu s Arduinom. Na spomínanej doske sa vyskytujú 3 LED diódy a 4 tlačidlá. Tlačidiel je možné na doske mať zapojených kompletne 6 pomocou predpripravených pinov. Na dosku sú privedené dve napäťové úrovne 5 V a 7,4 V. 5 V napája servomotory a LED diódy a 7,4 V napája samotné Arduino, privedené na pin VIN.

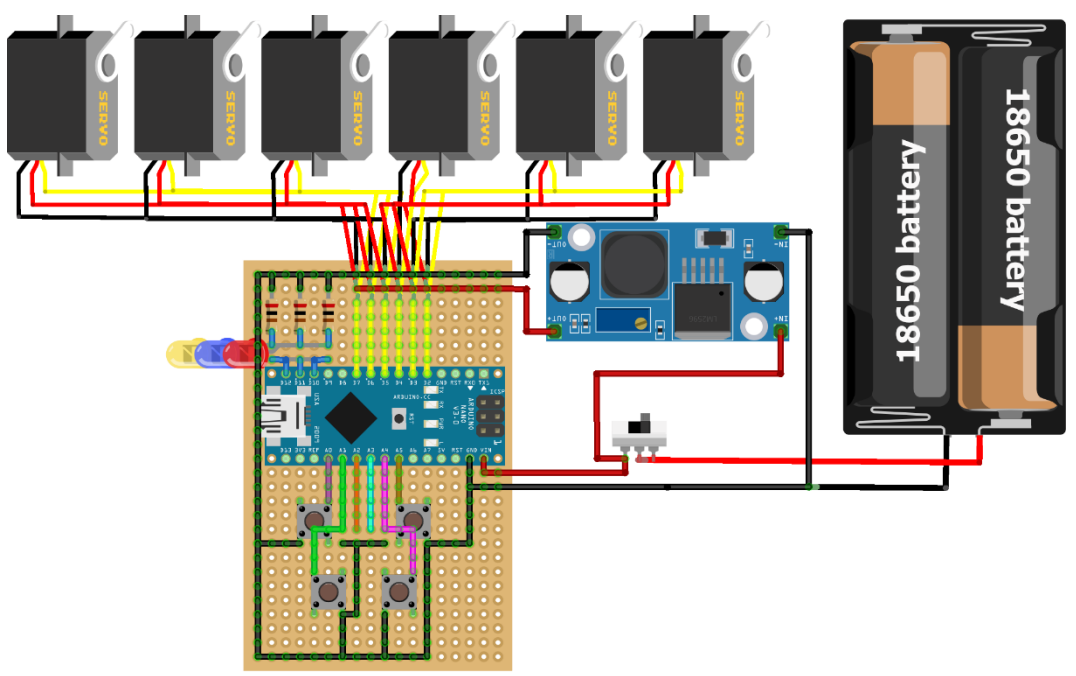

fritzing

Obr. 48: Schéma zapojenia jednotlivých elektrických komponentov

## **8.1 Použité elektrické komponenty**

Najhlavnejšiu rolu pri elektrickom návrhu zohráva vývojová doska z platformy Arduina, konkrétne ide o Arduino Nano R3 ATmega328P, ktoré bolo vybrané hlavne kvôli svojej veľkosti, ale taktiež disponuje všetkými vstupmi a výstupmi potrebnými pre danú aplikáciu. Taktiež táto doska, či už v originálnom prevedení alebo jeho klone, je veľmi finančne nenáročná a v prípade akéhokoľvek poškodenia je ľahko nahraditeľná novou, kvôli obrovskej rozšírenosti na trhu. Použité Arduino je možné nahradiť napríklad variantom Arduino Nano 33 IoT, ktorého súčasťou je modul pre pripojenie na WiFi alebo

Bluetooth®. Celkový program je tak možné rozšíriť o webový server alebo aj mobilnú aplikáciu a ruku týmto spôsobom ovládať prostredníctvom vzdialeného prístupu.

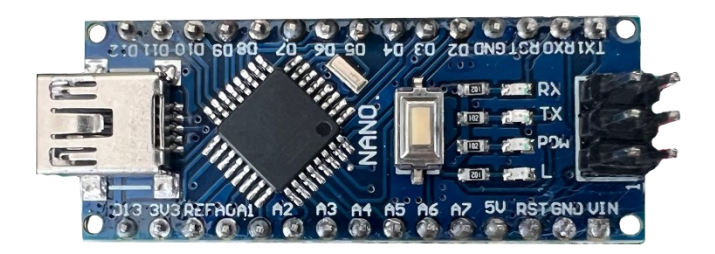

Obr. 49: Arduino Nano

Ako pohony pre jednotlivé prsty a sklápanie dlane boli vybrané servomotory MG995 s kovovým prevedením všetkých ozubených prevodov, čo predlžuje životnosť motoru a taktiež prináša určitú robustnosť celkovému návrhu. Vybraný bol variant s možným natáčaním hriadeľa v rozmedzí 0 až 180°, vďaka čomu je možné predísť prípadnej kolízii medzi jednotlivými komponentmi. Točivý moment motoru je 13 kg·cm (~ 1,2749 Nm) pri dodávanom napätí 5 V.

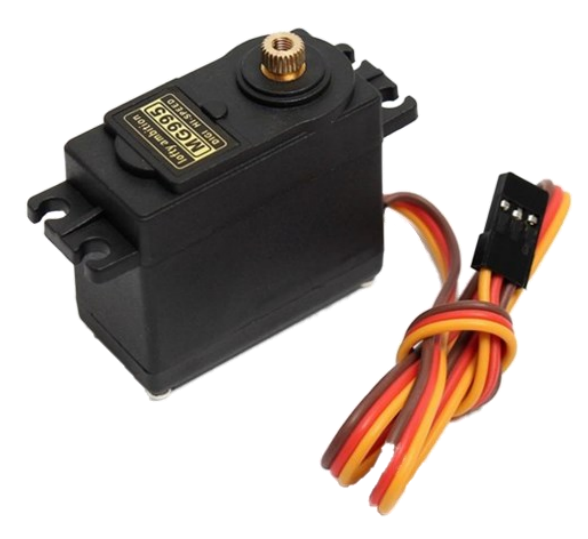

Obr. 50: Servomotor MG995

O napájanie sa starajú dve batérie GeB Li-Ion 18650 3000mAh 3,7 V zapojené do série, ktoré sú schopné dodať až ~7,4 V. Kvôli jednoduchosti nabíjania a prípadnej výmene boli umiestnené do batériového boxu.

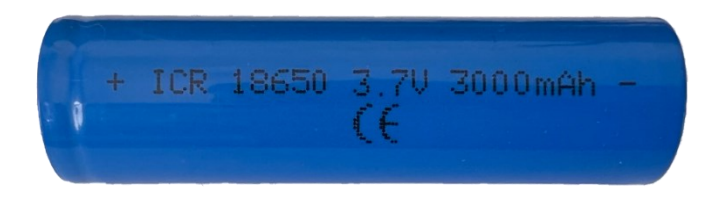

Obr. 51: GeB Li-Ion 18650 3000mAh 3,7 V

Servomotory na svoj chod pre danú aplikáciu požadujú 5 V, preto bolo nutné zabezpečiť napäťový prevod, ktorý zníži výstupné napätie batérií na požadovanú hodnotu. Použitý bol step-down menič LM2596 s LED displejom, ale to len z toho dôvodu, že bez displeja bol v danú chvíľu vypredaný. Tento menič dokáže zo vstupného napätia 4 V až 40 V vyrobiť napätie výstupné v rozsahu 1,3 V až 37 V.

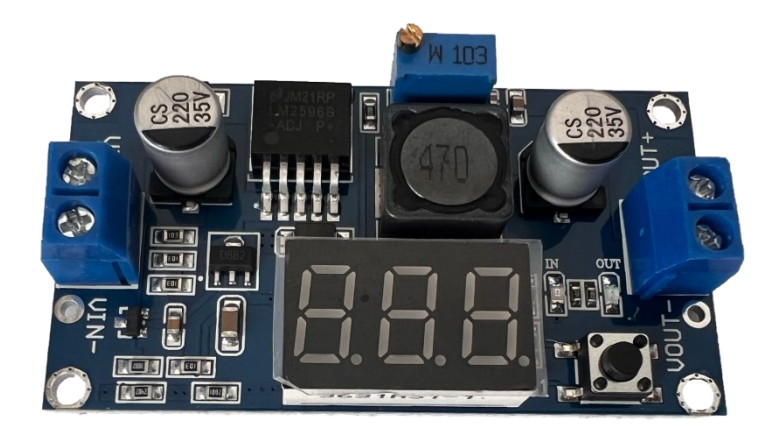

Obr. 52: Step-down menič LM2596 s LED displejom

Okrem spomínaných elektrických komponentov boli využité aj komponenty ako napríklad, LED dióda 5 mm, rezistor s odporom 200 Ω pre reguláciu prúdu prechádzajúceho cez LED diódu, tlačidlá 6x6x5 mm pre voľbu jednotlivých pohybových sekvencií a na pohyby úchopu a otvorenia päste, páčkový prepínač 6A 125VAC pre celkové zapínanie robotickej ruky, PCB doska, ku ktorej boli všetky komponenty pripojené a kolíková lišta pre možnosť napojenia servomotorov na PCB dosku.

#### **8.2 Vyrobená PCB doska**

Pre docielenie robustnosti celého modelu ruky, v tomto prípade tej elektronickej, boli všetky drobné komponenty pripájané na vyrobenú PCB dosku spolu s Arduinom. Súčasťou dosky sú takisto pripravené piny na pripojenie servomotorov a piny pripravené na pripojenie rozširujúceho modulu na pridanie ďalších dvoch tlačidiel. Na dosku sú privedené dve napäťové úrovne 5 V a 7,4 V, každá káblom opatreným konektorom JST/BEC 2-pin, pre možnosť rozpojenia jednotlivých súčiastok bez nutnosti zložitého spájkovania. Ideálne riešenie namiesto takejto PCB dosky by bolo použitie dosky plošných spojov s vyleptanými cestami a presnými pozíciami na jednotlivé komponenty. Použitie spomínanej dosky by celkovú elektrickú časť posunulo ešte o ďalší level vpred.

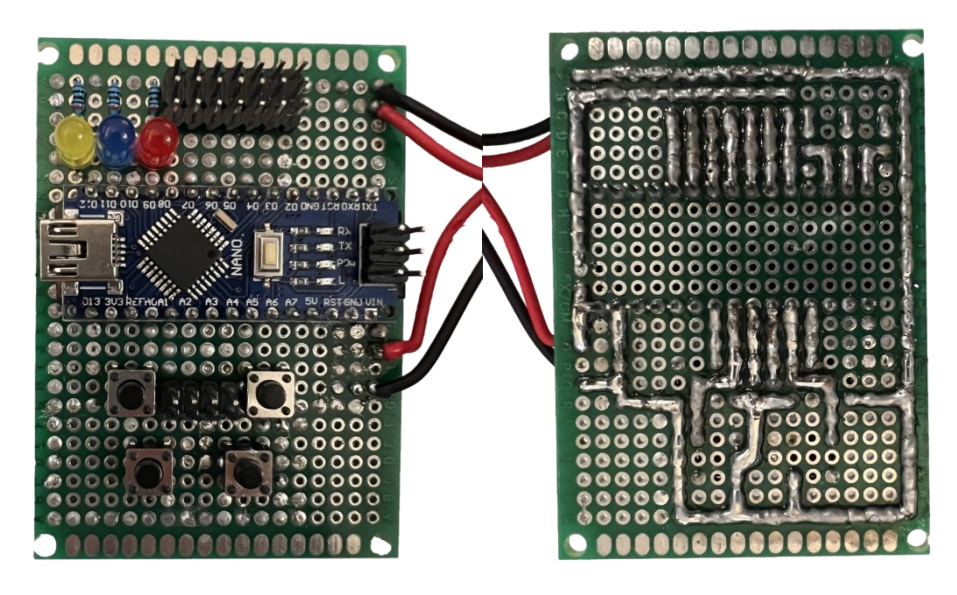

Obr. 53: Vyrobená PCB doska

## **8.3 Pripojenie jednotlivých komponentov na piny Arduina**

Jednotlivé komponenty sú na dosku Arduina pripojené na nasledujúce piny (viď *Tab. 2*). Názov na obrázku je zhodný s názvom v programe Arduina.

| <b>Názov</b>       | Arduino pin        | I/O                 | Pozn.                      |  |
|--------------------|--------------------|---------------------|----------------------------|--|
| Servo1             | D2                 | <b>OUTPUT</b>       | servomotor pre dlaň        |  |
| Servo <sub>2</sub> | D <sub>3</sub>     | <b>OUTPUT</b>       | servomotor pre prostredník |  |
| Servo3             | D <sub>4</sub>     | <b>OUTPUT</b>       | servomotor pre prstenník   |  |
| Servo4             | D <sub>5</sub>     | <b>OUTPUT</b>       | servomotor pre ukazovák    |  |
| Servo <sub>5</sub> | D <sub>6</sub>     | <b>OUTPUT</b>       | servomotor pre malíček     |  |
| Servo <sub>6</sub> | D7                 | <b>OUTPUT</b>       | servomotor pre palec       |  |
| Servo7             | D <sub>8</sub>     |                     | nepoužíva sa               |  |
| pushButton1        | A <sub>0</sub>     | <b>INPUT PULLUP</b> | tlačidlo 1                 |  |
| pushButton2        | A1                 | <b>INPUT PULLUP</b> | tlačidlo 2                 |  |
| pushButton3        | A2                 | <b>INPUT PULLUP</b> | tlačidlo 3                 |  |
| pushButton4        | A <sub>3</sub>     | <b>INPUT PULLUP</b> | tlačidlo 4                 |  |
| pushButton5        | A <sub>4</sub>     | <b>INPUT PULLUP</b> | tlačidlo 5                 |  |
| pushButton6        | A <sub>5</sub>     | <b>INPUT PULLUP</b> | tlačidlo 6                 |  |
| LED1               | D12                | <b>OUTPUT</b>       | žltá LED dióda             |  |
| LED <sub>2</sub>   | D11                | <b>OUTPUT</b>       | modrá LED dióda            |  |
| LED3               | D10                | <b>OUTPUT</b>       | červená LED dióda          |  |
| LED4               | <b>LED BUILTIN</b> | <b>OUTPUT</b>       | LED dióda na doske Arduina |  |
|                    | <b>VIN</b>         |                     | napájanie Arduina          |  |
|                    | <b>GND</b>         |                     | zem Arduina                |  |

Tab. 2: Pripojenie jednotlivých komponentov na piny Arduina

Celkové elektrické zapojenie všetkých komponentov k PCB doske a ich uchytenie na predlaktí ruky je viditeľné na nasledujúcich obrázkoch. Predlaktie spolu so všetkými komponentmi je uložené v ochrannom kryte, čiže by nemalo dôjsť k nechcenému poškodeniu jednotlivých komponentov.

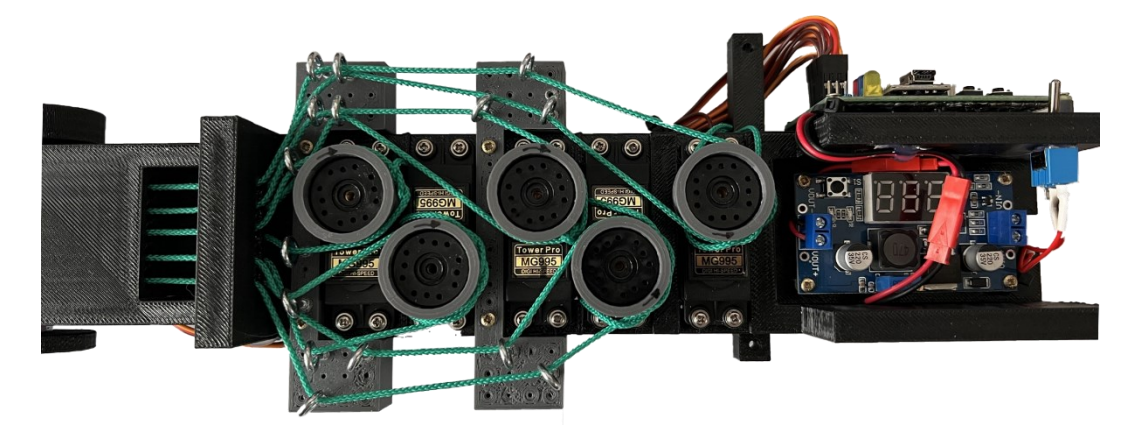

Obr. 54: Spodná časť ruky – detail na servomotory a step-down menič

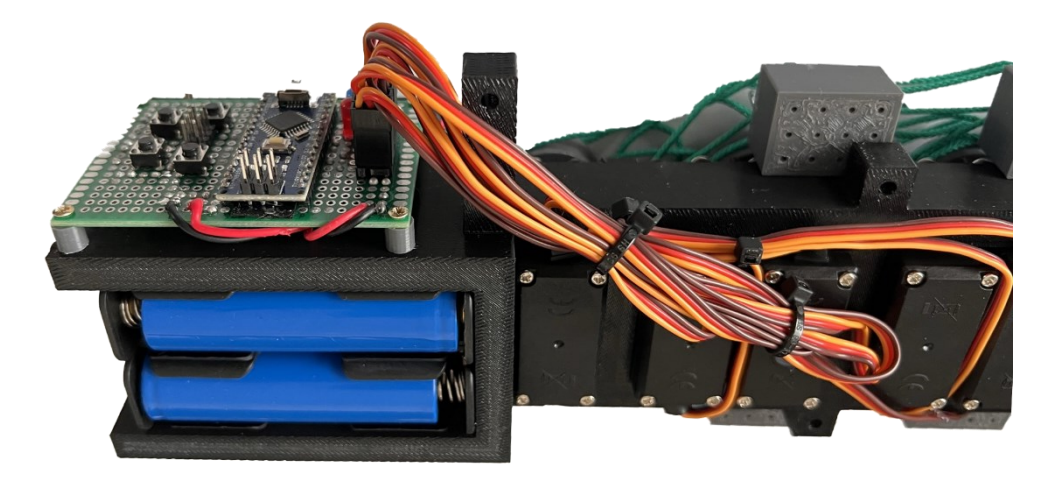

Obr. 55: Vrchná časť ruky – detail na PCB dosku a baterky 18650

## **9 PROGRAM RUKY A JEJ OVLÁDANIE**

Poslednou časťou, ktorá spája predchádzajúce segmenty do funkčného celku, je práve tá programová. Forma programovania Arduina spočíva v prvotnej inicializácii počiatočných hodnôt a následnom vykonávaní nekonečnej slučky programu. Pred inicializáciou sa môže vyskytovať deklarácia globálnych premenných.

## **9.1 Inicializácia programu**

Pri inicializácii programu boli pridelené jednotlivým servomotorom príslušné piny, na ktorých sú na PCB doske zapojené. Na dané piny boli vzapätí zapísané počiatočné pozície pre docielenie všetkých vyrovnaných prstov a dlane paralelne k predlaktiu. Tieto nastavené pozície boli zároveň uložené do premenných potrebných pre určovanie ich polohy. Nastavené boli taktiež piny, na ktorých sa vyskytujú LED diódy, aby slúžili ako výstup hodnôt z Arduina a piny, na ktorých sú pripojené tlačidlá, aby slúžili ako *PULL-UP* vstupy. Vstup formou *PULL-UP* bol zvolený z dôvodu, že nie je nutné použitie prídavného rezistora a pripojenia tlačidiel na +5 V. Takéto zapojenie bolo nutné kvôli obmedzenému miestu na PCB doske.

## **9.2 Pohybové sekvencie**

Po úspešnej inicializácii sa vykonáva nekonečná slučka hlavného programu. Navrhnutý program spočíva najprv vo voľbe spúšťaného programového cyklu, ktorý vykonáva výsledné pohyby.

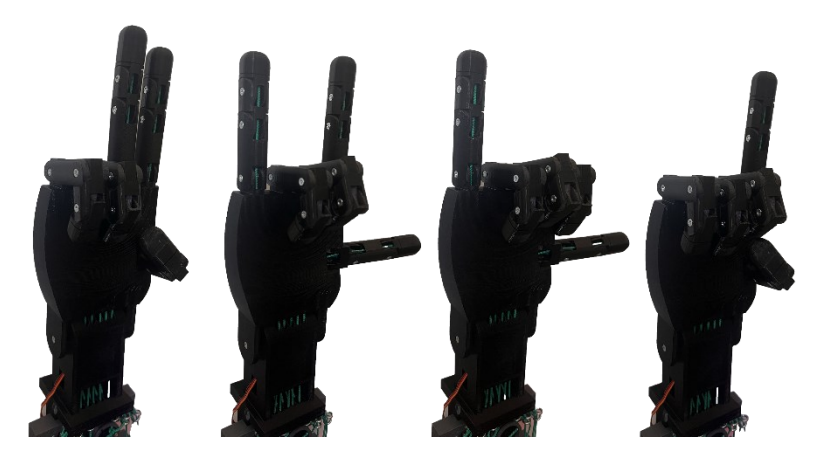

Obr. 56: Pohybové sekvencie

#### **9.2.1 Voľba pohybovej sekvencie**

Voľbu cyklu je možné navoliť pomocou tlačidla *pushButton1*. Zvolený programový cyklus je indikovaný na troch LED diódach (Ž – žltá, M – modrá, Č – červená) pomocou binárneho kódu (čiže programový cyklus 0-7 z čoho vyplýva možnosť voľby až 8 rôznych pohybových sekvencií).

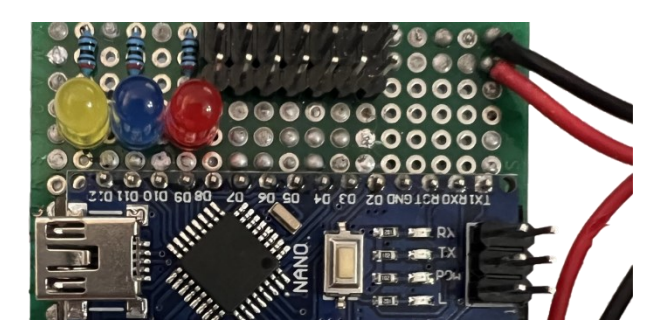

Obr. 57: Indikačné LED diódy na PCB doske

Tento indikovaný počet je možné rozšíriť na celkový počet 16 rôznych pohybových sekvencií použitím zabudovanej LED diódy na doske Arduina (označená písmenom L). Po zvolení požadovanej pohybovej sekvencie je zvolenú voľbu nutné ešte potvrdiť tlačidlom *pushButton6*.

| Č. prog.       | Názov programu       | Bin. hod. | Ž. LED      | M. LED      | Č. LED      |
|----------------|----------------------|-----------|-------------|-------------|-------------|
|                | Počítanie            |           | LOW         | LOW         | LOW         |
| $\overline{2}$ | Rýchle počítanie     |           | LOW         | LOW         | <b>HIGH</b> |
| $\mathcal{E}$  | Gesto mieru          | 2         | LOW         | <b>HIGH</b> | LOW         |
| 4              | Metal/rock gesto     | 3         | LOW         | <b>HIGH</b> | <b>HIGH</b> |
| $\sim$         | Počítanie ako človek |           | <b>HIGH</b> | LOW         | LOW         |
| 6              | Zavolaj mi gesto     | 5         | <b>HIGH</b> | LOW         | <b>HIGH</b> |
| 7              | Ukazovanie           | 6         | <b>HIGH</b> | <b>HIGH</b> | LOW         |
| 8              | Uchop predmetu       |           | <b>HIGH</b> | <b>HIGH</b> | <b>HIGH</b> |

Tab. 3: Indikácia zvolenej pohybovej sekvencie

Pohybové sekvencie, ktoré si je možné navoliť (viď tabuľka *Tab. 3*) sú napríklad pohyby ako uzavretie všetkých prstov do päste formou počítania, kde ako prvý sa začne zatvárať malíček a ako posledný sa zavrie palec. Po približne jednej sekunde od uzavretia palca sa začnú jednotlivé prsty naspäť otvárať, počínajúc palcom a končiac malíčkom. Tento pohyb je riešený formou pričítania zvoleného prírastku v každom cykle opakovanej slučky (pre tento prípad *increment = 1*), dokým nie je prst celkom ohnutý. Ďalší pohyb je v princípe taký istý ako ten prvý, ale omnoho rýchlejšie vykonávaný, to z dôvodu nepoužitia pripočítavania prírastku, ale okamžitého zápisu požadovanej výslednej pozície. Nasledujúce pridané pohybu sú pohyby pre docielenie gest ako gesto mieru (vystretý ukazovák a prostredník), rock/metal gesto (ohnuté prsty prostredník a prstenník), zavolaj mi gesto (vystretý palec a malíček) a gesto pri ktorom ostane vystretý len ukazovák, čo sa môže hodiť na

ukazovanie na dané predmety. O niečo zaujímavejšia môže byť pohybová sekvencia počítania do nuly a následne do piatich formou, ako by počítala väčšina ľudí. Po dosiahnutí poslednej možnej sekvencie sa počítadlo vynuluje a možné si je vybrať znovu od začiatku.

#### **9.2.2 Pohybová sekvencia gesta mieru (detailnejší popis funkcie programu)**

Popísaný princíp vykonávania pohybu bude bližšie vysvetlený na pohybovej sekvencii gesta mieru (vystretý ukazovák a prostredník). Nutné je teda zvoliť pohybovú sekvenciu č. 3 pomocou tlačidla *pushButton1*. Zvolený stav je indikovaný pomocou LED diódy na PCB doske. Zhasnutá je žltá dióda a svieti modrá spolu s červenou diódou.

```
if((Counter1 == 3) && (buttonValue6 == LOW) && (inMotion == false))
{
 previous Millis = current Millis; //Remember the time/start counting from 0 cacheValue5 = HIGH;
 ledState4 = HIGH; inMotion = true;
}
```
Ako prvá je testovaná podmienka *IF*, kde pre takúto voľbu je nutné vybrať sekvenciu č. 3 (Counter1 == 3), potvrdiť ju tlačidlom *pushButton6* (buttonValue6 == LOW) a ruka sa musí nachádzať v stave, kedy neprebieha iná pohybová sekvencia (inMotion ==  $fa1se$ ). Po úspešnom splnení takejto podmienky sa ako prvé uloží aktuálny čas od spustenia programu, nastaví sa pomocná premenná *cacheValue5* na hodnotu HIGH (cacheValue5 = HIGH), ktorá potom slúži na spúšťanie čiastkových sekvencií, nastaví sa požiadavka na rozsvietenie LED diódy nachádzajúcej sa priamo na doske Arduina (ledState4 = HIGH), slúži ako indikácia behu pohybovej sekvencie, a zapíše sa stav (inMotion = true), čo bráni vo voľbe inej sekvencie počas priebehu aktuálne vykonávanej.

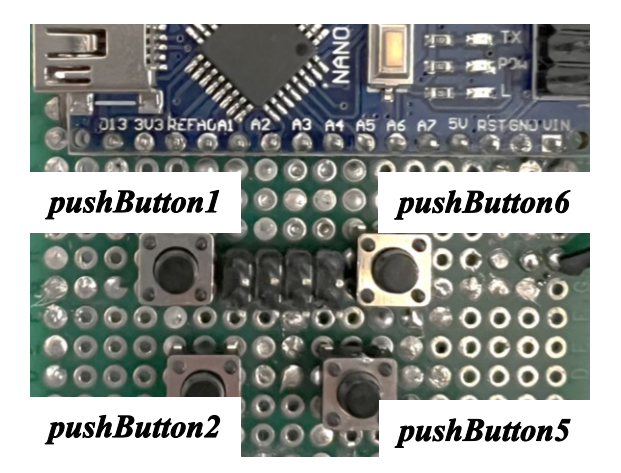

Obr. 58: Tlačidla na PCB doske

Nastavením pomocnej premennej *cacheValue5* na hodnotu HIGH (cacheValue5 = HIGH) sa testuje druhá podmienka (*IF*), či je nastavená spomínaná premenná na hodnote HIGH, a či uplynula sekunda od splnenia prvej podmienky (currentMillis - previousMillis >= waitTime1).

```
if((cacheValue5 == HIGH) && (currentMillis - previousMillis >= waitTime1))
{
  if(pos5 \leq pos5 close) //little finger closing
   {
    pos5 += increment;
    Servo5.write(pos5);
 }
 if(pos3 > = pos3 close) //ring finger closing
  {
    pos3 -= increment;
   Servo3.write(pos3);
 }
  if(pos6 <= pos6_close) //thumb closing
   {
    pos6 += increment;
    Servo6.write(pos6);
   }
 if((pos6 >= pos6_close) && (pos3 <= pos3_close) && (pos5 >= pos5_close))
\{ previousMillis = currentMillis; //Remember the time/start counting from 0
    cacheValue5 = LOW; cacheValue6 = HIGH;
   }
}
```
Splnením druhej podmienky *IF* sa začínajú vykonávať pohyby ohybu príslušných prstov formou testovania, či sa servomotor vykonávajúci pohyb už nenachádza v požadovanom stave. Pokiaľ tak tomu nie je, je pripočítaný prírastok (či už s kladným alebo záporným znamienkom na základe predom určeného pripojenia tiahla ku kladke motora) k aktuálnej hodnote určujúcej pozíciu servomotora, a následne táto nová hodnota zapísaná na príslušný servomotor. Po vykonaní všetkých pohybov ohybu na každom potrebnom prste sa testuje podmienka, či sa už jednotlivé prsty nachádzajú v stave zatvorený a po splnení tejto podmienky sa znovu uloží aktuálny čas, taktiež sa nastaví pomocná premenná *cacheValue5* na hodnotu LOW (cacheValue5 = LOW) a pomocná premenná *cacheValue6* na hodnotu HIGH (cacheValue6 = HIGH). Táto premenná bude spúšťať sekvenciu pre otváranie zatvorených prstov po piatich sekundách od uloženia prechádzajúceho času.

Tak ako pri zatváraní je testovaná podmienka (*IF*), či je nastavená spomínaná premenná na hodnote HIGH (cacheValue6 == HIGH), a či uplynulo päť sekúnd od ukončenia pohybu pre zatvorenie príslušných prstov (currentMillis - previousMillis >= waitTime5).

```
if((cacheValue6 == HIGH) && (currentMillis - previousMillis >= waitTime5))
{
 if(pos6 >= pos6 open) //thumb opening
  {
    pos6 -= increment;
    Servo6.write(pos6);
   }
 if(pos3 \leq pos3 open) //ring finger opening
  {
    pos3 += increment;
    Servo3.write(pos3);
  }
 if(pos5 \ge= pos5 open) //little finger opening
   {
    pos5 -= increment;
    Servo5.write(pos5);
  } 
 if((pos5 \le pos5 open) && (pos3 >= pos3 open) && (pos6 \le pos6 open))
   {
    previousMillis = currentMillis; //Remember the time/start counting from 0
    cacheValue6 = LOW;
    ledState4 = LOW; inMotion = false;
   }
}
```
Splnením podmienky *IF* pre spustenie pohybov vykonávajúcich vyrovnávanie prstov sa začínajú testovať čiastkové podmienky, či sa servomotory vykonávajúce pohyby už nenachádzajú v požadovanom stave. Pokiaľ tak tomu nie je, je znovu pripočítaný prírastok (či už s kladným alebo záporným znamienkom, tentokrát však opačne ako tomu bolo pri zatváraní prstov) k aktuálnej hodnote určujúcej pozíciu servomotora, a následne je táto nová hodnota zapísaná na príslušný servomotor. Po vykonaní všetkých pohybov ohybu na každom potrebnom prste sa testuje podmienka, či sa už jednotlivé prsty nachádzajú v stave otvorený a po splnení tejto podmienky sa znovu uloží aktuálny čas, taktiež sa nastaví pomocná premenná *cacheValue6* na hodnotu LOW (cacheValue6 = LOW). Nastaví sa aj požiadavka na zhasnutie LED diódy nachádzajúcej sa priamo na doske Arduina (ledState4 = LOW) a zapíše sa stav (inMotion = false) čo indikuje, že sa ruka nenachádza v žiadnej prebiehajúcej pohybovej sekvencie a je tak možné vybrať novú možnosť.

#### **9.2.3 Ostatné pohybové sekvencie**

Podobne ako pohybová sekvencia gesta mieru sú riešené aj ostatné sekvencie, samozrejme s menšími rozdielmi v ohýbaných prstoch. Za zmienku však stojí pohybová sekvencia rock/metal gesta, kde ako pri jedinej dochádza aj k pohybu dlane pri už ohnutých prstoch.

#### **9.2.4 Sekvencia pre úchop objektov**

Sekvencia, ktorá sa líši od iných o niečo viac, je sekvencia pre uchopovanie objektov. Táto sekvencia sa nachádza na poslednej pozícii možných výberov (svietia všetky LED diódy). Po splnení počiatočnej podmienky, ktorá je vo svojej podstate rovnaká ako pri predchádzajúcej pohybovej sekvencii, je možné plynule ovládať intenzitu utvorenia a zatvorenia všetkých prstov pomocou tlačidiel *pushButton2* (buttonValue2 == LOW) pre zatváranie prstov a *pushButton5* (buttonValue5 == LOW) pre otváranie prstov. Medzi jednotlivými cyklami v nekonečnej slučke programu je oneskorenie 10 milisekúnd  $(d_{\text{delay}}(10))$  kvôli citlivejšiemu nastavovaniu otvorenia alebo zatvorenia prstov. Pre možnosť voľby novej pohybovej sekvencie je nutné držať tlačidlo *pushButton5*, dokým nedôjde k úplnému otvoreniu všetkých prstov a zároveň nezhasne signalizačná LED dióda umiestnená priamo na doske Arduina.

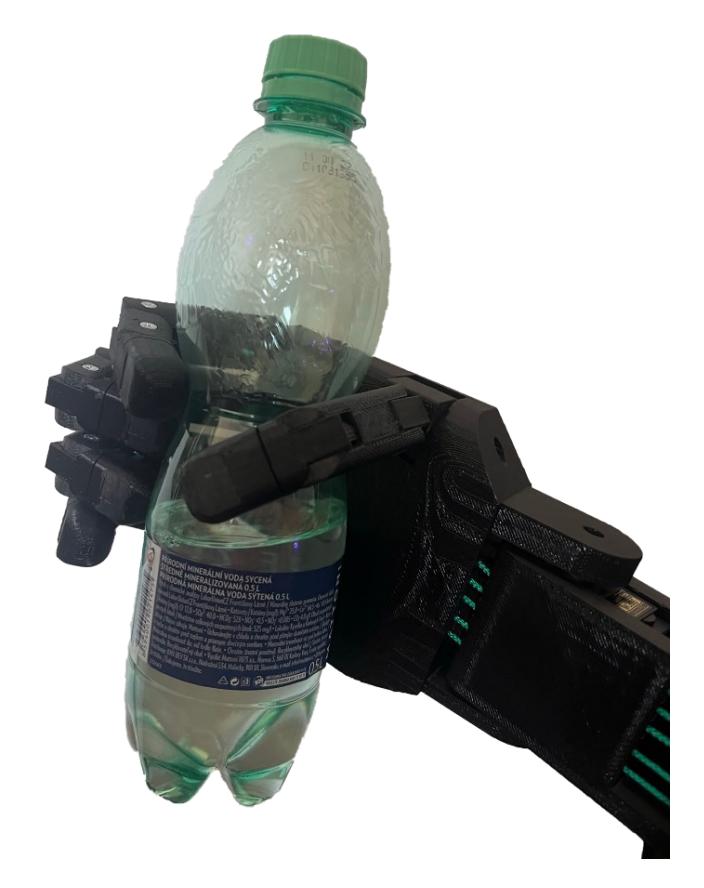

Obr. 59: Úchop fľaše s vodou

# **10 OVERENIE FUNKČNOSTI**

Už ako z niektorých predchádzajúcich obrázkov vyplýva, tak ruku sa podarilo vyrobiť a zostaviť do funkčného celku. Ruka bez akýchkoľvek problémov vykonáva všetky naprogramované pohybové sekvencie, čo vypovedá o funkčnosti ako mechanických, tak aj elektrických časti.

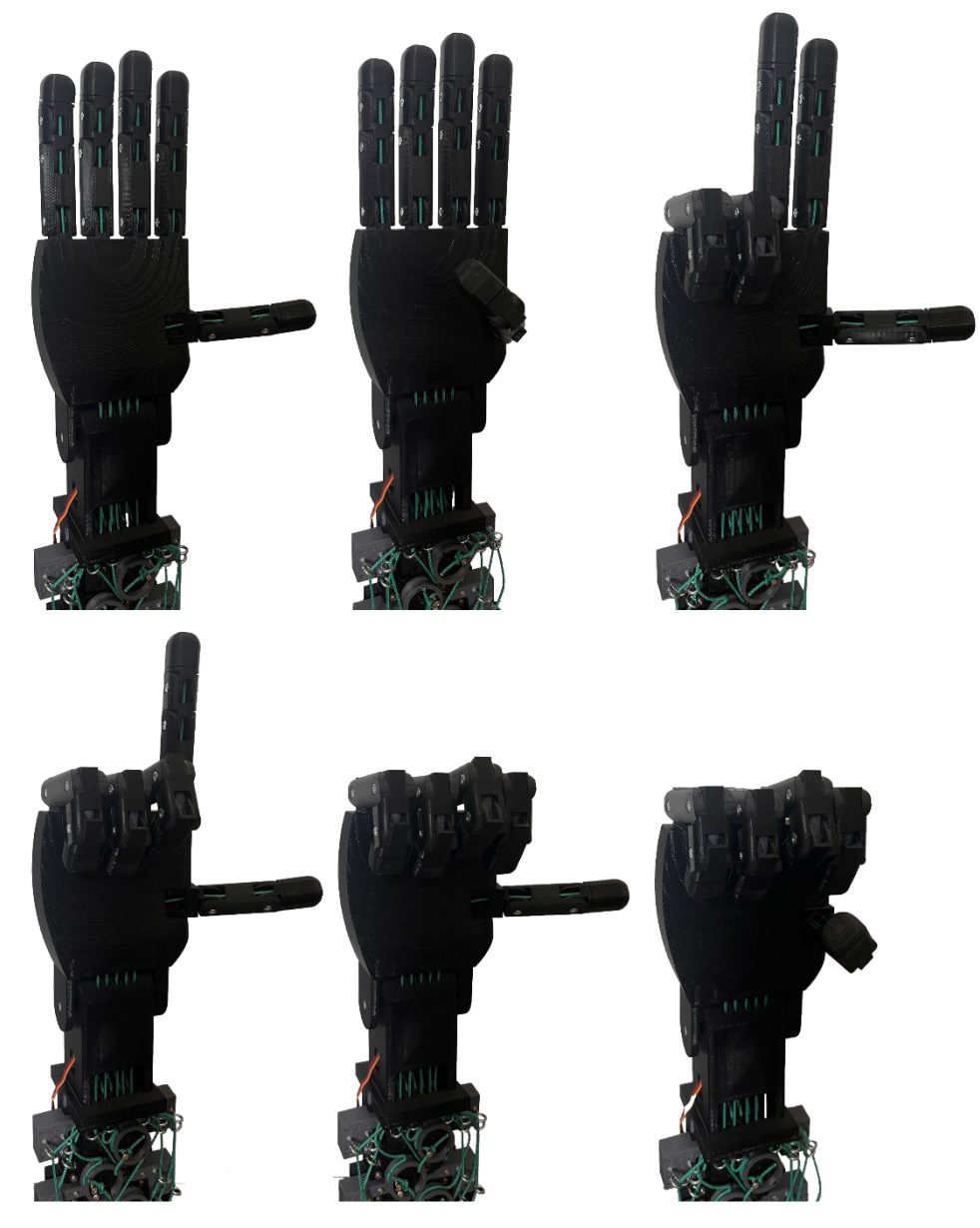

Obr. 60: Pohybová sekvencia počítania spôsobom, akým by počítali ľudia Pohyby vykonávane rukou sú zo všetkých testovaných variantov najviac prirodzené a najpodobnejšie tým ľudským, čo splnilo osobný cieľ pri návrhu jednotlivých častí ruky.

### **10.1 Testovanie úchopu**

Predmetom testovania bolo aj uchopovanie niektorých predmetov, napríklad ako fľaša s vodou, plastový pohár a mobilný telefón. Tieto objekty patria k tým najbežnejším, čo každý z nás denne uchopuje. Pri týchto predmetoch nebol spozorovaný žiaden problém, avšak pri testovaní s inou plastovou fľašou, ktorá mala rovný a pomerne klzký povrch, nastal problém úchopu. Takýto problém je však možné vyriešiť nalepením gumených podložiek na časti ruky alebo vytlačením končekov prstov z pružných materiálov, ako je napríklad termoplastický elastomér, ktorý sa používa aj na výrobu gumených rukavíc.

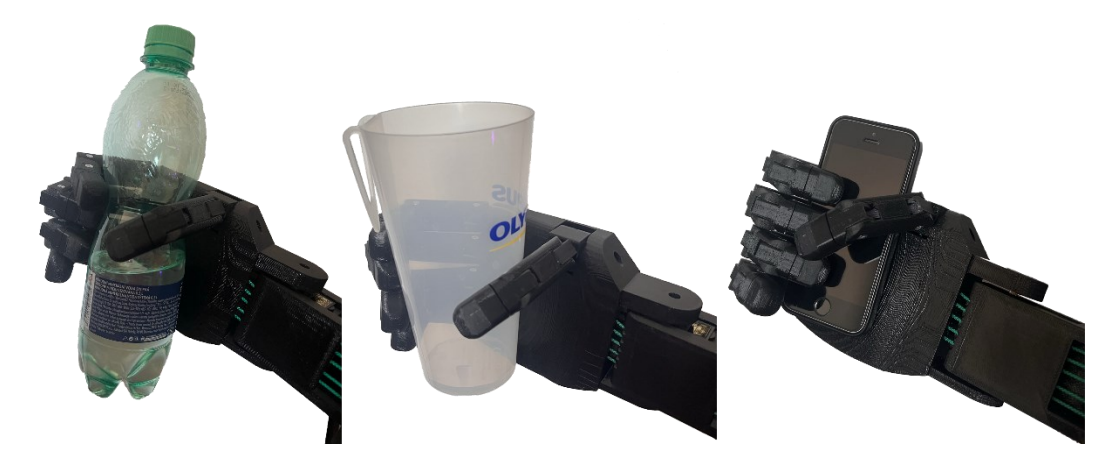

Obr. 61: Testovanie úchopu – fľaša s vodou, plastový pohár a mobilný telefón

Testované boli aj o niečo extrémnejšie predmety ako napríklad ceruzka alebo surové vajíčko. Až trošku prekvapivo, ani pri týchto predmetoch sa nevyskytol žiaden razantný problém. Pri uchytení ceruzky bolo nutné ceruzku pridržať a správne ju do ruky napolohovať. Vajíčko ruka zvládla uchytiť samovoľne, avšak pri uchopovaní bol kladený dôraz na intenzitu stlačenia, aby nedošlo k prasknutiu tohto surového vajíčka.

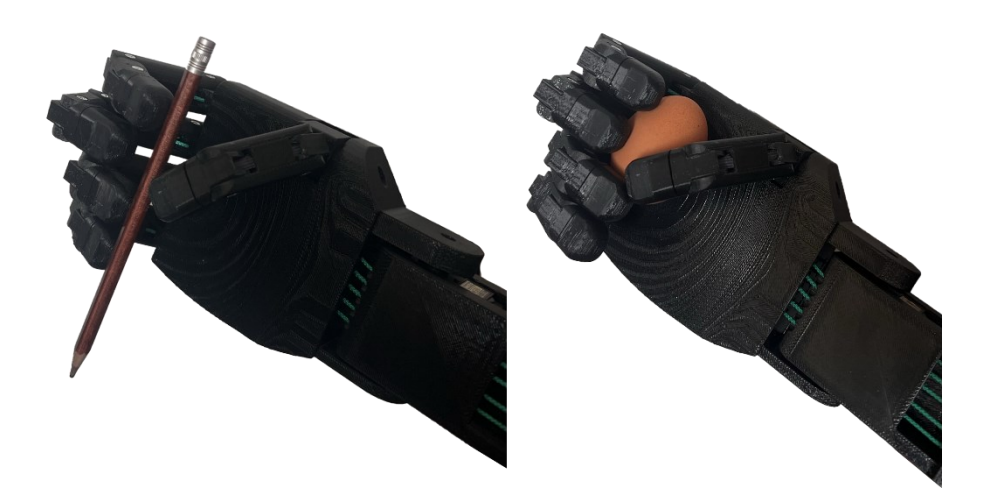

Obr. 62: Testovanie úchopu – ceruzka a surové vajíčko

### **10.2 Prípadne vylepšenia**

Za prípadné vylepšenia je určite možné považovať použitie spomínaného Arduina Nano 33 IoT pre docielenie možnosti ovládania ruky formou WiFi či Bluetooth®. Ďalej, za pokus by stálo otestovanie a prípadne použitie návrhu dlane so servomotorom pre možnosť otáčania palca. Vhodnejšou voľbou miesto použitých servomotor na riadenie ohybu prstov by určite bol variant s možnosťou kontinuálneho otáčania, a nie toho v rozsahu 0° až 180° kvôli možnosti ešte presnejšieho nastavenia prítlaku na jednotlivých prstoch a využitia plného potenciálu servomotora pre ohyb dlane. Použitie senzorov na snímanie prítlaku prstov.

# **ZÁVER**

Táto práca sa na jednej strane zaoberala návrhom a zostavením robotickej ruky práve z mechanického hľadiska, tak aby bolo možné ju ovládať za pomoci elektrických komponentov. Pri návrhu robotickej ruky bol kladený dôraz hlavne na funkčnosť navrhnutého modelu, spolu s docielením pohybov ohybu prstov najviac podobným tým ľudským. Všetky časti ruky, okrem spájacieho materiálu a elektrických komponentov, boli realizované formou aditívnej výroby, vytlačením na 3D tlačiarni.

Na druhej strane bola riešená problematika spojená s riadením a vykonávaním výsledných pohybov. Vytvorená bola PCB doska, ktorá obsahuje všetky drobné elektrické komponenty spolu s riadiacim systémom vo forme Arduina. O pohon jednotlivých prstov a dlane sa stará šestica servomotorov umiestených v predlaktí ruky. Servomotory spolu s Arduinom sú napájané dvojicou batérií 18650 zapojených do série. Umiestnené sú v batériovom boxe pre jednoduchú výmenu a prípadné nabíjanie. Na PCB doske sa nachádza štvorica tlačidiel pre voľbu programu a možnosti ovládania úchopu. Ďalej sa nej nachádza aj trojica LED diód, indikujúcich voľbu pohybovej sekvencie.

Celkový model ruky ako jeden funkčný celok bol riadne otestovaný a v čase testovania nevykazoval žiadne závažné nedostatky alebo chyby.

Súčasťou práce je vytvorená teoretická časť, ktorá potenciálnemu čitateľovi poskytuje prehľad o technológii zvanej aditívna výroba. Možné sa je dočítať o histórií 3D tlače, o metódach a materiáloch používaných pre 3D tlač a CAD systémoch, ktoré zastupujú funkciu pri počiatočnej fáze návrhu 3D modelov. Všetky súbory, či už program Arduina alebo modely potrebné pre výrobu takejto ruky, sú taktiež súčasťou tejto práce.

## **ZOZNAM POUŽITEJ LITERATÚRY**

- [1] What is additive manufacturing? [online]. 2022 [cit. 2022-01-20]. Dostupné z: <https://www.ge.com/additive/additive-manufacturing>
- [2] AM Basics [online]. 2022 [cit. 2022-01-20]. Dostupné z: [https://additivemanufactu](https://additivemanufacturing.com/basics/)[ring.com/basics/](https://additivemanufacturing.com/basics/)
- [3] LEINSTER, M., a . Things Pass By. WOLLHEIM, Donald, Ian WRIGHT, EMSH a Stanley METZLOFF. The Earth In Peril. List of Ace SF double titles D-205. USA: Ace Books by Standard Magazines, 1957. ASIN B00KCC54CK.
- [4] JONES, Raymond F. Tools of the Trade. CAMPBELL, John W. Jr. a D. PATTEE. Astounding Science Fiction. Street & Smith Publications, 1950, s. 164.
- [5] ROBERT. 3D Printing Revolution: Know Everything From Scratch [online]. Printtopeer, 2020 [cit. 2022-01-24]. Dostupné z: [https://www.printtopeer.com/3d-printing](https://www.printtopeer.com/3d-printing-revolution/)[revolution/](https://www.printtopeer.com/3d-printing-revolution/)
- [6] GOTTWALD, Johannes F. AT&T TELETYPE CORP. Liquid metal recorder. United States. US3596285A. Uděleno 1971-07-27. Zapsáno 1969-07-11. Dostupné také z:<https://patents.google.com/patent/US3596285A>
- [7] The History of 3D Printing: 3D Printing Technologies from the 80s to Today. Sculpteo [online]. 2020 [cit. 2022-01-24]. Dostupné z: [https://www.sculpteo.com/en/3d](https://www.sculpteo.com/en/3d-learning-hub/basics-of-3d-printing/the-history-of-3d-printing/)[learning-hub/basics-of-3d-printing/the-history-of-3d-printing/](https://www.sculpteo.com/en/3d-learning-hub/basics-of-3d-printing/the-history-of-3d-printing/)
- [8] When Was 3D Printing Invented? The History of 3D Printing. BCN3D [online]. 2020 [cit. 2022-01-24]. Dostupné z: [https://www.bcn3d.com/the-history-of-3d-printing](https://www.bcn3d.com/the-history-of-3d-printing-when-was-3d-printing-invented/)[when-was-3d-printing-invented/](https://www.bcn3d.com/the-history-of-3d-printing-when-was-3d-printing-invented/)
- [9] 3DSOURCED. The Complete History of 3D Printing: From 1980 to 2022. 3Dsourced [online]. 2021 [cit. 2022-01-24]. Dostupné z: [https://www.3dsour](https://www.3dsourced.com/guides/history-of-3d-printing/)[ced.com/guides/history-of-3d-printing/](https://www.3dsourced.com/guides/history-of-3d-printing/)
- [10] GIBSON, Ian, David ROSEN a Brent STUCKER. Additive Manufacturing Technologies: 3D Printing, Rapid Prototyping, and Direct Digital Manufacturing: 2nd ed. 2015 Edition. London: Springer Science+Business Media New York, 2015. ISBN 978-1-4939-2112-6.
- [11] GEBHARDT, Andreas a Jan-Steffen HÖTTER. Additive Manufacturing: 3D Printing for Prototyping and Manufacturing. Munich: Hanser Publications, 2016. ISBN 978-1-56990-582-1.
- [12] LORINCZ, Jim. The Complete History of 3D Printing: From 1980 to 2022. Machine Tools Online [online]. 2000 [cit. 2022-01-26]. Dostupné z: [https://www.ma](https://www.machinetoolsonline.com/doc/3d-printers-push-product-design-envelope-0001)[chinetoolsonline.com/doc/3d-printers-push-product-design-envelope-0001](https://www.machinetoolsonline.com/doc/3d-printers-push-product-design-envelope-0001)
- [13] BARGMANN, Joe. Urbee 2, the 3D-Printed Car That Will Drive Across the Country. Popular Mechanics [online]. 2013 [cit. 2022-01-26]. Dostupné z: [https://www.popularmechanics.com/cars/a9645/urbee-2-the-3d-printed-car-that](https://www.popularmechanics.com/cars/a9645/urbee-2-the-3d-printed-car-that-will-drive-across-the-country-16119485/)[will-drive-across-the-country-16119485/](https://www.popularmechanics.com/cars/a9645/urbee-2-the-3d-printed-car-that-will-drive-across-the-country-16119485/)
- [14] COWAN, Michael. The world's first family to live in a 3D-printed home. BBC [online]. 2013 [cit. 2022-01-26]. Dostupné z: [https://www.bbc.com/news/technology-](https://www.bbc.com/news/technology-44709534)[44709534](https://www.bbc.com/news/technology-44709534)
- [15] Technologie 3D tisku. Na3D [online]. 2020 [cit. 2022-01-28]. Dostupné z: <https://www.na3d.cz/blog/technologie-3d-tisku>
- [16] Stereolithography. CustomPartNet [online]. 2008 [cit. 2022-01-30]. Dostupné z: <http://www.custompartnet.com/wu/stereolithography>
- [17] HOMOLA, JAN. Stereolithography. 3d-tisk.cz [online]. 2013 [cit. 2022-01-30]. Dostupné z: <https://www.3d-tisk.cz/stereolitografie/>
- [18] ZLOCH, Marek. Nové cenově dostupné 3D tiskárny na českém trhu. Konstrukter.cz [online]. 2015 [cit. 2022-01-30]. Dostupné z: [https://www.konstruk](https://www.konstrukter.cz/nove-cenove-dostupne-3d-tiskarny-na-ceskem-trhu/)[ter.cz/nove-cenove-dostupne-3d-tiskarny-na-ceskem-trhu/](https://www.konstrukter.cz/nove-cenove-dostupne-3d-tiskarny-na-ceskem-trhu/)
- [19] REDAKCE. Co nového ve světě 3D tisku. CAD.cz [online]. [cit. 2022-02-05]. Dostupné z: [https://www.cad.cz/hardware/78-hardware/8455-co-noveho-ve-svete-3d](https://www.cad.cz/hardware/78-hardware/8455-co-noveho-ve-svete-3d-tisku.html)[tisku.html](https://www.cad.cz/hardware/78-hardware/8455-co-noveho-ve-svete-3d-tisku.html)
- [20] Fused Deposition Modeling (FDM). CustomPartNet [online]. 2008 [cit. 2022-02- 12]. Dostupné z: <http://www.custompartnet.com/wu/fused-deposition-modeling>
- [21] Boeing Qualifies Stratasys Antero 800NA Material for 3D-Printed Flight Parts. Business Wire [online]. 2020 [cit. 2022-02-12]. Dostupné z: [https://www.busi](https://www.businesswire.com/news/home/20201029005097/en/Boeing-Qualifies-Stratasys-Antero-800NA-Material-for-3D-Printed-Flight-Parts)[nesswire.com/news/home/20201029005097/en/Boeing-Qualifies-Stratasys-Antero-](https://www.businesswire.com/news/home/20201029005097/en/Boeing-Qualifies-Stratasys-Antero-800NA-Material-for-3D-Printed-Flight-Parts)[800NA-Material-for-3D-Printed-Flight-Parts](https://www.businesswire.com/news/home/20201029005097/en/Boeing-Qualifies-Stratasys-Antero-800NA-Material-for-3D-Printed-Flight-Parts)
- [22] Stratasys Adds PEKK-Based, High-Performance Thermoplastic: Antero 800NA, for FDM Process. Business Wire [online]. 2018 [cit. 2022-02-12]. Dostupné z: [https://www.businesswire.com/news/home/20180409006225/en/Stratasys-Adds-](https://www.businesswire.com/news/home/20180409006225/en/Stratasys-Adds-PEKK-Based-High-Performance-Thermoplastic-Antero-800NA-for-FDM-Process)[PEKK-Based-High-Performance-Thermoplastic-Antero-800NA-for-FDM-Process](https://www.businesswire.com/news/home/20180409006225/en/Stratasys-Adds-PEKK-Based-High-Performance-Thermoplastic-Antero-800NA-for-FDM-Process)
- [23] Selective Laser Sintering. CustomPartNet [online]. 2008 [cit. 2022-02-13]. Dostupné z: <http://www.custompartnet.com/wu/selective-laser-sintering>
- [24] EOS SLS Technology for Plastics 3D Printing SLS 3D Printer for Additive Manufacturing. EOS [online]. [cit. 2022-02-13]. Dostupné z: [https://www.eos.info/en/in](https://www.eos.info/en/industrial-3d-printing/additive-manufacturing-how-it-works/sls-3d-printing)[dustrial-3d-printing/additive-manufacturing-how-it-works/sls-3d-printing](https://www.eos.info/en/industrial-3d-printing/additive-manufacturing-how-it-works/sls-3d-printing)
- [25] PEKK for Additive Manufacturing Properties Similar to ULTEM™ Filament\*. EOS [online]. [cit. 2022-02-13]. Dostupné z: [https://www.eos.info/en/additive-ma](https://www.eos.info/en/additive-manufacturing/3d-printing-plastic/sls-polymer-materials/paek-ultem)[nufacturing/3d-printing-plastic/sls-polymer-materials/paek-ultem](https://www.eos.info/en/additive-manufacturing/3d-printing-plastic/sls-polymer-materials/paek-ultem)
- [26] Jetted Photopolymer. CostumPartNet [online]. 2008 [cit. 2022-02-15]. Dostupné z: <http://www.custompartnet.com/wu/jetted-photopolymer>
- [27] ALEXANDREA, P. The Complete Guide to Material Jetting (PolyJet) in 3D Printing. 3Dnatives [online]. 2019 [cit. 2022-02-15]. Dostupné z: [https://www.3dnati](https://www.3dnatives.com/en/polyjet100420174/)[ves.com/en/polyjet100420174/#!](https://www.3dnatives.com/en/polyjet100420174/)
- [28] GREGURIC, Leo. Digital Light Processing 3D printing explained. WEVOLVER [online]. 2019 [cit. 2022-02-16]. Dostupné z: [https://www.wevolver.com/article/di](https://www.wevolver.com/article/digital.light.processing.3d.printing.explained)[gital.light.processing.3d.printing.explained](https://www.wevolver.com/article/digital.light.processing.3d.printing.explained)
- [29] GRAHAM, John. Digital Light Processing (DLP) printer. ResearchGate [online]. 2014 [cit. 2022-02-16]. Dostupné z: [https://www.researchgate.net/figure/Digital-](https://www.researchgate.net/figure/Digital-Light-Processing-DLP-printer_fig3_265692065)Light-Processing-DLP-printer fig3 265692065
- [30] The APF process: ARBURG Plastic Freeforming (APF) and the freeformer. ARBURG [online]. [cit. 2022-02-18]. Dostupné z: [https://www.arburg.com/en/pro](https://www.arburg.com/en/products-and-services/additive-manufacturing/the-apf-process/)[ducts-and-services/additive-manufacturing/the-apf-process/](https://www.arburg.com/en/products-and-services/additive-manufacturing/the-apf-process/)
- [31] Materials: An open system qualified standard granulates. ARBURG [online]. [cit. 2022-02-18]. Dostupné z: [https://www.arburg.com/en/products-and-services/addi](https://www.arburg.com/en/products-and-services/additive-manufacturing/materials/)[tive-manufacturing/materials/](https://www.arburg.com/en/products-and-services/additive-manufacturing/materials/)
- [32] Applications: Highly flexible for a variety of sectors. ARBURG [online]. [cit. 2022- 02-18]. Dostupné z: [https://www.arburg.com/en/products-and-services/additive-ma](https://www.arburg.com/en/products-and-services/additive-manufacturing/applications/)[nufacturing/applications/](https://www.arburg.com/en/products-and-services/additive-manufacturing/applications/)
- [33] STOKLÁSEK, Pavel. Malosériová výroba 3D tiskem z plastových granulí. Konstrukter.cz [online]. 2015 [cit. 2022-02-18]. Dostupné z: [https://www.konstruk](https://www.konstrukter.cz/maloseriova-vyroba-3d-tiskem-z-plastovych-granuli/)[ter.cz/maloseriova-vyroba-3d-tiskem-z-plastovych-granuli/](https://www.konstrukter.cz/maloseriova-vyroba-3d-tiskem-z-plastovych-granuli/)
- [34] Direct Metal Laser Sintering. CustonPartNet [online]. 2008 [cit. 2022-02-21]. Dostupné z: <http://www.custompartnet.com/wu/direct-metal-laser-sintering>
- [35] Direct Metal Laser Sintering. Beamler [online]. 2021 [cit. 2022-02-21]. Dostupné z: [https://www.beamler.com/3d-printing-capabilities/processes/dmls-direct-metal](https://www.beamler.com/3d-printing-capabilities/processes/dmls-direct-metal-laser-sintering/)[laser-sintering/](https://www.beamler.com/3d-printing-capabilities/processes/dmls-direct-metal-laser-sintering/)
- [36] DMLS 3D Printing Technology Overview. Proto3000 [online]. [cit. 2022-02-21]. Dostupné z: <https://proto3000.com/service/3d-printing-services/technologies/dmls/>
- [37] GALATI, Manuela a Paolo MINETOLA. Analysis of Density, Roughness, and Accuracy of the Atomic Diffusion Additive Manufacturing (ADAM) Process for Metal Parts. National Library of Medicine [online]. 2019 [cit. 2022-02-22]. Dostupné z: <https://www.ncbi.nlm.nih.gov/pmc/articles/PMC6947362/>
- [38] 3DMP process. Gefertec [online]. [cit. 2022-02-22]. Dostupné z: [https://www.ge](https://www.gefertec.de/en/3dmp-process-3/)[fertec.de/en/3dmp-process-3/](https://www.gefertec.de/en/3dmp-process-3/)
- [39] 3DMP application. Gefertec [online]. [cit. 2022-02-22]. Dostupné z: <https://www.gefertec.de/en/3dmp-application/>
- [40] Přehled dostupných materiálů. NA3D [online]. [cit. 2022-02-25]. Dostupné z: <https://www.na3d.cz/blog/prehled-dostupnych-materialu>
- [41] WHAT ARE 3D PRINTED MATERIALS AND HOW ARE THEY USED?. MakerBot [online]. [cit. 2022-02-25]. Dostupné z: [https://www.makerbot.com/sto](https://www.makerbot.com/stories/design/3d-printing-materials/)[ries/design/3d-printing-materials/](https://www.makerbot.com/stories/design/3d-printing-materials/)
- [42] Ultimate 3D Printing Materials Guide. Simplify3D [online]. [cit. 2022-02-25]. Dostupné z: <https://www.simplify3d.com/support/materials-guide/>
- [43] PVA. MaterialPro 3D [online]. [cit. 2022-02-25]. Dostupné z: [https://www.mate](https://www.materialpro3d.cz/materialovy-slovnik/pva/)[rialpro3d.cz/materialovy-slovnik/pva/](https://www.materialpro3d.cz/materialovy-slovnik/pva/)
- [44] DANKWORT, C. Werner, Roland WEIDLICH, Birgit GUENTHER a Joerg E. BLAUROCK. Engineers' CAx education — it's not only CAD. ScienceDirect [online]. 2004 [cit. 2022-03-02]. Dostupné z: [https://www.sciencedirect.com/science/ar](https://www.sciencedirect.com/science/article/abs/pii/S0010448504000491?via%3Dihub)[ticle/abs/pii/S0010448504000491?via%3Dihub](https://www.sciencedirect.com/science/article/abs/pii/S0010448504000491?via%3Dihub)
- [45] KREIS, Alexander, Mario HIRZ a Severin STADLER. Optimized information exchange process between CAD and CAM: Enhanced data exchange in the field of joining technology from the viewpoint of an automotive supplier. ResearchGate [online]. 2018 [cit. 2022-03-02]. Dostupné z: [https://www.researchgate.net/publica](https://www.researchgate.net/publication/325833648_Optimized_information_exchange_process_between_CAD_and_CAM_Enhanced_data_exchange_in_the_field_of_joining_technology_from_the_viewpoint_of_an_automotive_supplier)tion/325833648 Optimized information exchange process between CAD and CAM Enhanced data exchange in the field of joining techn [ology\\_from\\_the\\_viewpoint\\_of\\_an\\_automotive\\_supplier](https://www.researchgate.net/publication/325833648_Optimized_information_exchange_process_between_CAD_and_CAM_Enhanced_data_exchange_in_the_field_of_joining_technology_from_the_viewpoint_of_an_automotive_supplier)
- [46] Computer Aided Design. ANDESIGN [online]. [cit. 2022-03-02]. Dostupné z: <https://andesignlab.com/what-is-cad-modelling/>
- [47] DAVIES, Jack. 3D modeling CAD software. Hubs [online]. [cit. 2022-03-02]. Dostupné z: <https://www.hubs.com/knowledge-base/3d-modeling-cad-software/>
- [48] Truelimb. Unlimited Tomorrow [online]. [cit. 2022-03-19]. Dostupné z: <https://www.unlimitedtomorrow.com/truelimb/>
- [49] LANGEVIN, Gaël. InMoov hand. InMoov [online]. 2012 [cit. 2022-03-20]. Dostupné z: http://inmoov.fr/

# **ZOZNAM POUŽITÝCH SYMBOLOV A SKRATIEK**

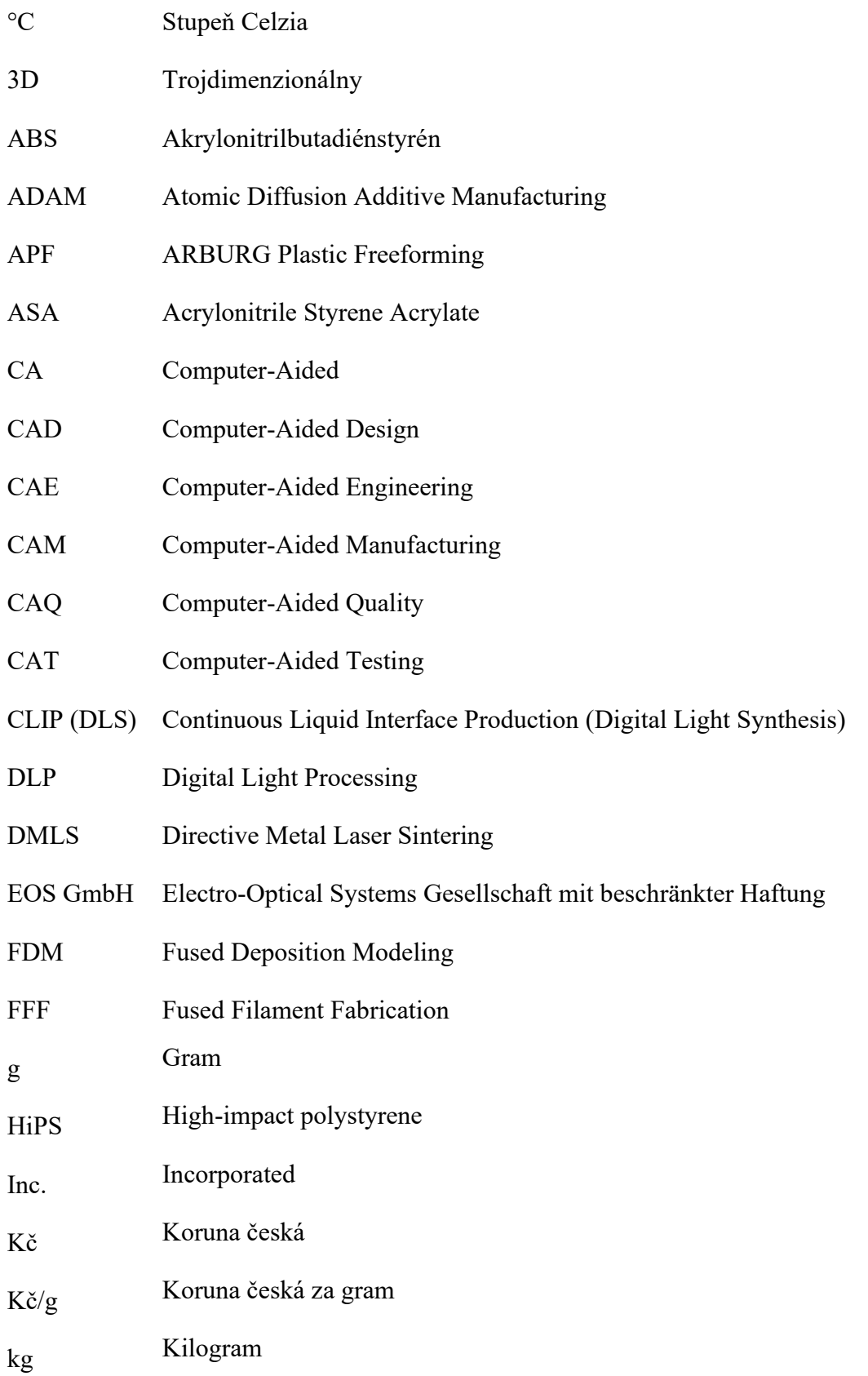
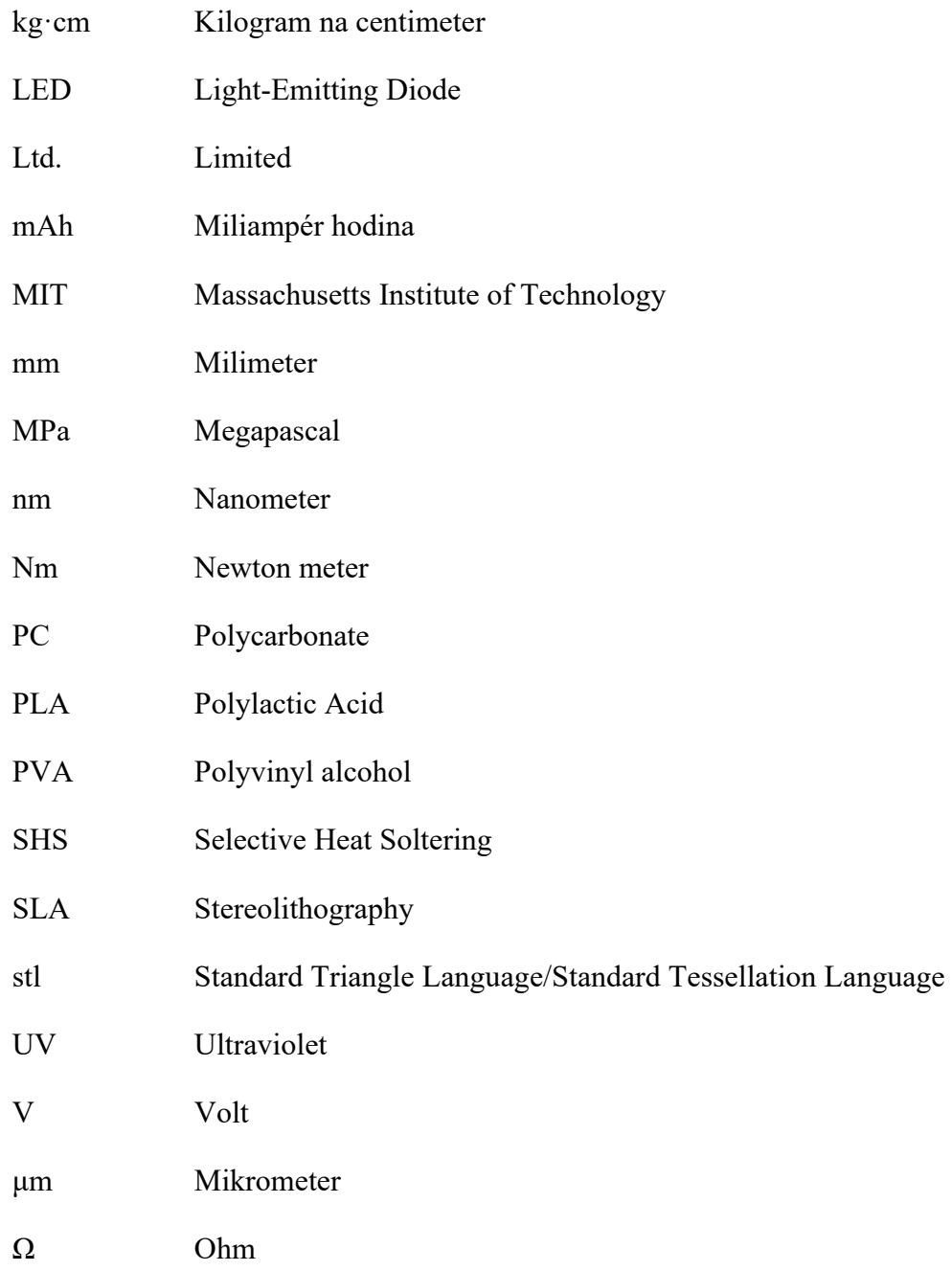

## ZOZNAM OBRÁZKOV

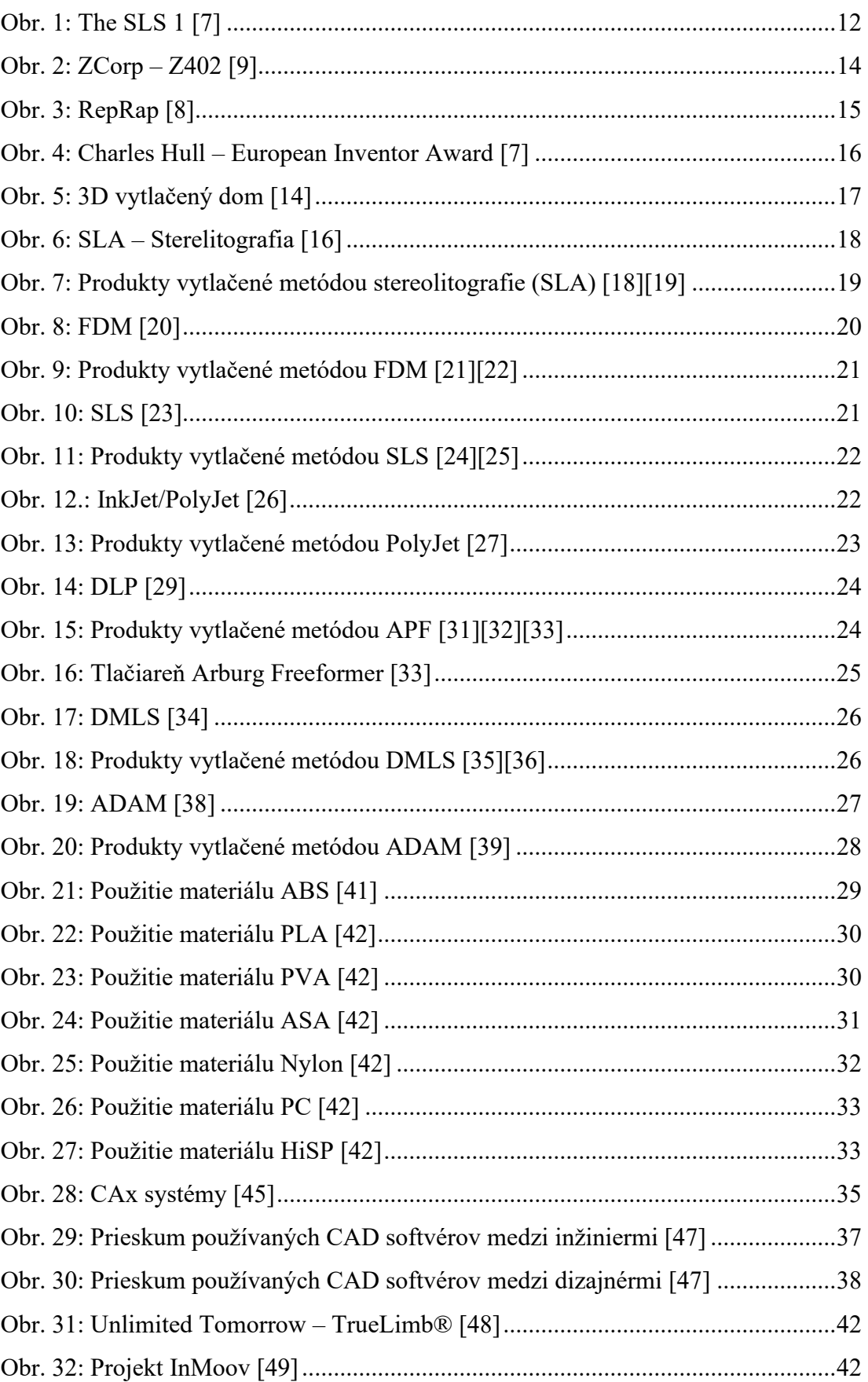

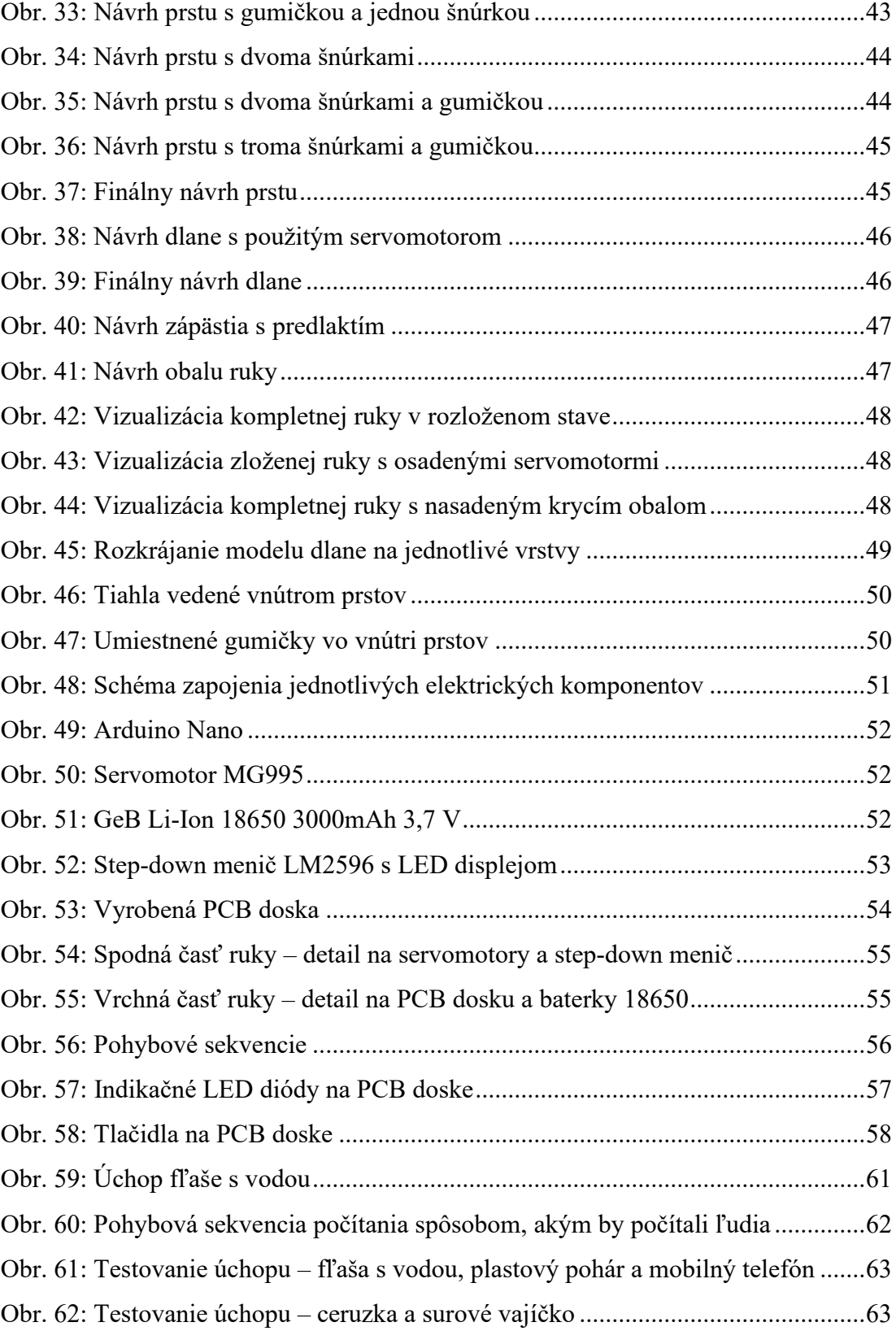

## **ZOZNAM TABULIEK**

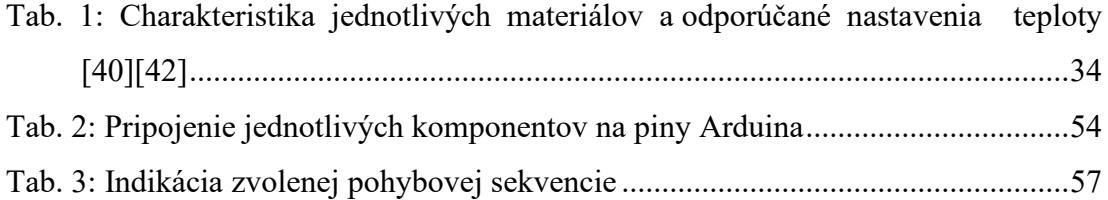

## **ZOZNAM PRÍLOH**

P1 Obsah CD

## **PRÍLOHA P I: OBSAH CD**

Štruktúra obsahu priloženého CD:

- Adresár **Text diplomovej práce** obsahuje text diplomovej práce vo formáte PDF/A
- Adresár **Program** obsahuje program ruky pre ovládanie za pomoci Arduina
- Adresár **Modely** obsahuje modely ruky vo formáte .stl